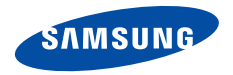

## **SGH-Z510 Bedienungsanleitung**

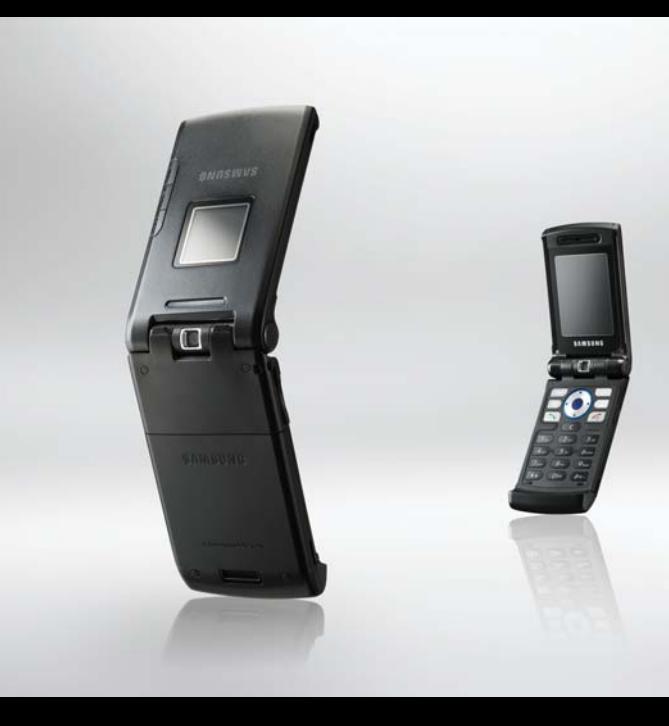

# Wichtige<br>-Sicherheits **hinweise**

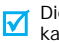

Die Nichtbeachtung dieser Richtlinien kann gefährlich oder rechtswidrig sein.

#### **Sicherheit im Straßenverkehr steht an erster Stelle**

Verwenden Sie das Mobiltelefon nicht, während Sie fahren; parken Sie immer erst das Fahrzeug.

#### **Telefon beim Tanken ausschalten**

Verwenden Sie das Telefon nicht an einer Zapfsäule (Tankstelle) oder in der Nähe von Treibstoffen und Chemikalien.

#### **Telefon im Flugzeug ausschalten**

Mobiltelefone können Interferenzen verursachen. Ihre Verwendung in Flugzeugen ist rechtswidrig und gefährlich.

#### **Telefon in der Nähe von medizinischen Geräten ausschalten**

Krankenhäuser oder medizinische Einrichtungen können Geräte verwenden, die empfindlich gegenüber externen Funkfrequenzeinstrahlungen sind. Halten Sie sich streng an die geltenden Vorschriften und Regeln.

#### **Interferenz**

Alle Mobiltelefone können Interferenzen ausgesetzt werden, die ihre Leistung beeinträchtigen.

#### **Sonderbestimmungen beachten**

Beachten Sie in bestimmten Bereichen geltende Sonderbestimmungen und schalten Sie Ihr Telefon immer aus, wenn seine Verwendung verboten ist oder wenn es Interferenzen und Gefahren verursachen kann.

#### **Wasserfestigkeit**

Ihr Telefon ist nicht wasserdicht. Halten Sie es daher stets trocken.

#### **Richtige Verwendung**

Verwenden Sie das Mobiltelefon nur in normaler Betriebsposition (ans Ohr halten). Vermeiden Sie unnötigen Kontakt mit der Antenne, wenn das Telefon eingeschaltet ist.

#### **Notrufe**

Geben Sie die Notrufnummer ein, die an Ihrem derzeitigen Standort gilt (z.B. 112) und drücken Sie anschließend die Taste  $\lceil \cdot \rceil$ .

#### **Halten Sie Kinder vom Telefon fern**

Achten Sie darauf, dass das Telefon und alle zugehörigen Teile samt Zubehör nicht in die Reichweite kleiner Kinder gelangen.

#### **Zubehör und Akkus**

Verwenden Sie nur die von Samsung zugelassenen Zubehörteile und Akkus. Die Verwendung anderer Zubehörteile kann gefährlich sein und Ihr Telefon beschädigen.

- Das Telefon kann explodieren, wenn der falsche  $\overline{M}$  Akkutyp verwendet wird.
	- Entsorgen Sie gebrauchte Akkus immer gemäß den Vorschriften des Herstellers.

#### **Qualifizierter Kundendienst**

Mobiltelefone dürfen nur von qualifizierten Fachleuten repariert werden.

Weitere Informationen hierzu finden Sie im Abschnitt "Hinweise zu Sicherheit und Gesundheit" auf [Seite.](#page-121-0)  [120](#page-121-0).

## **Über dieses Handbuch**

In diesem Benutzerhandbuch finden Sie ausführliche Informationen zur Bedienung Ihres Telefons. Um sich schnell mit den grundlegenden Funktionen des Telefons vertraut zu machen, lesen Sie "[Erste Schritte"](#page-8-0) und "[Spaß mit Ihrem Telefon"](#page-18-0).

In diesem Handbuch finden Sie folgende Hinweissymbole:

- 丙 Zeigt an, dass Sie den nachfolgenden Sicherheits- oder Telefonbedienungshinweis unbedingt befolgen müssen.
- Zeigt an, dass Sie auf der angegebenen Seite ausführlichere Informationen finden.
- → Zeigt an, dass Sie die betreffende Option mit den Navigationstasten markieren und anschließend auswählen müssen.
- Steht für eine bestimmte Taste auf Ihrem Telefon. Beispiel:  $[\n\bigwedge]$
- $\mathfrak{p}$ < > Steht für eine Soft-Taste, deren Funktion auf dem Telefondisplay angezeigt wird. Zum Beispiel: <**Menü**>.

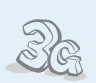

**• 3G** Ihr Telefon ist für den Betrieb in 3G (UMTS) Netzen ausgelegt, in denen Sie höhere Datenübertragungsraten, Video-Streaming und Video-Konferenzen nutzen können.

## *Sonderfunktionen Ihres Telefons*

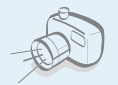

#### **• Kamera und Camcorder**

Mit dem Kameramodul am Telefon können Sie Fotos aufnehmen oder kurze Videos aufzeichnen.

#### **• Media Player**

Spielen Sie Mediendateien auf Ihrem Telefon ab. Sie können Videos und Musikstücke in hoher Qualität abspielen.

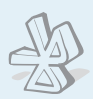

#### **• Bluetooth**

Nutzen Sie die praktische drahtlose Bluetooth-Technologie, um Fotos, Bilder, Videos und andere persönliche Daten zu senden und Verbindungen zu anderen Geräten herzustellen.

#### **• Dokumentenanzeige Picsel Viewer**

Zeigen Sie Dokumente in verschiedenen Formaten ohne Beeinträchtigung der Formatierung an.

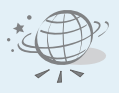

#### **• Internet (Web-Browser)**

Nutzen Sie das Internet, um dort eine Vielzahl von aktuellen Diensten und Informationen zu nutzen oder sich gewünschte Inhalte herunterzuladen.

#### **• Visitenkarte**

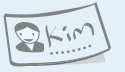

Erstellen Sie Visitenkarten mit Ihrer Rufnummer und Ihrem Profil. Stellen Sie sich anderen Personen mit dieser praktischen elektronischen Visitenkarte vor.

#### **• Multimedia Message Service (MMS)**

Senden und empfangen Sie MMS-Nachrichten mit einer Kombination aus Text, Bildern und Tönen.

#### **• E-Mail**

Senden und empfangen Sie E-Mails mit Bild-, Videound Audioanhängen.

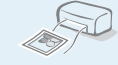

#### **• Drucken über Bluetooth**

Drucken Sie Bilder, Nachrichten und persönliche Daten direkt von Ihrem Telefon aus.

#### **• Java**

Lassen Sie sich von den bereits vorinstallierten Java™-basierten Spielen begeistern und laden Sie sich weitere Spiele herunter.

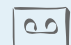

#### **• Sprachaufzeichnung**

Zeichnen Sie Sprachmemos auf.

#### *Inhalt*

#### **[Auspacken 6](#page-7-0)**

*[Vergewissern Sie sich, dass alle angegebenen Teile](#page-7-1)  vorhanden sind.*

#### **[Ihr Telefon 6](#page-7-2)**

*[Anordnung von Tasten und Funktionen](#page-7-3)*

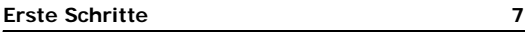

*[Erste Schritte zur Bedienung Ihres Telefons](#page-8-2)*

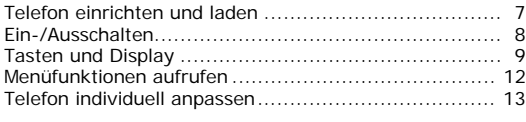

#### **[Spaß mit Ihrem Telefon 17](#page-18-1)**

*Nutzen Sie Ihre Kamera, den MP3-Player, den [Internetzugriff und die anderen Sonderfunktionen.](#page-18-2)*

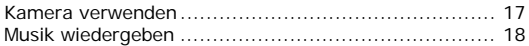

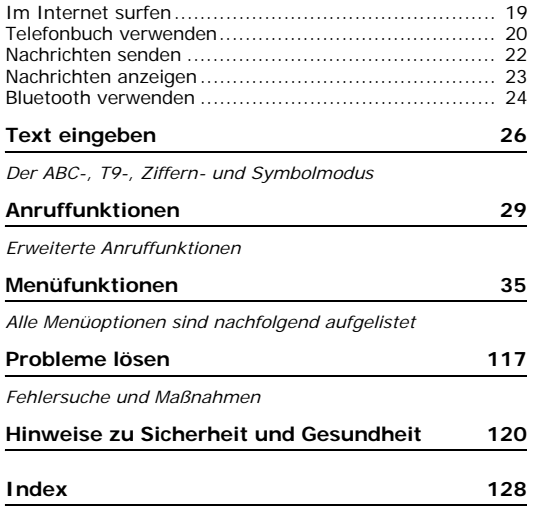

## *Menü-Übersicht*

Um die Menüsteuerung aufzurufen, drücken Sie im Standby-Betrieb <**Menü**>.

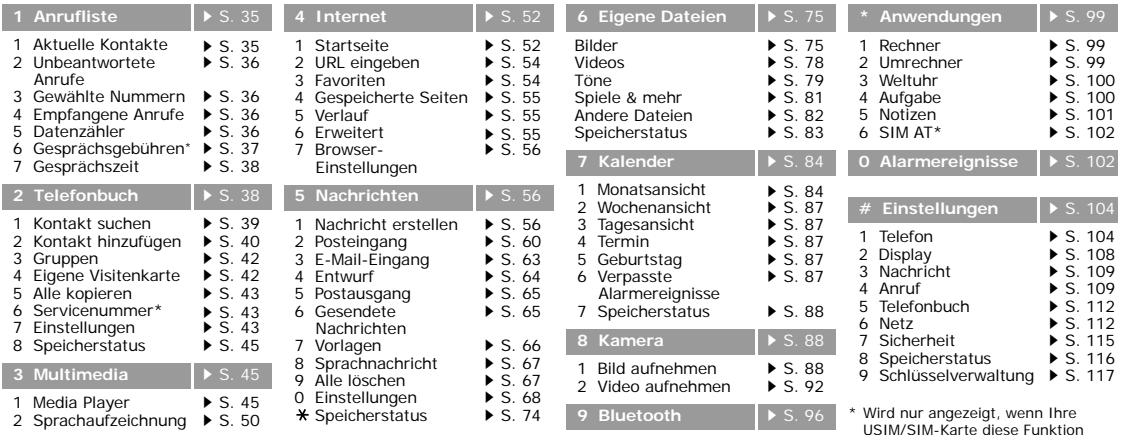

<span id="page-6-0"></span>unterstützt.

#### <span id="page-7-0"></span>*Auspacken*

<span id="page-7-1"></span>*Vergewissern Sie sich, dass alle angegebenen Teile vorhanden sind.*

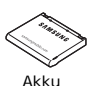

Akku Bedienungsanleitung

Bei Ihrem örtlichen Samsung-Händler können Sie verschiedene Zubehörteile kaufen.

Telefon Ladegerät

Die zum Lieferumfang des  $\overline{\mathbf{v}}$ Telefons gehörenden Artikel und das bei Ihrem Samsung-Händler erhältliche Zubehör können sich je nach Land und Netzbetreiber unterscheiden.

## <span id="page-7-2"></span>*Ihr Telefon*

#### <span id="page-7-3"></span>*Anordnung von Tasten und Funktionen*

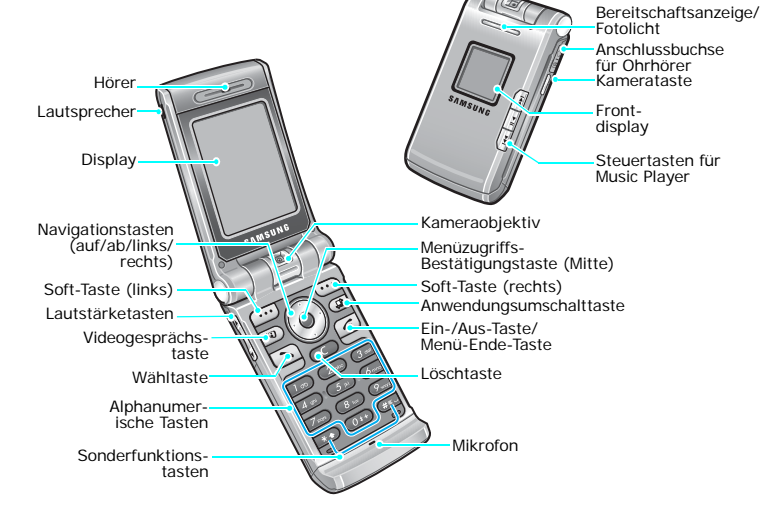

## <span id="page-8-1"></span><span id="page-8-0"></span>*Erste Schritte*

<span id="page-8-2"></span>*Erste Schritte zur Bedienung Ihres Telefons*

#### **Informationen zur SIM-Karte**

Wenn Sie Kunde eines Mobilfunknetzes werden, erhalten Sie vom Netzbetreiber eine einsteckbare SIM-Karte (SIM = Subscriber Identity Module), auf der Ihre Nutzungsdaten, wie beispielsweise Ihre PIN und die verfügbaren optionalen Dienste, gespeichert sind. Wenn Sie ein 3G (UMTS) Netz nutzen möchten, benötigen Sie eine USIM-Karte (USIM = Universal Subscriber Identity Module).

#### <span id="page-8-3"></span>**Telefon einrichten und laden**

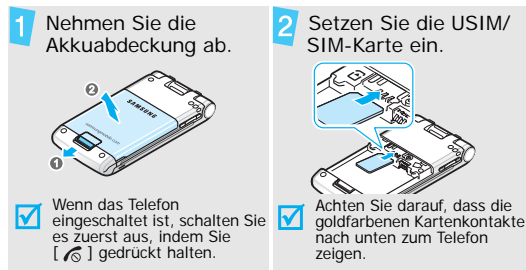

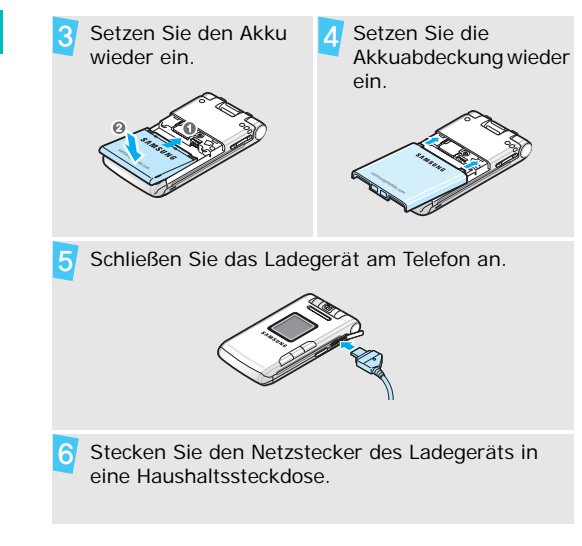

#### *Erste Schritte*

8

**Ein-/Ausschalten** Sobald das Telefon vollständig geladen ist (das Akkusymbol hört auf zu blinken), ziehen Sie den Stecker des Ladegeräts aus der Steckdose.

Trennen Sie das Ladegerät vom Telefon.

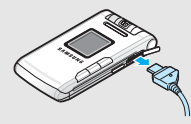

#### **Anzeige schwacher Akkuladung**

Bei schwacher Akkuladung:

- ertönt ein Warnsignal,
- der Hinweis für schwache Akkuladung wird angezeigt und
- $\cdot$  das Symbol für den leeren Akku  $\Box$  blinkt.

Wenn der Akku zu schwach wird, schaltet sich das Telefon automatisch aus. Laden Sie den Akku auf.

<span id="page-9-0"></span>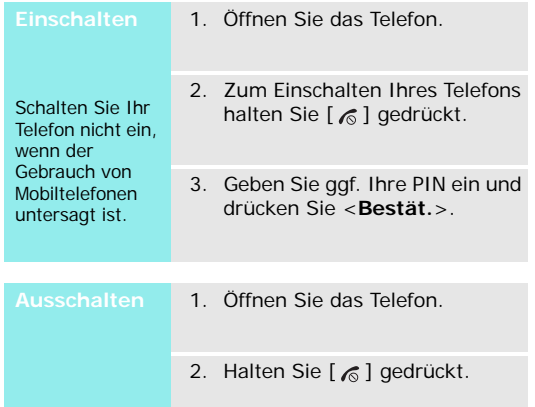

#### <span id="page-10-0"></span>**Tasten und Display**

#### **Tasten**

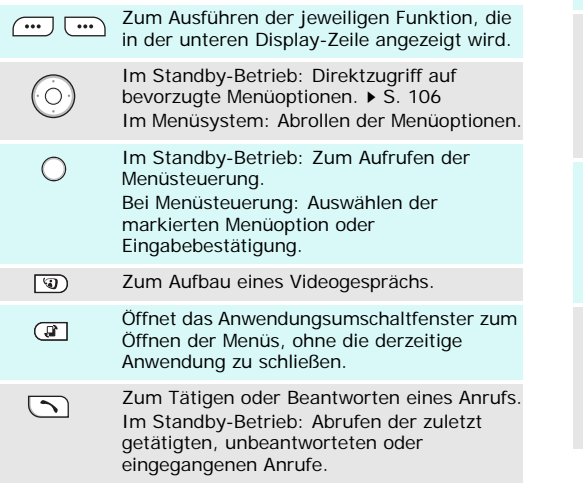

 $\sqrt{c}$ 

Zum Löschen von Zeichen aus dem Display sowie von ausgewählten Elementen aus einer Anwendung.

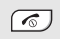

Zum Beenden eines Gesprächs. Halten Sie diese Taste gedrückt, um das Telefon ein- oder auszuschalten. Bei Menüsteuerung: Annullierung der Eingabe und Rückkehr in den Standby-Betrieb.

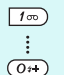

Zum Eingeben von Zahlen, Buchstaben und Sonderzeichen.

Im Standby-Betrieb: [**1**] gedrückt halten, um auf den Sprachnachrichtenserver zuzugreifen. Halten Sie [**0**] gedrückt, um eine internationale Vorwahl einzugeben.

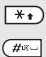

Zum Eingeben von Sonderzeichen. Zum Aktivieren und Deaktivieren des Stumm-Modus halten Sie im Standby-Betrieb [#] gedrückt. Halten Sie [\*] gedrückt, um eine Leerstelle zwischen zwei Zahlen einzugeben.

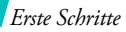

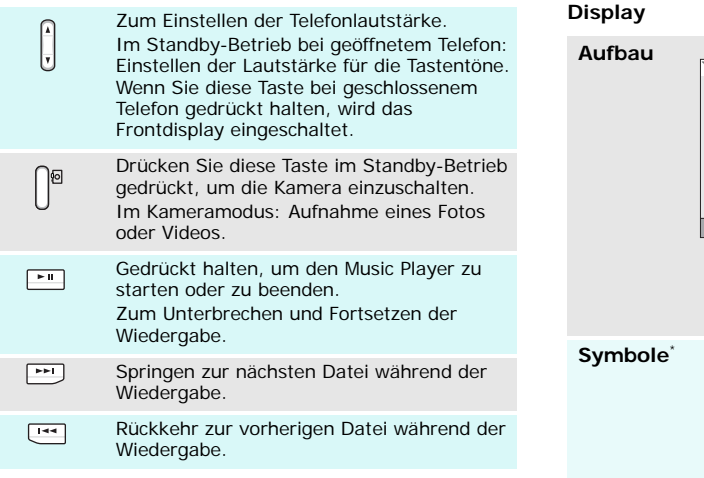

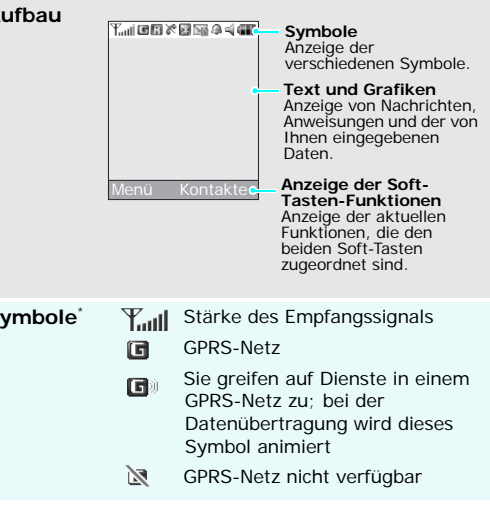

#### 団 UMTS-Netz

- Sie greifen auf Dienste in einem 国》 UMTS-Netz zu; bei der Datenübertragung wird dieses Symbol animiert
- ১ৱ UMTS-Netz nicht verfügbar
- $\mathbb{F}$ Fremdnetz
- Aktives Gespräch
- Kein Netz; Sie können keine X. Anrufe tätigen oder empfangen.
- G Aktives Videogespräch
- 医 Bluetooth-Funktion aktiv  $\triangleright$  [S. 96](#page-97-1)
- Bluetooth-Kfzq,
	- Freisprecheinrichtung oder Headset ist angeschlossen
- Aktive Verbindung mit 临 abgesicherter Webseite
- 皇

Sie verwenden das Telefon an einem PC als Internetmodem

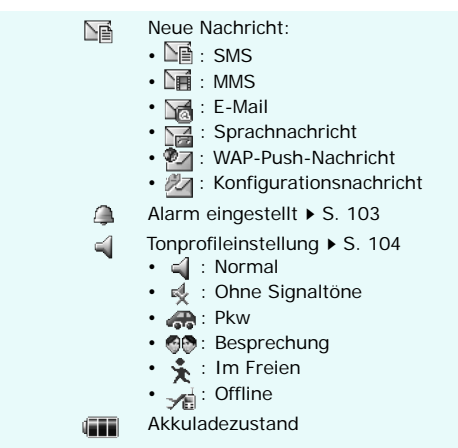

\* Die auf dem Display angezeigten Symbole hängen vom jeweiligen Land oder Netzbetreiber ab.

#### *Erste Schritte*

#### <span id="page-13-0"></span>**Menüfunktionen aufrufen**

**verwenden**

Die Funktionen der Soft-Tasten ändern sich, je nachdem, welche Funktion Sie gerade benutzen. Der Text in der unteren Zeile des Displays zeigt die jeweilige Funktion an.

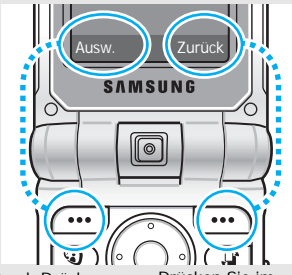

Durch Drücken der linken Soft-Taste können Sie eine markierte Option auswählen.

Drücken Sie im jeweiligen Menü die rechte Soft-Taste. Sie gelangen dadurch in die vorherige Menüebene zurück.

- 1. Drücken Sie die entsprechende Soft-Taste.
- 2. Drücken Sie die Navigationstasten, um die nächste oder vorherige Option anzuzeigen.
- 3. Drücken Sie <**Ausw.**> oder [Mitte], um die angezeigte Funktion oder markierte Option zu bestätigen.
- 4. Zum Schließen eines Menüs können Sie eine der folgenden Methoden auswählen.
	- Drücken Sie <**Zurück**>, um eine Menüebene nach oben zu gelangen.
	- Drücken Sie  $[\&]$ , um in den Standby-Betrieb zurückzukehren.

**Schnellzugriff verwenden**

Drücken Sie die Zifferntaste, die der gewünschten Option entspricht.

#### <span id="page-14-0"></span>**Telefon individuell anpassen**

**Spracheinst.**

- 1. Drücken Sie im Standby-Betrieb <**Menü**> und wählen Sie **Einstellungen** → **Telefon** → **Sprache** → **Displaytext** .
- 2. Wählen Sie eine Sprache aus.
- 3. Drücken Sie <**Speich.**>.

**Klingelton**

Sie können den Klingelton ändern, indem Sie die Eigenschaften des derzeit aktiven Tonprofils ändern.

So ändern Sie die Profileigenschaften:

- 1. Drücken Sie im Standby-Betrieb <**Menü**> und wählen Sie **Einstellungen** → **Telefon** → **Telefonprofile** .
- 2. Rollen Sie zum derzeit aktiven Tonprofil.
- 3. Drücken Sie <**Option.**> und wählen Sie **Bearbeiten** .
- 4. Wählen Sie **Klingelton Sprachanruf** und wählen Sie einen Klingelton für Ihre Sprachanrufe aus.
- 5. Wählen Sie **V-Anruf-Rufton** und wählen Sie einen Klingelton für Ihre Videogespräche aus.
- 6. Drücken Sie <**Option.**> und wählen Sie **Speichern** .

So ändern Sie das Tonprofil:

- 1. Drücken Sie im Standby-Betrieb <**Menü**> und wählen Sie **Einstellungen** → **Telefon** → **Telefonprofile** .
- 2. Wählen Sie das gewünschte Profil aus.
- 3. Drücken Sie [Mitte].

#### **Hintergrundbild für Standby-Betrieb**

Sie können ein Hintergrundbild für die Standby-Anzeige auf beiden Displays einrichten.

#### Für das Hauptdisplay:

- 1. Drücken Sie im Standby-Betrieb <**Menü**> und wählen Sie **Einstellungen** → **Display** → **Hauptdisplay** → **Hintergrundbild**.
- 2. Rollen Sie zu einem Bildordner.
- 3. Wählen Sie ein Bild aus.

Für das externe Display:

- 1. Drücken Sie im Standby-Betrieb <**Menü**> und wählen Sie **Einstellungen** → **Display** → **LCD-Abdeckung**.
- 2. Wählen Sie einen Bildtyp aus.
- 3. Drücken Sie <**Option.**> und wählen Sie **Bearbeiten**.
- 4. Rollen Sie für **Uhr** auf den gewünschten Uhrentyp und drücken Sie <**Speich.**>. Wählen Sie für **Deckblatt** eine Begrüßung aus und drücken Sie <**Speich.**>.

Rollen Sie auf

**Hintergrundbild,** drücken Sie <**Ändern**> und wählen Sie ein Bild aus. Wählen Sie ggf. den Bildausschnitt aus, der angezeigt werden soll und drücken Sie <**Einst. als**>.

5. Drücken Sie [Mitte].

#### **Menü-Schnellzugriff**

Die Navigationstasten können Sie auch als Schnellzugriffstasten für die von Ihnen am häufigsten aufgerufenen Menüs verwenden.

- 1. Drücken Sie im Standby-Betrieb <**Menü**> und wählen Sie **Einstellungen** → **Telefon** → **Schnellzugriff**.
- 2. Wählen Sie eine Taste.
- 3. Wählen Sie das Menü aus, das Sie der Taste zuweisen möchten.
- 4. Drücken Sie <**Speich.**>.

#### Sie können das Profil ohne Signaltöne aktivieren, wenn Sie niemanden stören wollen. Halten Sie im Standby-Betrieb [#] gedrückt. **Profil ohne Signaltöne**

#### **Telefonsperre**

Sie können Ihr Telefon mit einem Telefonpasswort vor unbefugtem Gebrauch schützen. Das Passwort wird beim Einschalten benötigt.

- 1. Drücken Sie im Standby-Betrieb <**Menü**> und wählen Sie **Einstellungen** → **Sicherheit** → **Telefonpasswort ändern**.
- 2. Geben Sie das werkseitig voreingestellte Passwort **00000000** ein und drücken Sie <**Bestät.**>.
- 3. Geben Sie ein neues 4- bis 8 stelliges Passwort ein und drücken Sie <**Bestät.**>.
- 4. Geben Sie das neue Passwort erneut ein und drücken Sie <**Bestät.**>.
- 5. Wählen Sie **Telefonsperre**.

*Erste Schritte*

**Telefonsperre**  (Fortsetzung)

- 6. Wählen Sie **Aktivieren**.
- 7. Geben Sie das Passwort ein und drücken Sie <**Bestät.**>.

#### **Anrufe tätigen/annehmen**

#### **Anruf tätigen**

So bauen Sie ein Telefongespräch auf:

- 1. Geben Sie die Ortsvorwahl und die Rufnummer ein.
- 2. Drücken Sie  $[\n\bigwedge]$ .
- 3. Um das Gespräch zu beenden, drücken Sie  $[\&$ .

So bauen Sie ein Videogespräch auf:

1. Geben Sie die Ortsvorwahl und die Rufnummer ein.

**Lautstärke während eines Gesprächs anpassen**

2. Drücken Sie [  $\mathbf{Q}$ ], damit Ihr Gesprächspartner auf dem Display Ihres Telefons erscheint (falls das andere Telefon diese Funktion unterstützt).

**Anruf entgegennehmen**

- 1. Wenn das Telefon klingelt, drücken Sie  $[\n\bigwedge]$ .
- 2. Drücken Sie bei einem Videogespräch <**Mir anzeigen**>, damit Sie die andere Person sehen kann.
- 3. Um das Gespräch zu beenden, drücken Sie  $[\⊂>n]$ .

Drücken Sie [▲/▼].

### <span id="page-18-1"></span><span id="page-18-0"></span>*Spaß mit Ihrem Telefon*

<span id="page-18-2"></span>*Nutzen Sie Ihre Kamera, den MP3-Player, den Internetzugriff und die anderen Sonderfunktionen.*

#### <span id="page-18-3"></span>**Kamera verwenden**

#### **Foto aufnehmen**

- 1. Öffnen Sie das Telefon.
- 2. Drücken Sie im Standby-Betrieb [  $\text{F}$ ] mindestens eine Sekunde, um die Kamera einzuschalten.
- 3. Richten Sie das Objektiv auf das gewünschte Motiv und nehmen Sie die gewünschten Anpassungen vor.
- 4. Drücken Sie [Mitte], um ein Foto aufzunehmen. Das Foto wird automatisch gespeichert.
- 5. Drücken Sie < >>, um ein weiteres Foto aufzunehmen.

#### **Foto anzeigen**

- 1. Drücken Sie im Standby-Betrieb <**Menü**> und wählen Sie **Eigene Dateien** → **Bilder**.
- 2. Wählen Sie das gewünschte Foto aus der Liste **Fotos** aus.

#### **Video aufzeichnen**

- 1. Drücken Sie im Standby-Betrieb [ อา ] mindestens eine Sekunde, um die Kamera einzuschalten.
- 2. Drücken Sie [**1**], um in den Videoaufzeichnungsmodus zu wechseln.
- 3. Drücken Sie [Mitte], um die Aufnahme zu starten.
- 4. Drücken Sie < <sub>1</sub>>, um die Aufnahme zu beenden. Das Video wird automatisch gespeichert.
- 5. Um ein weiteres Video aufzuzeichnen, drücken Sie <**Zurück**>.

#### *Spaß mit Ihrem Telefon*

**Video abspielen** 1. Drücken Sie im Standby-Betrieb <**Menü**> und wählen Sie **Eigene Dateien** → **Videos**.

2. Wählen Sie das gewünschte Video aus der Liste **Videos** aus.

#### <span id="page-19-0"></span>**Musik wiedergeben**

**Musikdateien in das Telefon kopieren**

Wählen Sie eine der folgenden Methoden:

- Herunterladen aus dem Mobilen Web  $\triangleright$  [S. 52](#page-53-0)
- Download von einem Computer mithilfe des Programms Samsung PC Studio Benutzerhandbuch zu Samsung PC Studio
- Empfang über Bluetooth [S. 98](#page-99-0)

**Wiedergabeliste erstellen**

- 1. Drücken Sie im Standby-Betrieb <**Menü**> und wählen Sie **Multimedia** → **Media Player** → **Musik**.
- 2. Drücken Sie <**Option.**> und wählen Sie **Zur Wiedergabeliste hinzufügen** → **Ausgewählt** oder **Mehrere**.
- 3. Für **Mehrere** drücken Sie [Mitte], wählen die gewünschten Dateien aus und drücken Sie anschließend <**Zufüg.**>.
- 4. Drücken Sie [Links] oder [Rechts], um die Wiedergabeliste aufzurufen.

#### **Musikdateien abspielen**

- 1. Drücken Sie bei geöffneter Wiedergabeliste auf [Mitte].
- 2. Während der Wiedergabe stehen folgende Tasten zur Verfügung:
	- Mitte: Die Wiedergabe unterbrechen oder fortsetzen.
	- Links: Springt zurück zur vorherigen Datei.
	- Rechts: Springt weiter zur nächsten Datei.
	- Auf: Wiedergabeliste öffnen.
	- Ab: Wiederholmodus ändern
	- / : Lautstärke einstellen.
- 3. Drücken Sie <**Stopp**>, um die Wiedergabe zu stoppen.

#### <span id="page-20-0"></span>**Im Internet surfen**

Mit dem mobilen Browser können Sie einfach auf das Internet zugreifen und eine Vielzahl von aktuellen Diensten und Informationen nutzen oder sich gewünschte Inhalte herunterladen.

#### **Web-Browser starten**

Drücken Sie im Standby-Betrieb <**Menü**> und wählen Sie **Internet** → **Startseite**.

#### **Im Internet navigieren**

- Um durch die Browser-Elemente zu blättern, drücken Sie [Auf] oder [Ab].
- Um ein Element auszuwählen, drücken Sie [Mitte].
- Um zur vorherigen Seite zurückzublättern, drücken Sie <**Zurück**>.

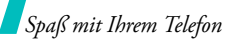

**Im Internet navigieren**  (Fortsetzung)

- Um zur vorherigen Seite zurückzukehren, drücken Sie <**Option.**> und wählen **Gehe zu** → **Weiterleiten**.
- Zum Aufrufen der Optionen drücken Sie <**Option.**>.

#### <span id="page-21-0"></span>**Telefonbuch verwenden**

#### **Eintrag hinzufügen**

#### Zum Telefonspeicher:

- 1. Geben Sie im Standby-Betrieb eine Rufnummer ein und drücken Sie <**Option.**>
- 2. Wählen Sie **Zu Telefonbuch hinzufügen** → **Telefon** → **Neu**  $\rightarrow$  einen Typ.
- 3. Geben Sie die Kontaktinformationen ein: Vorname, Nachname, Mobiltelefon, Startseite, Büro, Faxnummer, etc., E-Mail, Gruppe, URL, Notizen, Geburtstag und Postanschrift 1/2 (Name / Firma, Straße und Hausnummer, Postleitzahl, Ort, und Land).
- 4. Drücken Sie <**Option.**> und wählen Sie **Speichern**, um den Eintrag zu speichern.

#### Zur USIM/SIM-Karte:

- 1. Geben Sie im Standby-Betrieb eine Rufnummer ein und drücken Sie <**Option.**>.
- 2. Wählen Sie **Zu Telefonbuch hinzufügen** → **SIM** → **Neu**.
- 3. Geben Sie die Kontaktinformationen ein: Name, Mobiltelefon, E-Mail (für USIM), Gruppe (für USIM) und Speicherplatznummer.
- 4. Drücken Sie <**Speich.**>, um den Eintrag zu speichern.

#### **Eintrag suchen**

- 1. Drücken Sie im Standby-Betrieb <**Kontakte**>.
- 2. Geben Sie die Anfangsbuchstaben des gewünschten Namens ein.
- 3. Wählen Sie einen Eintrag aus.
- 4. Wählen Sie eine Rufnummer aus und drücken Sie  $[\n\bigwedge]$  um sie zu wählen oder drücken Sie [Mitte], um die Kontaktinformationen zu bearbeiten.

#### **Visitenkarte erstellen und senden**

- 1. Drücken Sie im Standby-Betrieb <**Menü**> und wählen Sie **Telefonbuch** → **Eigene Visitenkarte**.
- 2. Geben Sie Ihre Kontaktinformationen ein.
- 3. Drücken Sie <**Option.**> und wählen Sie **Speichern**, um die Visitenkarte zu speichern.
- 4. Um die Visitenkarte zu senden, drücken Sie **Eigene Visitenkarte** erneut.
- 5. Um die Visitenkarte an andere Teilnehmer zu senden, drücken Sie <**Option.**> und wählen **Visitenkarte senden** → die gewünschte Sendemethode.

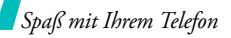

#### <span id="page-23-0"></span>**Nachrichten senden**

#### **Textnachricht (SMS) senden**

- 1. Drücken Sie im Standby-Betrieb <**Menü**> und wählen Sie **Nachrichten** → **Nachricht erstellen** → **SMS**.
- 2. Geben Sie den Nachrichtentext ein.
- 3. Drücken Sie [Mitte].
- 4. Geben Sie die Empfängernummern ein.
- 5. Drücken Sie [Mitte], um die Nachricht zu senden.

#### **Multimedia-Nachricht (MMS) senden**

- 1. Drücken Sie im Standby-Betrieb <**Menü**> und wählen Sie **Nachrichten** → **Nachricht erstellen** → **MMS**.
- 2. Geben Sie den Betreff der Nachricht ein.
- 3. Wählen Sie **Bild oder Video** oder **Ton**.
- 4. Fügen Sie ein Bild, einen Videoclip oder eine Tondatei hinzu.
- 5. Wählen Sie **Text**.
- 6. Geben Sie den Nachrichtentext ein und drücken Sie [Mitte].
- 7. Wählen Sie **Datei(en) anhängen** → **Datei(en) hinzufügen**.
- 8. Fügen Sie eine Visitenkarte, einen Kalendereintrag oder eine andere Datei hinzu.
- 9. Drücken Sie [Mitte].
- 10. Geben Sie die Zielnummern oder -adressen ein.
- 11. Drücken Sie [Mitte], um die Nachricht zu senden.

1. Drücken Sie im Standby-Betrieb **E-Mail senden** 7. Drücken Sie [Mitte]. <**Menü**> und wählen Sie **Nachrichten** → **Nachricht erstellen** → **E-Mail**.

- 2. Geben Sie den Betreff der E-Mail ein.
- 3. Gehen Sie zur Zeile **Nachricht** und geben Sie dort den Text der E-Mail ein.
- 4. Wechseln Sie in die Zeile **Datei(en) anhängen** → **Hinzufügen**.
- 5. Fügen Sie Bild-, Video-, Tonoder Musikdateien oder Dokumente hinzu.
- 6. Drücken Sie <**Option.**> und wählen Sie **Anhängen**.
- 
- 8. Geben Sie die gewünschten E-Mail-Adressen ein.
- 9. Drücken Sie [Mitte], um die E-Mail zu senden.

#### <span id="page-24-0"></span>**Nachrichten anzeigen**

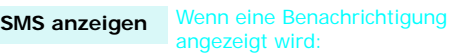

- 1. Drücken Sie <**Anzeigen**>.
- 2. Wählen Sie die Nachricht im Posteingang aus.

#### Im Posteingang:

- 1. Drücken Sie im Standby-Betrieb <**Menü**> und wählen Sie **Nachrichten** → **Posteingang**.
- 2. Wählen Sie eine SMS aus  $(\mathbb{R})$ .

#### *Spaß mit Ihrem Telefon*

#### **MMS anzeigen**

Wenn eine Benachrichtigung angezeigt wird:

- 1. Drücken Sie <**Anzeigen**>.
- 2. Wählen Sie die Nachricht im Posteingang aus.

#### Im Posteingang:

- 1. Drücken Sie im Standby-Betrieb <**Menü**> und wählen Sie **Nachrichten** → **Posteingang**.
- 2. Wählen Sie eine MMS aus (17).

**E-Mails anzeigen**

- 1. Drücken Sie im Standby-Betrieb <**Menü**> und wählen Sie **Nachrichten** → **E-Mail-Eingang**.
- 2. Drücken Sie <**Option.**> und wählen Sie **Laden**, um neue E-Mails oder Header abzurufen.
- 3. Wählen Sie eine E-Mail oder einen Header aus.

4. Wenn Sie einen Header ausgewählt haben, drücken Sie <**Option.**> und wählen Sie **Abrufen**, um die gesamte E-Mail anzuzeigen.

#### <span id="page-25-0"></span>**Bluetooth verwenden**

Ihr Telefon ist mit Bluetooth-Technologie ausgerüstet, die drahtlose Verbindungen und Datenaustausch mit anderen Bluetooth-Geräten sowie Freisprechen und die Fernbedienung des Telefons ermöglicht.

**Bluetooth aktivieren**

- 1. Drücken Sie im Standby-Betrieb <**Menü**> und wählen Sie **Bluetooth** → **Aktivierung** → **Ein**.
- 2. Wählen Sie **Sichtbarkeit des Benutzertelefons** → **Ein**, damit andere Geräte Ihr Telefon finden können.

#### **Bluetooth-Geräte suchen und abstimmen**

1. Drücken Sie im Standby-Betrieb <**Menü**> und wählen Sie **Bluetooth** → **Benutzergeräte** → **Neue Geräte suchen**.

- 2. Wählen Sie ein Gerät aus.
- 3. Geben Sie einen Bluetooth-PIN-Code oder ggf. den Bluetooth-PIN-Code des anderen Geräts ein und drücken Sie <**OK**>.

Wenn der Besitzer des anderen Geräts denselben Code eingibt, ist die Abstimmung abgeschlossen.

#### **Daten senden**

- 1. Starten Sie eine Anwendung: **Telefonbuch**, **Eigene Dateien**, **Kalender**, **Aufgabe** oder **Notizen**.
- 2. Wählen Sie ein Element aus.
- 3. Drücken Sie <**Option.**> und wählen Sie **Visitenkarte senden**/**Senden über** → (**über**) **Bluetooth**.
- 4. Wählen Sie ein Gerät aus.
- 5. Geben Sie ggf. den Bluetooth-PIN-Code ein und drücken Sie <**OK**>.

#### **Daten empfangen**

Um Daten über Bluetooth empfangen zu können, muss die Bluetooth-Funktion Ihres Telefons aktiviert sein.

Drücken Sie ggf. <**Ja**> um Ihre Empfangsbereitschaft zu bestätigen.

## <span id="page-27-0"></span>*Text eingeben*

#### <span id="page-27-1"></span>*Der ABC-, T9-, Ziffern- und Symbolmodus*

Bei einigen Funktionen wie Nachrichten, Telefonbuch oder Kalender können Sie mit dem ABC-, T9-, Ziffernund Symbolmodus Text eingeben.

#### **Texteingabemodus ändern**

- Halten Sie  $[\frac{\ast}{\ast}]$  gedrückt, um zwischen T9-Modus (T9Dab) und ABC-Modus (Abc) umzuschalten. Je nach Land können Sie auch einen Eingabemodus für Ihre Sprache aufrufen.
- Drücken Sie  $[\frac{1}{2}]$ , um zwischen Groß- und Kleinschreibung umzuschalten oder in den numerischen Modus (123) zu wechseln.
- Halten Sie [#] gedrückt, um in den Symbolmodus zu wechseln  $($  $SYM$ ).

#### **T9-Modus verwenden**

Bei der Texteingabe mit T9 ist die Eingabe von Wörtern durch Texterkennung mit einem Minimum an Tastenanschlägen möglich.

#### **Wörter im T9-Modus eingeben**

1. Drücken Sie [**2**] bis [**9**], um den Anfang eines Worts einzugeben. Drücken Sie die mit dem jeweiligen Buchstaben belegte Taste nur einmal.

Um beispielsweise das Wort *Hallo* im T9-Modus einzugeben, drücken Sie nacheinander die Tasten [**4**], [**2**], [**5**], [**5**] und [**6**].

T9 errät die Wörter, die Sie eingeben, so dass sich das momentan angezeigte Wort mit jedem Tastendruck ändern kann.

- 2. Geben Sie jedes Wort stets vollständig ein, bevor Sie es korrigieren oder einzelne Zeichen löschen.
- 3. Wenn das Wort richtig angezeigt wird, fahren Sie mit Schritt 4 fort. Andernfalls drücken Sie [**0**], um andere mögliche Wörter für die von Ihnen gedrückten Tasten anzuzeigen.

Beispiel: Die Worte *Aus* und *Bus* werden beide mit einer Folge aus den Tasten [**2**], [**8**] und [**7**] erzeugt.

4. Drücken Sie [#], um ein Leerzeichen einzufügen und das nächste Wort einzugeben.

#### **Weitere Funktionen im T9-Modus**

- Drücken Sie [**1**], um automatisch einen Punkt oder ein Apostroph einzufügen.
- Drücken Sie [#], um ein Leerzeichen einzufügen.
- Drücken Sie die Navigationstasten, um den Cursor zu bewegen.
- Drücken Sie [**C**], um einzelne Zeichen nacheinander zu löschen. Um den gesamten eingegebenen Text zu löschen, halten Sie [**C**] gedrückt.

#### **Neues Wort zum T9-Wörterbuch hinzufügen**

Diese Funktion steht nicht in allen Sprachen zur Verfügung.

- 1. Geben Sie das Wort ein, das Sie hinzufügen möchten.
- 2. Drücken Sie [**0**], um die anderen möglichen Wörter für Ihre Tastenkombination anzuzeigen. Wenn keine anderen Wörter angezeigt werden, erscheint in der unteren Display-Zeile Schreibweise
- 3. Drücken Sie <**Schreib.**>.

4. Geben Sie das gewünschte Wort im ABC-Modus ein und drücken Sie <**Zufügen**>.

#### **ABC-Modus verwenden**

Drücken Sie die entsprechende Taste, bis das gewünschte Zeichen im Display erscheint.

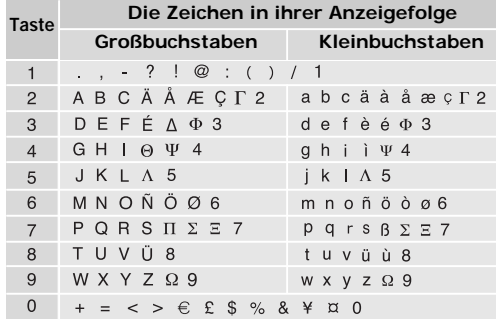

(Erstellen einer SMS mithilfe des GSM-Alphabets)

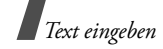

#### **Weitere mögliche Eingaben im ABC-Modus**

- Um erneut denselben oder einen anderen Buchstaben mithilfe derselben Taste einzugeben, warten Sie, bis sich der Cursor automatisch nach rechts bewegt hat oder drücken Sie [Rechts]. Geben Sie nun den nächsten Buchstaben ein.
- Drücken Sie [#], um ein Leerzeichen einzufügen.
- Drücken Sie die Navigationstasten, um den Cursor zu bewegen.
- Drücken Sie [**C**], um einzelne Zeichen nacheinander zu löschen. Um den gesamten eingegebenen Text zu löschen, halten Sie [**C**] gedrückt.

#### **Ziffernmodus verwenden**

Im Ziffernmodus können Sie Zahlen eingeben.

Drücken Sie die Tasten mit den gewünschten Zahlen.

#### **Symbolmodus verwenden**

Im Symbolmodus können Sie Symbole eingeben.

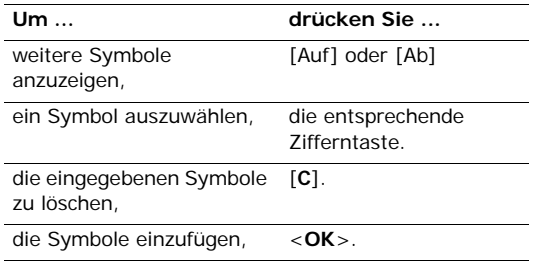

## <span id="page-30-0"></span>*Anruffunktionen*

<span id="page-30-1"></span>*Erweiterte Anruffunktionen*

#### **Anrufe tätigen**

- 1. Geben Sie im Standby-Betrieb die Vorwahl und die Rufnummer ein.
- 2. Drücken Sie  $[\n\diagdown]$ .
- Zum Löschen der letzten Ziffer drücken Sie [**C**]. ☑ Wenn Sie das ganze Display löschen möchten, halten Sie [**C**] gedrückt. Sie können: den Cursor auf eine Zahl bewegen, die Sie löschen oder ändern möchten.
	- Halten Sie [\*] gedrückt, um eine Leerstelle zwischen zwei Ziffern einzugeben.

#### **Internationale Anrufe tätigen**

- 1. Halten Sie im Standby-Betrieb die Taste [**0**] gedrückt. Das **+** Zeichen wird angezeigt.
- 2. Geben Sie die Landesvorwahl, die Ortsvorwahl und die Rufnummer ein und drücken Sie anschließend  $\lceil \bigwedge \rceil$ .

#### **Wahlwiederholung der zuletzt gewählten Rufnummern**

- 1. Drücken Sie im Standby-Betrieb  $[\n\hat{\ }]$ , um die Liste der zuletzt gewählten Rufnummern anzuzeigen.
- 2. Rollen Sie zu der gewünschten Rufnummer und drücken Sie  $[\n\bigwedge]$ .

#### **Anrufe vom Telefonbuch aus tätigen**

Sobald Sie eine Rufnummer im Telefonbuch gespeichert haben, können Sie diese Rufnummer direkt im Telefonbuch auswählen und wählen.  $\triangleright$  [S. 38](#page-39-2)

Außerdem können Sie häufig gewählte Rufnummern mit der Kurzwahlfunktion bestimmten Zifferntasten  $z$ uweisen.  $\triangleright$  [S. 44](#page-45-0)

Sie können eine Rufnummer schnell von der USIM/ SIM-Karte wählen, indem Sie die Speicherplatznummer verwenden, die beim Speichern der Rufnummer zugewiesen wurde.

- 1. Geben Sie im Standby-Betrieb eine Speicherortnummer ein und drücken Sie [#].
- 2. Rollen Sie gegebenenfalls die anderen Rufnummern ab.

*Anruffunktionen*

3. Drücken Sie < **Anruf** > oder [ ), um die gewünschte Rufnummer zu wählen.

#### **Anruf beenden**

Klappen Sie das Telefon zu oder drücken Sie  $\lceil \mathcal{L} \rceil$ .

#### **Anruf entgegennehmen**

Bei einem eingehenden Anruf klingelt das Telefon und auf dem Display erscheint das Symbol für einen eingehenden Anruf.

Drücken Sie <**Annahme**> oder [ ), um den Anruf entgegenzunehmen.

#### **Tipps zum Entgegennehmen von Anrufen**

- Wenn die Option **Antwort mit jeder Taste** aktiv ist, können Sie Anrufe durch Drücken einer beliebigen Taste (mit Ausnahme von <**Abweisen**> oder  $\lceil \mathcal{L} \rceil$  annehmen.  $\blacktriangleright$  [S. 107](#page-108-0)
- Wenn die Funktion **Aktiver Ordner** aktiv ist, können Sie ein Gespräch einfach durch Öffnen des Telefons annehmen.  $\triangleright$  [S. 107](#page-108-1)
- Drücken Sie <**Abweisen**> oder [  $\text{\ensuremath{\mathcal{R}}}$  ], um einen Anruf abzuweisen.
- Halten Sie  $\lceil \triangle / \mathbf{v} \rceil$  gedrückt, um je nach Einstellung für **Lautstärketaste bei eingehendem Anruf** abzuweisen oder den Klingelton stumm zu schalten.  $\triangleright$  [S. 107](#page-108-2)

#### **Unbeantwortete Anrufe anzeigen**

Wenn Sie Anrufe versäumt haben, zeigt das Display deren Anzahl an.

- 1. Drücken Sie <**Anzeigen**>.
- 2. Rollen Sie die unbeantworteten Anrufe gegebenenfalls ab.
- 3. Drücken Sie [  $\bigcap$  ], um die gewünschte Rufnummer zu wählen.

#### **Headset verwenden**

Mit dem Headset können Sie Gespräche tätigen und annehmen, ohne das Telefon in die Hand zu nehmen.

Stecken Sie den Stecker des Headsetstecker in die dafür vorgesehene Buchse an der rechten Seite des Telefons. Die Taste am Headset hat folgende Funktionen:

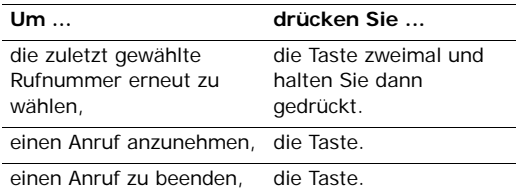

#### **Optionen während eines Gesprächs**

Sie können während eines Gesprächs zahlreiche Funktionen aufrufen.

#### **Lautstärke während eines Gesprächs einstellen**

Mit [ ▲ /  $\blacktriangledown$  ] können Sie die Hörerlautstärke während eines Gesprächs einstellen.

Drücken Sie [▲], um die Lautstärke zu erhöhen oder [  $\blacktriangledown$ ], um die Lautstärke zu verringern.

#### **Einen Anruf Halten/Übernehmen**

Drücken Sie <**Halten**> oder <**Überneh.**>, um einen Anruf zu halten oder zu übernehmen.

#### **Einen zweiten Anruf tätigen**

Sie können gleichzeitig einen zweiten Anruf tätigen, sofern diese Funktion von Ihrem Netz unterstützt wird.

- 1. Drücken Sie <**Halten**>, um den Anruf zu halten.
- 2. Tätigen Sie den zweiten Anruf wie üblich.
- 3. Drücken Sie <**Tauschen**>, um zwischen den Anrufen umzuschalten.
- 4. Drücken Sie <**Option.**> und wählen Sie **Anruf beenden** → **Gehaltener Anruf**, um den gehaltenen Anruf zu beenden.

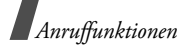

5. Um das laufende Gespräch zu beenden, drücken Sie  $\lceil \mathcal{L} \rceil$ .

#### **Einen zweiten Anruf beantworten**

Sie können während eines Telefongesprächs einen eingehenden Anruf beantworten, wenn dies von Ihrem Netz unterstützt wird und die Funktion "Anklopfen" aktiviert ist. ▶ S. 111

- 1. Drücken Sie  $[\n\bigwedge]$ , um den Anruf entgegenzunehmen. Das erste Gespräch wird automatisch gehalten.
- 2. Drücken Sie <**Tauschen**>, um zwischen den Anrufen umzuschalten.
- 3. Drücken Sie <**Option.**> und wählen Sie **Anrufe beenden** → **Gehaltener Anruf**, um den gehaltenen Anruf zu beenden.
- 4. Um das laufende Gespräch zu beenden, drücken Sie  $[\&mathcal{L}]$ .

#### **Freisprechfunktion verwenden**

Mit der Freisprechfunktion können Sie auch aus kurzer Entfernung zum Telefon Gespräche führen.

Drücken Sie zum Aktivieren der Freisprechfunktion [Mitte] und anschließend <**Ja**>. Drücken Sie die Taste erneut, um wieder zum normalen Telefonmodus umzuschalten.

#### **Optionen während eines Gesprächs verwenden**

Wenn Sie während eines Gesprächs <**Option.**> drücken, stehen Ihnen folgende Optionen zur Verfügung:

- **Lautsprecher**/**Normal**: Damit können Sie die Lautsprecher-/Freisprechfunktion aktivieren oder wieder auf den normalen Telefonmodus umschalten.
- **Auf Headset umschalten**/**Auf Telefon umschalten**: Umschalten zwischen dem Bluetooth-Headset, der Kfz-Freisprechvorrichtung und dem Telefon. Um diese Funktion zu verwenden, müssen Sie Ihr Headset zunächst registrieren und am Telefon anschließen. ▶ [S. 97](#page-98-0)
- **Neuer Anruf**: Zum Durchführen eines neuen Anrufs.
- **Stumm**/**Stumm aus**: Schalten Sie bei Bedarf das Mikrofon Ihres Telefons aus, so dass Ihr Gesprächspartner Sie vorübergehend nicht hören kann, und schalten Sie das Mikrofon danach wieder ein.
- **Telefonbuch**: Die Kontaktinformationen aufrufen.
- **Zu Telefonbuch hinzufügen**: Damit können Sie Ihrem Telefonbuch die Telefonnummer Ihres Gesprächspartners hinzufügen.
- **Nachricht erstellen**: Zum Erstellen einer neuen SMS.
- **DTMF senden**: Sendet DTMF-Töne (Dualton-Mehrfrequenzverfahren) als Gruppe. DTMF-Töne werden vom Telefon für das Mehrfrequenzwahlverfahren verwendet und beim Drücken der Zifferntasten erzeugt. Diese Option ermöglicht Ihnen das Eingeben von Passwörtern oder Kontonummern, wenn Sie beispielsweise einen Telefonbanking-Service anrufen.
- **Notizen**: Zum Erstellen von Notizen.
- **Anruf beenden**: Damit können Sie einen gehaltenen oder aktiven Anruf oder alle Anrufe beenden.
- **Übertragen**: Damit können Sie das aktive Gespräch an einen Anrufer im Wartezustand durchstellen. Mit dieser Option können die beiden Anrufer miteinander reden, die Verbindung zu Ihnen wird jedoch getrennt.
- **Teilnehmen**: Damit können Sie eine Konferenzschaltung einrichten, indem ein gegenwärtig gehaltener Anrufer zu einem aktiven Gespräch hinzugefügt wird. Sie können bis zu 5 Personen zugleich an einer Konferenzschaltung teilnehmen lassen.
- **Teilen**: Führen Sie eine private Unterhaltung mit einem ausgewählten Teilnehmer der Konferenzschaltung. Die anderen Teilnehmer können dabei weiterhin miteinander sprechen. Nach dem privaten Gespräch wählen Sie **Teilnehmen** aus, um zur Konferenzschaltung zurückzukehren.

*Anruffunktionen*

#### **Videogespräche führen**

In einem 3G (UMTS) Netzversorgungsbereich können Sie während eines Gesprächs den anderen Teilnehmer auf dem Display sehen. Dafür muss das Telefon das anderen Teilnehmers die Videoanruffunktion ebenfalls unterstützen.

#### **Einen Videoanruf tätigen**

- 1. Geben Sie im Standby-Betrieb die Vorwahl und die Rufnummer ein.
- 2. Drücken Sie [  $\mathcal{D}$ ].

#### **Einen Videoanruf annehmen**

Nehmen Sie einen eingehenden Videoanruf einfach wie ein normales Gespräch entgegen. Drücken Sie <**Mir anzeigen**>, damit Sie der andere Teilnehmer sehen kann.

#### **Videoanrufoptionen verwenden**

Wenn Sie während eines Videogesprächs <**Option.**> drücken, stehen Ihnen folgende Optionen zur Verfügung:

- **Lautsprecher ein**/**Lautsprecher aus**: Damit können Sie die Lautsprecher-/Freisprechfunktion aktivieren oder wieder auf den normalen Telefonmodus umschalten.
- **Auf Headset umschalten**/**Auf Telefon umschalten**: Zum Umschalten zwischen dem Bluetooth-Headset, der Kfz-Freisprechvorrichtung und dem Telefon. Um diese Funktion zu verwenden, müssen Sie Ihr Headset zunächst registrieren und am Telefon anschließen. ▶ [S. 97](#page-98-0)
- **Stumm**: Zum Abschalten des Mikrofons, der Kamera oder der Tastentöne.
- **Drehen**: Damit können Sie das Kamerabild vertikal drehen.
- **Anzeigeoptionen**: Zum Ändern der Kameraeinstellungen.

**Displayhelligkeit**: Zum Einblenden der Helligkeitssteuerleiste und Anpassen der Displayhelligkeit durch Drücken von [Links] oder [Rechts].

**Effekte**: Zum Ändern des Bildfarbtons.
**Qualität**: Zum Ändern der Bildqualität.

**Zoom**: Zum Einblenden der Zoomsteuerleiste und Ein- und Auszoomen durch Drücken von [Auf] oder  $[Ab]$ .

### **Anrufer-ID anzeigen**/**Anrufer-ID verbergen**:

Zum Anzeigen oder Verbergen der Anruferkennung.

• **Weitere Optionen**: Ermöglicht den Zugriff auf folgende Optionen:

**Telefonbuch**: Die Kontaktinformationen aufrufen.

**Nachricht erstellen**: Damit können Sie eine SMS an Ihren aktuellen Gesprächspartner senden.

**Textnachricht anzeigen**: Damit können Sie die Liste mit Ihren empfangenen Nachrichten aufrufen.

**Datei senden**/**Live senden**: Damit können Sie anstelle des Kamerabilds ein anderes Bild auf dem Telefon Ihres Gesprächspartners anzeigen oder die Anzeige des Kamerabilds wieder aktivieren.

**Kalender**: Zum Aufrufen des Kalenders. **Notizen**: Zum Erstellen einer Notiz.

• **Anruf beenden**: Beendet das Videogespräch.

# *Menüfunktionen*

*Alle Menüoptionen sind nachfolgend aufgelistet*

# **Anrufliste** *(Menü 1)*

In diesem Menü können Sie sich Ihre unbeantworteten, empfangenen und getätigten Anrufe sowie die Dauer der einzelnen Gespräche anzeigen lassen. Sie können auch die Gebühren für Ihre Anrufe überprüfen, wenn Ihre USIM/SIM-Karte diese Funktion unterstützt.

Um dieses Menü aufzurufen, drücken Sie im Standby-Betrieb <**Menü**> und wählen **Anrufliste**.

# **Aktuelle Kontakte** *(Menü 1.1)*

Dieses Menü zeigt die jeweils zuletzt getätigten, empfangenen oder unbeantworteten Anrufe an.

# **Anrufliste aufrufen**

1. Drücken Sie [Links] oder [Rechts], um eine andere Anrufart auszuwählen.

- 2. Drücken Sie [Auf] oder [Ab], um durch die Anrufliste zu rollen.
- 3. Drücken Sie [Mitte], um die Details zum betreffenden Anruf anzuzeigen oder  $[\n\bigwedge]$ , um eine Rufnummer zu wählen.

### **Anruflistenoptionen verwenden**

Wenn Sie bei geöffneter Anrufliste <**Option.**> drücken, können Sie auf folgende Optionen zugreifen:

- **Einzelheiten**: Zum Anzeigen der Anrufdetails.
- **Gespräch**: Damit können Sie zur angezeigten Rufnummer ein Gespräch aufbauen.
- **Videoanruf**: Damit können Sie zur angezeigten Rufnummer ein Video-Gespräch aufbauen, falls ein 3G-Netz verfügbar ist.
- **Zu Telefonbuch hinzufügen**: Mit dieser Option speichern Sie die Rufnummer im Telefonbuch.
- **Nachricht erstellen**: Senden Sie eine SMS oder MMS an die ausgewählte Rufnummer.
- **Löschen**: Zum Löschen der ausgewählten Anrufliste oder aller Anruflisten.

• **Kontaktinfos anzeigen**: Damit können Sie die Kontaktinformationen eines im Telefonbuch gespeicherten Anrufers aufrufen.

### **Unbeantwortete Anrufe** *(Menü 1.2)*

Dieses Menü zeigt die letzten Anrufe an, die Sie nicht entgegengenommen haben.

### **Gewählte Nummern** *(Menü 1.3)*

Dieses Menü zeigt die zuletzt von Ihnen gewählten Rufnummern an.

## **Empfangene Anrufe** *(Menü 1.4)*

Dieses Menü zeigt die Rufnummern der Anrufe an, die Sie zuletzt empfangen haben.

### **Datenzähler** *(Menü 1.5)*

In diesem Menü können Sie den Gesamtumfang aller gesendeten oder empfangenen Daten einsehen.

• **Gesamtvolumen gesendete Daten**: Damit können Sie den Gesamtumfang der von Ihnen gesendeten Daten anzeigen.

- **Gesamtzeit eingehende Anrufe**: Damit können Sie den Gesamtumfang der von Ihnen empfangenen Daten anzeigen.
- **CSD-Anrufe gesamt**: Damit können Sie die Gesamtlänge der Datenübertragungen überprüfen, die Sie mit Ihrem Telefon ausgeführt haben.

Um einen oder alle Zähler zurückzusetzen, drücken Sie <**Option.**> und wählen **Rücksetzen** oder **Alle zurücksetzen**.

Bei aktivierter Telefonsperre müssen Sie das  $\triangledown$ Telefonpasswort eingeben. Das Telefonpasswort ist werkseitig auf **00000000** eingestellt. Sie können es jederzeit ändern. ▶ [S. 116](#page-117-0)

## **Gesprächsgebühren** *(Menü 1.6)*

Diese Netzfunktion zeigt Ihnen die Gesprächskosten an. Dieses Menü ist nur verfügbar, wenn Ihre SIM-Karte diese Funktion unterstützt. Sie ist kein Ersatz für die Telefonrechnung Ihres Netzbetreibers.

- **Gesamtgebühren**: Zeigt die Gesamtgebühren für alle Ihre Anrufe an. Wenn die Gesamtkosten die unter **Gebührengrenze ändern** festgelegte Kostengrenze überschreiten, müssen Sie erst den Gebührenzähler zurücksetzen, bevor Sie einen weiteren Anruf tätigen können.
- **Gebühren für letztes Gespräch**: Zeigt die Kosten Ihres letzten Gesprächs an.
- **Gebühren maximal**: Zeigt die momentan eingestellte Gebührengrenze an.

Wenn Sie <**Option.**> drücken, stehen Ihnen folgende Optionen zur Verfügung:

- **Gebühren zurücksetzen**: Setzt den Gebührenzähler zurück.
- **Gebührengrenze ändern**: Zum Einstellen der Gebührengrenze für Ihre Gespräche.
- **Währung einstellen**: Zum Festlegen der Gebühr pro Einheit, die zur Berechnung Ihrer Gesprächskosten verwendet wird.

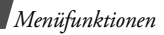

### **Gesprächszeit** *(Menü 1.7)*

Mit dieser Option können Sie die Gesprächszeiten für Ihre getätigten und beantworteten Anrufe anzeigen. Die tatsächlich von Ihrem Netzbetreiber in Rechnung gestellte Zeit kann von der angezeigten Zeit abweichen.

- • **Gesamtzeit abgehende Anrufe**: Zeigt die Gesamtzeit der von Ihnen getätigten Anrufe an.
- **Gesamtzeit eingehende Anrufe**: Zeigt die Gesamtzeit Ihrer entgegengenommenen Anrufe an.
- **Gesamtzeit abgehende Anrufe**: Zeigt die Gesamtzeit der von Ihnen getätigten Video-Anrufe an.
- **Gesamtzeit eingehende Anrufe: Zeigt die** Gesamtzeit Ihrer beantworteten Video-Anrufe an.

Um einen oder alle Zähler zurückzusetzen, drücken Sie <**Option.**> und wählen **Rücksetzen** oder **Alle zurücksetzen**.

Bei aktivierter Telefonsperre müssen Sie das  $\triangledown$ Telefonpasswort eingeben. Das Telefonpasswort ist werkseitig auf **00000000** eingestellt. Sie können es jederzeit ändern. ▶ [S. 116](#page-117-0)

# **Telefonbuch** *(Menü 2)*

Sie können Telefonnummern auf Ihrer USIM/SIM-Karte und im Speicher Ihres Telefons speichern. Die USIM/SIM-Karte und der Telefonspeicher sind zwar physisch getrennt, werden aber in einer Einheit unter der Bezeichnung "Telefonbuch" zusammengefasst.

Um dieses Menü aufzurufen, drücken Sie im Standby-Betrieb <**Menü**> und wählen **Telefonbuch**.

# **Kontakt suchen** *(Menü 2.1)*

Mit dieser Option können Sie das Telefonbuch nach Rufnummern durchsuchen.

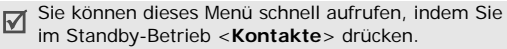

# **Einen Eintrag finden**

- 1. Geben Sie die Anfangsbuchstaben des Namens ein, den Sie suchen.
- 2. Wählen Sie einen Namen aus der Liste.
- 3. Wählen Sie eine Rufnummer aus und drücken Sie [  $\bigcap$  ] um sie zu wählen, oder drücken Sie [Mitte], um die Kontaktinformationen zu bearbeiten.

# **Telefonbuchoptionen verwenden**

Wenn Sie bei der Anzeige von Kontaktdetails <**Option.**> drücken, stehen Ihnen folgende Optionen zur Verfügung:

- **Bearbeiten**: Zum Bearbeiten der Kontaktinformationen.
- **Gespräch**: Damit können Sie zur angezeigten Rufnummer ein Gespräch aufbauen.
- **Videoanruf**: Damit können Sie zur angezeigten Rufnummer ein Video-Gespräch aufbauen, falls ein 3G-Netz verfügbar ist.
- **Nachricht senden**: Senden Sie eine SMS oder MMS an die ausgewählte Rufnummer, oder senden Sie eine MMS oder E-Mail an die ausgewählte E-Mail-Adresse.
- **Duplizieren**: Erstellt eine Kopie des Kontakts.
- **Löschen**: Löscht den Kontakt.
- **Standardnummer markieren**: Legt die ausgewählte Rufnummer als Standardnummer für den Kontakt fest.
- **Visitenkarte senden**: Mit dieser Option können Sie Ihre Kontaktdetails per E-Mail oder Bluetooth versenden.
- **Spezialoptionen**: Ermöglicht den Zugriff auf folgende Optionen:

**Bild**: Zum Zuweisen eines Anruferbilds, das angezeigt wird, wenn Sie einen Anruf von der jeweiligen Person erhalten.

**Klingelton**: Weisen Sie der Rufnummer einen Klingelton zu, der ertönt, wenn Sie einen Anruf von der ieweiligen Person erhalten.

**Nachrichten-Alarmton**: Wählen Sie einen Signalton, der Sie über eine eingehende Nachricht von der jeweiligen Person informiert.

- **Zu Kurzwahl hinzufügen**: Fügt die ausgewählte Rufnummer der Kurzwahlliste hinzu.
- **In SIM kopieren**/**In Telefon kopieren**: Mit dieser Option können Sie den Kontakteintrag vom Telefonspeicher auf die USIM/SIM-Karte kopieren (und umgekehrt).
- **Drucken über Bluetooth**: Damit können Sie Ihre Kontaktinformationen über einen Bluetoothkompatiblen Drucker ausdrucken. Einige Geräte sind eventuell nicht mit Ihrem Telefon kompatibel.

# <span id="page-41-0"></span>**Kontakt hinzufügen** *(Menü 2.2)*

In diesem Menü können Sie dem Telefonbuch einen neuen Kontakt hinzufügen.

# **Einen Kontakt im Telefon speichern**

- 1. Wählen Sie **Telefon**.
- 2. Ändern Sie die Einstellungen oder geben Sie Informationen zum Kontakt ein.
	- **Vorname**/**Nachname**: Geben Sie einen Namen ein.
	- **Mobiltelefon**/**Startseite**/**Büro**/**Faxnummer**/ **etc.**: Tragen Sie für jede Kategorie eine Rufnummer ein.

Um eine hinzugefügte Rufnummer für Video-Gespräche zu markieren, drücken Sie <**Option.**> und wählen **Videoanruf markieren**.

- **E-Mail**: Geben Sie eine E-Mail-Adresse ein.
- **Gruppe**: Weisen Sie den Kontakt einer Anrufergruppe zu.
- **URL**: Geben Sie eine URL-Adresse ein.
- **Notizen**: Fügen Sie eine Notiz zu der jeweiligen Person hinzu.
- **Geburtstag**: Geben Sie den Geburtstag der Person ein.
- **Postanschrift 1**/**Postanschrift 2**: Geben Sie die Postanschrift der Person ein.
- 3. Drücken Sie <**Option.**>, und wählen Sie **Spezialoptionen**, um zusätzliche Informationen hinzuzufügen:
	- **Bild**: Zum Zuweisen eines Anruferbilds, das angezeigt wird, wenn Sie einen Anruf von der jeweiligen Person erhalten.
	- **Klingelton**: Weisen Sie der Rufnummer einen Klingelton zu, der ertönt, wenn Sie einen Anruf von der jeweiligen Person erhalten.
	- **Nachrichten-Alarmton**: Wählen Sie einen Signalton, der Sie über eine eingehende Nachricht von der jeweiligen Person informiert.
- 4. Drücken Sie <**Option.**> und wählen Sie **Speichern**, um den Kontakt zu speichern.

### **Einen Kontakt auf der USIM/SIM-Karte speichern**

- 1. Wählen Sie **SIM**.
- 2. Geben Sie Informationen zum Kontakt ein.
- **Name**: Geben Sie einen Namen ein.
- **Mobiltelefon**: Geben Sie eine Handynummer ein.
- **E-Mail**: (für USIM) Zum Zuweisen einer E-Mail-Adresse.
- **Gruppe**: (für USIM) Zum Zuweisen einer Anrufergruppe.
- **Speicherort**: Zum Zuweisen einer Speicherplatznummer.
- 3. Wenn Sie eine USIM-Karte verwenden, drücken Sie <**Option.**>, um zusätzliche Informationen hinzuzufügen:
	- **Element hinzufügen**: Fügt dem Kontakt eine Nummernkategorie hinzu.
	- **Element löschen**: Damit löschen Sie die ausgewählte Nummernkategorie aus dem Kontakteintrag.
- 4. Drücken Sie <**Speich.**>, um den Kontakt zu speichern.

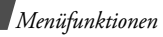

## **Gruppen** *(Menü 2.3)*

Über dieses Menü können Sie Ihre Kontakte in Anrufergruppen ordnen.

### **Neue Anrufergruppe anlegen**

- 1. Drücken Sie <**Option.**> und wählen Sie **Neue Gruppe**.
- 2. Geben Sie einen Namen für die Gruppe ein.
- 3. Drücken Sie <**Speich.**>, um die Gruppe zu speichern.

## **Mitglieder zu einer Anrufergruppe hinzufügen**

- 1. Wählen Sie eine Gruppe aus.
- 2. Drücken Sie [Mitte], um die Kontakte auszuwählen, die Sie hinzufügen möchten.
- 3. Drücken Sie <**Speich.**>.

## **Anrufergruppen verwalten**

Wenn Sie bei geöffneter Gruppenliste <**Option.**> drücken, können Sie auf folgende Optionen zugreifen:

- **Mitglied hinzufügen**: Fügen Sie Mitglieder zur ausgewählten Gruppe hinzu, falls diese noch keine Mitglieder enthält.
- **Mitglieder anzeigen**: Zeigt die Mitglieder der ausgewählten Gruppe an.
- **Neue Gruppe**: Mit dieser Option wird eine neue Gruppe hinzugefügt.
- **Löschen**: Zum Löschen der ausgewählten Gruppe oder aller Gruppen. Die Mitglieder der betreffenden Gruppe bleiben jedoch weiterhin in den Kontakten gespeichert.
- **Gruppe umbenennen**: Mit dieser Option können Sie den Gruppennamen ändern.

# **Eigene Visitenkarte** *(Menü 2.4)*

Über dieses Menü können Sie eine Visitenkarte erstellen und an andere Teilnehmer senden.

# **Visitenkarte speichern**

Das Erstellen einer Visitenkarte erfolgt nach demselben Verfahren wie das Speichern einer Rufnummer im Telefonspeicher.  $\triangleright$  [S. 40](#page-41-0)

### **Visitenkartenoptionen verwenden**

Nachdem Sie eine Visitenkarte erstellt haben, stehen Ihnen durch Drücken von <**Option.**> folgende Optionen zur Verfügung:

- **Bearbeiten**: Mit dieser Option können Sie die Visitenkarte bearbeiten.
- **Visitenkarte senden**: Damit können Sie Ihre Visitenkarte per E-Mail oder Bluetooth versenden.
- **Löschen**: Diese Option dient zum Löschen der Visitenkarte.
- **Visitenkarte austauschen**: Mit dieser Option können Sie über Bluetooth Visitenkarten mit anderen Personen austauschen.
- **Drucken über Bluetooth**: Druckt Ihre Kontaktinformationen über einen Bluetoothkompatiblen Drucker. Einige Geräte sind eventuell nicht mit Ihrem Telefon kompatibel.

# **Alle kopieren** *(Menü 2.5)*

Mit dieser Option können Sie alle auf der USIM/SIM-Karte gespeicherten Kontakte in den Telefonspeicher kopieren (und umgekehrt).

### **Servicenummer** *(Menü 2.6)*

Über dieses Menü können Sie die Liste der Dienstnummern (SDN - Service Dialling Number) anzeigen, die durch Ihren Netzbetreiber zugewiesen wurden, einschließlich Notrufs- und Auskunftsnummern. Dieses Menü ist nur verfügbar, wenn Ihre USIM/SIM-Karte die SDN-Funktion unterstützt.

- 1. Rollen Sie zu der gewünschten Rufnummer.
- 2. Drücken Sie <**Anruf**> oder [Mitte].

# **Einstellungen** *(Menü 2.7)*

Verwenden Sie dieses Menü, um die Standardeinstellungen für die Telefonbucheinträge zu ändern.

## **Kurzwahl** *(Menü 2.7.1)*

In diesem Menü können Sie Ihre 8 am häufigsten gewählten Rufnummern als Kurzwahlnummern (2 bis 9) einrichten.

### **Kurzwahlnummern zuweisen**

- 1. Wählen Sie eine Kurzwahlnummer zwischen **2** und **9** aus. Die Taste **1** ist für Ihren Sprachmailserver reserviert.
- 2. Wählen Sie den gewünschten Kontakt in der Kontaktliste aus.
- 3. Wählen Sie eine Rufnummer aus.

### **Kurzwahlnummern verwalten**

Drücken Sie innerhalb der Kurzwahlanzeige <**Option.**>, um folgende Optionen aufzurufen:

- **Zuweisen**: Mit dieser Option weisen Sie einer nicht belegten Taste eine Rufnummer zu.
- **Anzeigen**: Zeigt den Namen und die Rufnummer an, die der Taste zugewiesen wurden.
- **Gespräch**: Wählt die Rufnummer, die der betreffenden Taste zugewiesen ist.
- **Ändern**: Mit dieser Option weisen Sie einer belegten Taste eine andere Rufnummer zu.
- **Entfernen**: Löscht die Kurzwahleinstellung für die ausgewählte Taste.

#### **Kurzwahlnummern wählen**

Halten Sie im Standby-Betrieb die entsprechende Taste gedrückt.

### **Kontakte sortieren nach** *(Menü 2.7.2)*

Mit diesem Menü können Sie die Sortierkriterien für die Kontaktliste festlegen.

### **Neue Kontakte speichern in** *(Menü 2.7.3)*

Dient zur Auswahl eines Standardspeicherorts zum Speichern von Kontakten. Wenn Sie **Jedes Mal fragen** auswählen, fordert Sie das Telefon vor dem Speichern einer Rufnummer zur Auswahl eines Speicherorts auf.

### **Kontakte anzeigen von** *(Menü 2.7.4)*

In diesem Menü können Sie festlegen, von welchem Speicherort die Kontakteinträge angezeigt werden sollen.

### **Eigene Nummer** *(Menü 2.7.5)*

Mit dieser Funktion können Sie Ihre Telefonnummern überprüfen oder jeder von ihnen einen Namen zuweisen. Die Änderungen, die Sie hier vornehmen, haben keinerlei Einfluss auf die Rufnummern, die fest auf Ihrer USIM/SIM-Karte gespeichert sind.

# **Speicherstatus** *(Menü 2.8)*

Damit können Sie überprüfen, wie viele Kontakte Sie bereits im Telefonspeicher und auf der SIM-Karte gespeichert haben.

# **Multimedia** *(Menü 3)*

In diesem Menü können Sie den Media Player und die Sprachaufzeichnungsfunktion aufrufen und die jeweils verfügbaren Optionen einstellen.

Um dieses Menü aufzurufen, drücken Sie im Standby-Betrieb <**Menü**> und wählen **Multimedia**.

# **Media Player** *(Menü 3.1)*

Sie können Musik- und Videodateien aus dem Telefonspeicher wiedergeben. Zuvor müssen Sie die entsprechenden Dateien im Telefonspeicher ablegen.

Für hochwertigen Musikgenuss sollten Sie ausschließlich ein Bluetooth-Stereo-Headset verwenden.

### **Musik- oder Videodateien herunterladen oder abrufen**

Ihr Telefon kann folgende Dateitypen wiedergeben:

- Musik: MP3, AAC, WMA, M4A
- Video: MP4, 3GP

Musik- oder Videodateien können Sie wie folgt im Telefonspeicher ablegen:

- Herunterladen aus dem Mobilen Web  $\triangleright$  [S. 52](#page-53-0)
- Download von einem Computer mithilfe des Programms Samsung PC Studio
	- Benutzerhandbuch zu Samsung PC Studio
- Empfang über eine aktive Bluetooth-Verbindung ▶ [S. 98](#page-99-0)

Die heruntergeladenen oder empfangenen Datei werden im Ordner **Musik** unter **Töne** oder **Downloads** unter **Videos** gespeichert.

### **Musik** *(Menü 3.1.1)*

Mit diesem Menü können Sie Ihre Musikdateien verwalten und abspielen. Zunächst müssen Sie der Wiedergabeliste Dateien hinzufügen.

### **Wiedergabeliste erstellen**

- 1. Drücken Sie <**Option.**> und wählen Sie **Zur Wiedergabeliste hinzufügen** → **Ausgewählt** oder **Mehrere**.
- 2. Für **Mehrere** drücken Sie [Mitte], wählen die gewünschten Dateien aus und drücken Sie anschließend <**Zufüg.**>.
- 3. Drücken Sie [Links] oder [Rechts], um die Wiedergabeliste aufzurufen.

## **Musikdateien abspielen**

1. Drücken Sie bei Anzeige des MP3-Players <**Option.**> und wählen Sie **Wiedergabe über**. 2. Wählen Sie **Telefon**, um den Telefonlautsprecher einzuschalten.

Wählen Sie **A/V Headset**, wenn Sie ein Bluetooth-Stereo-Headset verwenden und nach einem verbindungsfähigen Headset suchen möchten.

Während der Wiedergabe stehen folgende Tasten zur Verfügung:

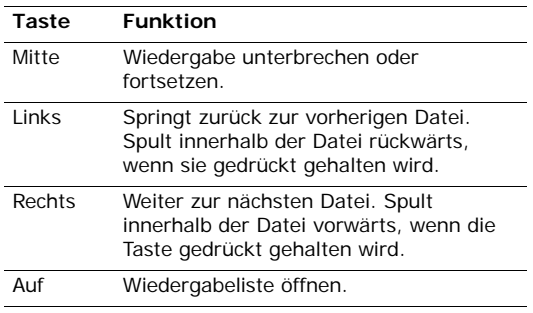

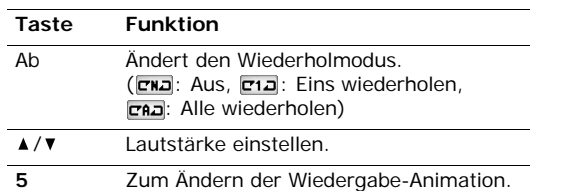

#### **Media-Player-Optionen verwenden**

Wenn Sie beim Abspielen einer Musikdatei <**Option.**> drücken, können Sie auf folgende Optionen zugreifen:

- **Wiedergeben**/**Pause**: Zum Starten oder Anhalten der Wiedergabe.
- **Übertragung zu A/V-Headset**/**Übertragung auf Telefon**: Damit können Sie festlegen, ob die Tonwiedergabe über ein Bluetooth-Stereo-Headset oder den Telefonlautsprecher erfolgen soll.
- Stopp: Wiedergabe beenden.
- **Wiedergabeliste öffnen**: Zum Aufrufen der Wiedergabeliste.
- **Media Player einblenden**/**Media Player ausblenden**: Zum Ein- oder Ausblenden des Controllerbilds. Je nach eingestellter Wiedergabeanimation steht Ihnen diese Option nicht immer zur Verfügung.
- **Senden über**: Mit dieser Option können Sie die aktuelle Datei per MMS, E-Mail oder Bluetooth versenden.
- **Einstellen als**: Legt den Klingelton als Rufzeichen für Ihre eingehenden Anrufe oder Videogespräche fest oder als Rufzeichen für eingehende Anrufe von einem bestimmten Kontakt aus dem Telefonbuch.
- **Aktivieren**: Zum Erwerben eines neuen Lizenzschlüssels, wenn der Schlüssel für die ausgewählte DRM-Datei abgelaufen ist.
- **Details**: Zeigt die Dateieigenschaften an.
- **Einstellungen**: Zum Ändern der Standardeinstellungen für das Abspielen von Musikdateien.

**Wiederholungsmodus**: Wählen Sie einen Wiederholmodus.

**Mischen**: Zum Abspielen der Musikdateien in zufälliger Reihenfolge.

**Visualiser**: Zum Ändern der Wiedergabe-Animation.

**Displaybeleuchtung**: Hier können Sie festlegen, ob die Displaybeleuchtung während der Wiedergabe eingeschaltet bleiben soll oder nicht.

**Media Player ausblenden**: Zum Ausblenden des Music Player Controllerbilds.

**Klingeltonlautstärke**: Zum Einstellen der Lautstärke.

• **Schlüsselverwaltung**: Zur Verwaltung Ihrer erworbenen Schlüssel.

### **Wiedergabeliste bearbeiten**

Sie können die Wiedergabeliste bearbeiten, indem Sie Dateien entfernen oder die Wiedergabereihenfolge ändern.

1. Drücken Sie innerhalb der Liste Meine Musik [Links] oder [Rechts], um die Wiedergabeliste aufzurufen.

- 2. Wenn Sie <**Option.**> drücken, stehen Ihnen folgende Optionen zum Bearbeiten der Wiedergabeliste zur Verfügung:
	- **Hinzufügen**: Zum Hinzufügen neuer Musikdateien.
	- **Track in Wiedergabeliste verschieben**: Mit dieser Option können Sie die ausgewählte Datei an die gewünschte Stelle in der Wiedergabeliste verschieben.
	- **Entfernen**: Zum Löschen der ausgewählten Datei oder aller Dateien aus der Wiedergabeliste.
- 3. Wenn Sie fertig sind, drücken Sie [Mitte] oder <**Option.**> und wählen **Wiedergabe über** → eine Tonquelle, um die Wiedergabe zu starten.

#### **MP3-Dateien bei geschlossenem Telefon abspielen**

Halten Sie [ ► II ] gedrückt, um den Music Player zu öffnen und die Wiedergabe zu starten. Der Music Player wird mit den folgenden Tasten bedient:

#### **Taste Funktion**

- Wiedergabe unterbrechen oder fortsetzen.  $\blacktriangleright$ II. Gedrückt halten, um den MP3-Player zu beenden.
- **Ha** Springt zurück zur vorherigen Datei.
- Weiter zur nächsten Datei. **MAL**
- A/▼ Lautstärke einstellen.
- ाठी Aktiviert die Tastensperre für die betreffenden Tasten, um eine versehentliche Betätigung und entsprechende Beeinträchtigung der Wiedergabe zu vermeiden.

### **Videos** *(Menü 3.1.2)*

In diesem Menü können Sie Videodateien aufrufen und abspielen. Wählen Sie eine Videodatei aus der Liste aus. Der Video Player wird geöffnet und spielt das Video ab.

Während der Wiedergabe stehen Ihnen folgende Tasten zur Verfügung:

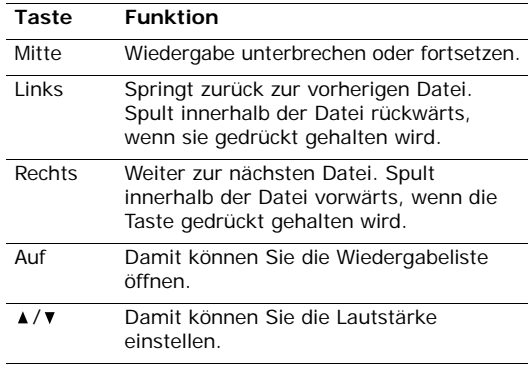

Wenn Sie beim Abspielen einer Videodatei <**Option.**> drücken, können Sie auf folgende Optionen zugreifen:

- **Wiedergeben**/**Pause**: Zum Starten oder Anhalten der Wiedergabe.
- **Stopp**: Wiedergabe beenden.
- **Media Player einblenden**/**Media Player ausblenden**: Zum Ein- oder Ausblenden des Controllerbilds.
- **Senden über**: Mit dieser Option können Sie die aktuelle Datei per MMS, E-Mail oder Bluetooth versenden.
- **Aktivieren**: Zum Erwerben eines neuen Lizenzschlüssels, wenn der Schlüssel für die ausgewählte DRM-Datei abgelaufen ist.
- **Details**: Zeigt die Dateieigenschaften an.
- **Einstellungen**: Mit dieser Option können Sie die Standardeinstellungen für das Abspielen von Videodateien ändern.

**Wiederholungsmodus**: Wählen Sie einen Wiederholmodus.

**Mischen**: Zum Abspielen der Videodateien in zufälliger Reihenfolge.

**Visualiser**: Zum Ändern der Wiedergabe-Animation. Diese Option wird nicht vom Telefon unterstützt.

**Media Player ausblenden**: Zum Ausblenden des Video Player Controllerbilds.

**Klingeltonlautstärke**: Zum Einstellen der Lautstärke.

- **Streaming-Einstellungen**: Damit können Sie ein Verbindungsprofil für den Zugriff auf Streamingserver auswählen. Sie können ein neues Profil erstellen oder ein vorhandenes Profil bearbeiten.
- **Schlüsselverwaltung**: Zur Verwaltung Ihrer erworbenen Schlüssel.

# **Sprachaufzeichnung** *(Menü 3.2)*

Mit diesem Menü können Sie Sprachmemos aufnehmen. Ein Sprachmemo kann bis zu 30 Minuten lang sein.

### **Sprachmemo aufnehmen**

- 1. Drücken Sie [Mitte], um die Aufnahme zu starten.
- 2. Sprechen Sie ins Mikrofon. Drücken Sie [Mitte], um die Aufnahme zu unterbrechen oder fortzusetzen.
- 3. Drücken Sie <**Stopp**> oder [Ab], um die Aufnahme zu beenden. Das Sprachmemo wird automatisch gespeichert.
- 4. Drücken Sie [Mitte], um das soeben aufgenommene Sprachmemo abzuhören oder [Auf], um ein neues Sprachmemo aufzunehmen.

# **Sprachmemo abspielen**

- 1. Drücken Sie imi geöffneten Sprachaufzeichnungsmenü <**Option.**>.
- 2. Wählen Sie **Memoliste**.
- 3. Wählen Sie ein Sprachmemo aus. Das Memo wird abgespielt.

Während der Wiedergabe stehen folgende Tasten zur Verfügung:

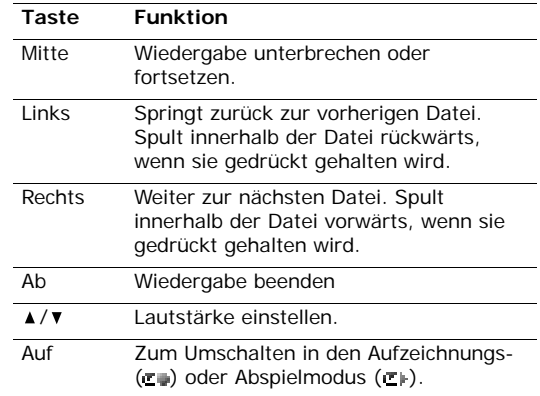

## **Sprachaufzeichnungsoptionen verwenden**

Wenn Sie nach der Wiedergabe <**Option.**> drücken, stehen Ihnen folgende Optionen zur Verfügung:

- **Wiedergeben**: Zum Abspielen des ausgewählten Sprachmemos im Abspielmodus.
- **Aufzeichnen**: Startet die Aufnahme eines neuen Sprachmemos.
- **Memoliste**: Zum Aufrufen der Sprachmemoliste.
- **Senden über**: Mit dieser Option können Sie die Datei per MMS, E-Mail oder Bluetooth versenden.
- **Aufz.-Setup**: Mit dieser Option können Sie die Standardeinstellungen für die Sprachaufzeichnung anpassen.

**Standardname**: Mit dieser Option können Sie den Standardpräfix von Dateinamen ändern.

**Aufnahmezeit**: Mit dieser Option können Sie die maximale Aufzeichnungsdauer auswählen.

**Farbschema**: Damit können Sie die Oberfläche (Skin) des Sprachaufzeichnungsmenüs ändern.

# <span id="page-53-0"></span>**Internet** *(Menü 4)*

Der WAP-Browser (WAP = Wireless Application Protocol) Ihres Telefons ermöglicht Ihnen den Zugriff auf das Internet. Mit dem Web-Browser können Sie auf aktuelle Informationen und eine Vielzahl von Medieninhalten zugreifen, zum Beispiel Spiele, Hintergrundbilder, Klingeltöne und Musikdateien.

Um dieses Menü aufzurufen, drücken Sie im Standby-Betrieb <**Menü**> und wählen **Internet**.

## **Startseite** *(Menü 4.1)*

Über dieses Menü wird das Telefon mit dem Netz verbunden und die Startseite des Wireless-Web-Anbieters geladen.

### **Im Web-Browser navigieren**

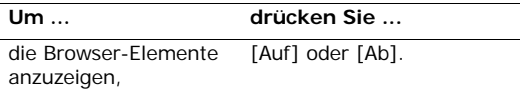

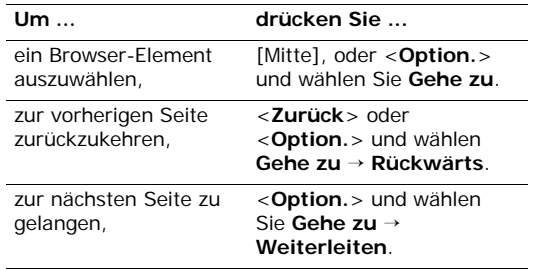

### **Seitenoptionen verwenden**

Wenn Sie auf einer beliebigen Webseite <**Option.**> drücken, können Sie auf folgende Optionen zugreifen:

- **Gehe zu**: Zum Aufrufen der zugehörigen Webseite.
- **Gehe zu**: Damit können Sie im Verlauf vor- und rückwärts durch die einzelnen Seiten blättern.
- **Neu laden**: Die aktuelle Seite wird aktualisiert und neu geladen.
- **DesktopView**/**SmartFitView**: Mit dieser Option ändern Sie den Ansichtsmodus des Browsers.
- **Zur Homepage**: Damit gelangen Sie zur Startseite zurück.
- **Favoriten**: Damit können Sie die aktuelle Seite als Favorit speichern oder die Favoritenliste aufrufen.
- **URL eingeben**: Zum Eingeben einer URL-Adresse.
- **URL senden**: Damit können Sie die URL der aktuellen Seite per SMS versenden.
- **Speichern**: Zum Speichern des ausgewählten Bilds/der ausgewählten Seite.
- **Verlauf**: Zum Aufrufen der Liste, in der die Webseiten gespeichert werden, die Sie vor kurzem aufgerufen haben.
- **Erweitert**: Damit können Sie die verschiedenen Browser-Einstellungen ändern.

**Cache leeren**: Zum Löschen des Cache-

Speichers. Der Cache ist ein temporärer Speicher, in dem die Webseiten gespeichert werden, die Sie vor kurzem aufgerufen haben.

**Cookie leer**: Löscht die Cookies. Cookies sind Teile persönlicher Informationen, die an einen Web-Server gesendet werden, während sie im Web surfen.

**Cookie-Optionen**: Damit können Sie festlegen, ob Sie Cookies akzeptieren möchten oder nicht.

**Benutzereinstellungen**: Ändern der

Browseranzeige- und Toneinstellungen.

**Bitte warten...**: Zeigt die Seiteneigenschaften an.

**Info zum Browser**: Zeigt die Version und den Urheberrechtshinweis des Browsers an.

# **Verlassen des Browsers**

Drücken Sie [  $\text{\o}$  ], um die Netzverbindung zu beenden und den Browser zu schließen.

# **URL eingeben** *(Menü 4.2)*

In diesem Menü können Sie eine Internetadresse (URL) eingeben und die zugehörige Webseite aufrufen.

Durch Auswahl von **Favorit hinzufügen** können Sie die eingegebene URL zur Favoritenliste hinzufügen.

# **Favoriten** *(Menü 4.3)*

Dieses Menü ermöglicht Ihnen das Speichern und schnelle Aufrufen von häufig besuchten Webseiten (URLs).

## **Favoriten hinzufügen**

- 1. Drücken Sie <**Option.**> und wählen Sie **Favorit hinzufügen**.
- 2. Geben Sie einen Namen für den Favoriten ein und drücken Sie [Ab].
- 3. Geben Sie eine URL ein und drücken Sie <**Speich.**>.

## **Internetseite über die Favoritenliste aufrufen**

Wenn Sie einen Favoriteneintrag auswählen, wird automatisch der Web-Browser gestartet und die zugehörige Webseite aufgerufen.

### **Favoritenoptionen verwenden**

Wenn Sie nach dem Speichern eines Favoriten <**Option.**> drücken, stehen Ihnen folgende Optionen zur Verfügung:

- **Gehe zu**: Zum Aufrufen der zugehörigen Webseite.
- **Zur Homepage**: Zeigt die Startseite an.
- **URL eingeben**: Zum Eingeben einer URL-Adresse.
- **Favoriten**: Damit können Sie einen neuen Favorit hinzufügen oder die Internetadresse (URL) und den Namen des Favoriteneintrags ändern, wenn Sie einen vorhandenen Eintrag ausgewählt haben.
- **Favorit hinzufügen**: Damit können Sie einen neuen Favorit hinzufügen.
- **URL senden**: Damit können Sie die URL des Favoriteneintrags per SMS versenden.
- **Löschen**: Zum Löschen des ausgewählten Favoriten oder aller Favoriten (mit Ausnahme der vorinstallierten Favoriten).

# **Gespeicherte Seiten** *(Menü 4.4)*

Hier können Sie die Liste mit den von Ihnen online gespeicherten Seiten aufrufen.

Wenn Sie einen Link auf einer Seite auswählen, stellt das Telefon automatisch eine Internetverbindung her und zeigt die betreffende Seite an.

### **Verlauf** *(Menü 4.5)*

Hier können Sie die Liste mit den zuletzt von Ihnen aufgerufenen Seiten aufrufen.

Wählen Sie eine URL aus der Liste aus, um die zugehörige Webseite aufzurufen.

## **Erweitert** *(Menü 4.6)*

In diesem Menü können Sie die im Cache (Zwischenspeicher) gespeicherten Daten löschen, Cookies löschen oder die Einstellungen für Browser-Anzeige ändern.

- **Cache leeren**: Zum Löschen des Cache-Speichers. Der Cache ist ein temporärer Speicher, in dem die Webseiten gespeichert werden, die Sie vor kurzem aufgerufen haben.
- **Cookies leeren**: Löscht die Cookies. Cookies sind Teile persönlicher Informationen, die an einen Web-Server gesendet werden, während sie im Web surfen.
- **Cookie-Optionen**: Damit können Sie festlegen, ob Sie Cookies akzeptieren möchten oder nicht.
- **Benutzerspezifische Einstellungen**: Zum Ändern der Browseranzeige- und Toneinstellungen.
- **Info zum Browser**: Zeigt die Version und den Urheberrechtshinweis des Browsers an.

# **Browser-Einstellungen** *(Menü 4.7)*

In diesem Menü können Sie ein Verbindungsprofil einrichten, das für den Internetzugriff verwendet werden soll. Sie können auch ein neues Profil erstellen oder ein vorhandenes Profil bearbeiten.  $\triangleright$  [S. 113](#page-114-0)

# **Nachrichten** *(Menü 5)*

Das Menü **Nachrichten** dient zum Senden und Empfangen von SMS, MMS und E-Mails. Außerdem können Sie die Funktionen für Sprachnachrichten, WAP-Push-Nachrichten und Infomeldungen nutzen.

Um dieses Menü aufzurufen, drücken Sie im Standby-Betrieb <**Menü**> und wählen **Nachrichten**.

## **Nachricht erstellen** *(Menü 5.1)*

In diesem Menü können Sie Nachrichten erstellen und versenden.

### **SMS** *(Menü 5.1.1)*

Der Short Message Service (SMS) ermöglicht Ihnen das Senden und Empfangen von Textnachrichten.

- 1. Geben Sie Ihre Nachricht ein.
	- Die maximal zulässige Anzahl von Zeichen in  $\triangledown$ einer SMS hängt vom jeweiligen Netzbetreiber ab. Wird die maximal zulässige Anzahl von Zeichen überschritten, teilt das Telefon die Nachricht auf.
- 2. Wenn Sie <**Option.**> drücken, stehen Ihnen folgende Optionen zur Verfügung:
	- **Eingabemethode** : Zum Ändern des Texteingabemodus.
	- **T9 Modus**: Zum Ändern der Sprache, die im T9-Modus verwendet wird.
	- **Einfügen**: Zum Hinzufügen einer Vorlage, eines Telefonbucheintrags oder eines Favoriten.
	- **In Entwürfe speichern**: Mit dieser Option können Sie die Nachricht im Fach **Entwurf** speichern.
- 3. Wenn Sie fertig sind, drücken Sie [Mitte].
- 4. Geben Sie eine Empfängernummer ein.

Wenn Sie die Nachricht an mehrere Empfänger senden möchten, füllen Sie entsprechend weitere Empfängerfelder aus.

5. Drücken Sie [Mitte], um die Nachricht zu senden.

### **MMS** *(Menü 5.1.2)*

Der Multimedia Message Service (MMS) ist ein Dienst, der den Austausch von Multimedia-Nachrichten zwischen Telefonen oder einem Telefon und einer E-Mail-Adresse ermöglicht.

- 1. Geben Sie den Betreff der Nachricht ein.
- 2. Wählen Sie die Zeile **Bild oder Video** oder **Ton**, und fügen Sie ein Bild, ein Video oder eine Audiodatei hinzu.
	- Die maximal für eine MMS zulässige Größe  $\triangledown$  kann variieren und hängt vom jeweiligen Netzbetreiber ab.
		- Je nach Dateityp oder DRM-System (Digital Rights Management) können manche Dateien nicht weitergeleitet werden.
- 3. Wählen Sie **Text**.
- 4. Geben Sie den Nachrichtentext ein. Wenn Sie <**Option.**> drücken, stehen Ihnen folgende Optionen zur Verfügung:
	- **Eingabemethode** : Zum Ändern des Texteingabemodus.

- **T9 Modus**: Zum Ändern der Sprache, die im T9-Modus verwendet wird.
- **Einfügen**: Zum Hinzufügen einer Vorlage, eines Telefonbucheintrags oder eines Favoriten.
- 5. Wenn Sie fertig sind, drücken Sie [Mitte].
- 6. Wechseln Sie in die Zeile **Datei(en) anhängen**.
- 7. Drücken Sie <**Option.**> und wählen Sie **Datei(en) hinzufügen**.
- 8. Zum Anhängen eines Telefonbucheintrags als Visitenkarte oder eines Kalendereintrags als Datenformatanlage oder eines im Ordner **Andere Dateien** gespeicherten Dokuments.
- 9. Wenn Sie <**Option.**> drücken, stehen Ihnen folgende Optionen zum Bearbeiten der Nachricht zur Verfügung:
	- **Vorschau**: Zeigen Sie die Nachricht so an, wie sie auf dem Telefon des Empfängers erscheint.
	- **Stil bearbeiten**: Legt die Seitenanzeigedauer, die Textfarbe und den Textstil für die ausgewählte Seite oder alle Seiten fest.
- **Text im Vordergrund**/**Bild im Vordergrund**: Wählen Sie den Text oder das Bild aus, der/das am Anfang der Nachricht auf dem Telefon des Empfängers angezeigt werden soll.
- **Text bearbeiten**: Mit dieser Option können Sie den Text Ihrer Nachricht bearbeiten.
- **Bild ändern**/**Ton ändern**: Zum Ersetzen eines bereits hinzugefügten Elements.
- **Text entfernen**/**Bild entfernen**/**Audio entfernen**: Zum Entfernen eines hinzugefügten Elements.
- **Seite hinzufügen**: Zum Hinzufügen von Seiten. Durch Drücken von [Links] oder [Rechts] können Sie die einzelnen Seiten vor- und zurückblättern.
- **Seite löschen**: Mit dieser Option löschen Sie eine hinzugefügte Seite.
- **Seite vorblättern**/**Seite zurückblättern**: Damit können Sie in einer Nachricht seitenweise vor und zurück blättern.
- **In Entwürfe speichern**: Mit dieser Option können Sie die Nachricht im Fach **Entwurf** speichern.
- **Als MMS-Vorlage speichern**: Speichert die Nachricht als Vorlage.
- **Datei(en) hinzufügen**: Zum Anhängen eines Telefonbucheintrags als Visitenkarte oder eines Kalendereintrags als Datenformatanlage oder eines im Ordner **Andere Dateien** gespeicherten Dokuments.
- **Dateianlagenliste**: Zum Aufrufen der Liste mit den angehängten Dateien.
- 10.Wenn Sie fertig sind, drücken Sie <**Option.**> und wählen **Senden**.
- 11. Geben Sie eine Telefonnummer oder E-Mail-Adresse ein.

Wenn Sie die Nachricht an mehrere Empfänger senden möchten, füllen Sie entsprechend weitere Empfängerfelder aus.

12. Drücken Sie [Mitte], um die Nachricht zu senden.

#### **E-Mail** *(Menü 5.1.3)*

Sie können E-Mails senden und empfangen, die Text, Töne und Bilder enthalten. Um diese Funktion zu verwenden, müssen Sie sich bei einem E-Mail-Dienst anmelden und ein persönliches E-Mail-Konto und - Profil einrichten  $\triangleright$  S 72

- 1. Geben Sie den Betreff Ihrer E-Mail ein.
- 2. Wechseln Sie auf das Feld **Nachricht**.
- 3. Geben Sie den Text der E-Mail ein.

Wenn Sie <**Option.**> drücken, stehen Ihnen folgende Optionen zur Verfügung:

- **Eingabemethode** : Zum Ändern des Texteingabemodus.
- **T9 Modus**: Zum Ändern der Sprache, die im T9-Modus verwendet wird.
- **Einfügen**: Zum Hinzufügen einer Vorlage, eines Telefonbucheintrags oder eines Favoriten.
- **In Entwürfe speichern**: Mit dieser Option können Sie die Nachricht im Fach **Entwurf** speichern.

- 4. Wechseln Sie in die Zeile **Datei(en) anhängen**.
- 5. Drücken Sie <**Option.**> und wählen Sie **hinzufügen** → einen Elementtyp:
	- **Datei(en)**: Damit können Sie Mediendateien oder Dokumente hinzufügen.
	- **Visitenkarte**: Zum Anhängen von Telefonbucheinträgen als Visitenkarten.
	- **Termin**/**Geburtstag**/**Aufgabe**/**Notizen**: Zum Hinzufügen von Kalendereinträgen, Aufgaben oder Notizen.
- 6. Drücken Sie [Mitte], um die Dateien oder Elemente auszuwählen, die Sie hinzufügen möchten.
	- Je nach Dateityp oder DRM-System (DRM =  $\triangledown$ Digital Rights Management) lassen sich einige Dateien möglicherweise nicht weiterleiten.
- 7. Drücken Sie <**Option.**> und wählen Sie **Anhängen**.

Um die von Ihnen angehängten Dateien zu überprüfen, drücken Sie <**Option.**> und wählen **Dateianlagenliste**.

- 8. Wenn Sie fertig sind, drücken Sie <**Option.**> und wählen **Senden**.
- 9. Geben Sie eine E-Mail-Adresse ein.

Wenn Sie die E-Mail an mehrere Empfänger senden möchten, füllen Sie entsprechend weitere Empfängerfelder aus.

10. Zum Senden der E-Mail drücken Sie [Mitte].

# **Posteingang** *(Menü 5.2)*

In diesem Ordner werden, mit Ausnahme von E-Mails, alle empfangenen Nachrichten gespeichert.

# **Nachrichten anzeigen**

Die folgenden Symbole können in der Nachrichtenliste erscheinen, um den jeweiligen Nachrichtentyp anzuzeigen:

- SMS
- $\cdot$   $\blacksquare$  MMS
- **P**Z Push-Nachrichten von Web-Servern.
- $\mathbb{Z}$  Konfigurationsnachrichten Ihres Netzbetreibers, die Netzparameter enthalten.
- $\Box$  CB-Infomeldung von Ihrem Netzbetreiber
- Je nach verwendetem DRM (Digital Rights 冈 Management) System sind Nachrichten mit Webinhalten in der Regel nicht weiterleitungsfähig.
	- Ein **!** Symbol neben der Nachricht bedeutet, dass diese mit hoher Priorität gesendet wurde. Eine grau gefärbte Nachricht weist auf deren geringe Priorität hin.

### **Nachrichtenoptionen verwenden**

Wenn Sie beim Anzeigen einer Nachricht <**Option.**> drücken, stehen Ihnen folgende Optionen zur Verfügung:

### **SMS-Nachrichten**

- **Gespräch**: Damit können Sie zur angezeigten Rufnummer ein Gespräch aufbauen.
- **Videoanruf**: Damit können Sie zur angezeigten Rufnummer ein Video-Gespräch aufbauen, falls ein 3G-Netz verfügbar ist.
- **Nachricht erstellen**: Senden Sie eine SMS oder MMS an die ausgewählte Rufnummer.
- **Zu URL wechseln**: Mit dieser Option rufen Sie die in der Nachricht enthaltene URL auf.
- **Favorit hinzufügen**: Fügt die aktuelle Seite Ihrer Favoritenliste hinzu.
- **Antworten**: Zum Beantworten der Nachricht per SMS oder MMS.
- **Weiterleiten**: Zum Weiterleiten der Nachricht an andere Personen.
- **Löschen**: Zum Löschen der Nachricht.
- **In Telefon verschieben**/**Auf SIM-Karte verschieben**: Mit diesen Optionen können Sie Nachrichten zwischen USIM/SIM-Karte und Telefonspeicher verschieben.
- **Zu Telefonbuch hinzufügen**: Damit können Sie die ausgewählte Rufnummer oder E-Mail-Adresse in Ihrem Telefonbuch speichern.
- **Drucken über Bluetooth**: Druckt die Nachricht über einen Bluetooth-kompatiblen Drucker. Einige Geräte sind eventuell nicht mit Ihrem Telefon kompatibel.

### **MMS-Nachrichten**

- **Abrufen**: Zum Abrufen der MMS-Nachricht vom MMS-Server.
- **Wiedergeben**: Spielt die ausgewählte Datei ab.
- **Antworten**: Zum Beantworten der Nachricht per SMS oder MMS.
- **Allen antworten**: Damit können Sie gleichzeitig dem Absender und allen anderen Empfängern antworten.
- **Weiterleiten**: Zum Weiterleiten der Nachricht an andere Personen.
- **Aktivieren**: Zum Erwerben eines neuen Lizenzschlüssels, wenn der Schlüssel für die ausgewählte DRM-Datei abgelaufen ist.
- **Löschen**: Zum Löschen der Nachricht.
- **Als MMS-Vorlage speichern**: Speichert die Nachricht als Vorlage.
- **Angehängte Elemente**: Mit dieser Option können Sie Medieninhalte, die in der Nachricht enthalten sind, im Speicher des Telefons ablegen.
- **Zu Telefonbuch hinzufügen**: Damit können Sie die ausgewählte Rufnummer oder E-Mail-Adresse in Ihrem Telefonbuch speichern.
- **Details**: Zum Anzeigen der Nachrichteneigenschaften.
- **Schlüsselverwaltung**: Zur Verwaltung Ihrer erworbenen Schlüssel.

### **Konfigurationsnachrichten**

- **Install:** Mit dieser Option wenden Sie die in der Nachricht angegebene Konfiguration auf Ihr Telefon an.
- **Löschen**: Zum Löschen der Nachricht.

### **WAP-Push-Nachrichten**

- **Zu URL wechseln**: Mit dieser Option rufen Sie die in der Nachricht angegebene URL auf.
- **Löschen**: Zum Löschen der Nachricht.

### **Infomeldungen (CB)**

• **Gespräch**: Zum Wählen der ausgewählten Rufnummer.

- **Nachricht erstellen**: Senden Sie eine SMS oder MMS an die ausgewählte Rufnummer.
- **Zu Telefonbuch hinzufügen**: Damit können Sie die ausgewählte Rufnummer oder E-Mail-Adresse in Ihrem Telefonbuch speichern.
- **Speichern**: Zum Speichern der Nachricht im Telefonspeicher.
- **Löschen**: Zum Löschen der Nachricht.

### **E-Mail-Eingang** *(Menü 5.3)*

In diesem Ordner werden Ihre empfangenen E-Mails gespeichert.

### **E-Mails anzeigen**

- 1. Drücken Sie <**Option.**> und wählen Sie **Laden**. Das Telefon stellt daraufhin eine Verbindung zum E-Mail-Server her und lädt neue E-Mails automatisch herunter.
- 2. Wählen Sie eine E-Mail oder einen Header aus.
- 3. Drücken Sie [▲] oder [▼], um weitere Seiten der E-Mail zu senden.
- 4. Drücken Sie [Links] oder [Rechts], um die vorherige oder nächste E-Mail anzuzeigen.
- Je nach DRM-System (DRM = Digital Rights  $\overline{M}$ Management) ist es möglich, dass einige Nachrichten mit Web-Inhalten nicht weitergeleitet werden.

### **E-Mail-Optionen verwenden**

Wenn Sie beim Anzeigen einer E-Mail oder eines Headers <**Option.**> drücken, können Sie auf folgende Optionen zugreifen:

- **Abrufen**: Ruft die gesamte E-Mail von E-Mail-Server ab.
- **Antworten**: Zum Erstellen einer Antwort an den Absender.
- **Allen antworten**: Damit können Sie gleichzeitig dem Absender und allen anderen Empfängern antworten.
- **Weiterleiten**: Zum Weiterleiten der E-Mail an andere Personen.

- **Aktivieren**: Zum Erwerben eines neuen Lizenzschlüssels, wenn der Schlüssel für die ausgewählte DRM-Datei abgelaufen ist.
- **Angehängte Elemente**: Zum Speichern der an die E-Mail angehängten Dateien im Telefonspeicher.
- **Zu Telefonbuch hinzufügen**: Damit können Sie die ausgewählte Rufnummer oder E-Mail-Adresse in Ihrem Telefonbuch speichern.
- **Blockieren**: Mit dieser Option können Sie bestimmte E-Mail-Adressen oder Betreffinhalte in die Sperrliste aufnehmen; entsprechende E-Mails werden dadurch abgewiesen.
- **Löschen**: Löscht die ausgewählte E-Mail sowohl aus dem Telefonspeicher als auch vom E-Mail-Server.
- **Details**: Zeigt die Eigenschaften der E-Mail an.
- **Schlüsselverwaltung**: Zur Verwaltung Ihrer erworbenen Schlüssel.

## **Entwurf** *(Menü 5.4)*

In diesem Ordner werden Nachrichten gespeichert, die Sie zu einem späteren Zeitpunkt senden möchten.

Wenn Sie bei geöffneter Nachrichtenliste <**Option.**> drücken, können Sie auf folgende Optionen zugreifen:

- **Anzeigen**: Öffnet die ausgewählte MMS.
- **Bearbeiten**: Mit dieser Option können Sie die ausgewählte Nachricht ändern.
- **Senden**: Zum Senden der Nachricht.
- **Löschen**: Zum Löschen der ausgewählten Nachricht oder aller Nachrichten.
- **Sortieren nach**: Zum Ändern der Sortierreihenfolge der Nachrichten innerhalb der Liste.
- **Sperren**/**Freigabe**: Die Nachricht vor versehentlichem Löschen schützen oder wieder zum Löschen freigeben.
- **Details**: Zum Anzeigen der Nachrichteneigenschaften.

# **Postausgang** *(Menü 5.5)*

In diesem Ordner werden alle Nachrichten gespeichert, die das Telefon gerade zu senden versucht oder noch nicht senden konnte.

Die folgenden Symbole zeigen den jeweiligen Nachrichtenstatus an:

- Wird gerade gesendet
- $\&$  Senden fehlgeschlagen

Wenn Sie bei geöffneter Nachrichtenliste <**Option.**> drücken, können Sie auf folgende Optionen zugreifen:

- **Anzeigen**: Öffnet die ausgewählte MMS.
- **Erneut senden**: Mit dieser Option wird die Nachricht erneut gesendet.
- **Bearbeiten**: Mit dieser Option können Sie die ausgewählte Nachricht ändern.
- **Löschen**: Zum Löschen der ausgewählten Nachricht oder aller Nachrichten.
- **Sortieren nach**: Zum Ändern der Sortierreihenfolge der Nachrichten innerhalb der Liste.
- **Sperren**/**Freigabe**: Die Nachricht vor versehentlichem Löschen schützen oder wieder zum Löschen freigeben.
- **Details**: Zum Anzeigen der Nachrichteneigenschaften.

# **Gesendete Nachrichten** *(Menü 5.6)*

In diesem Ordner werden Ihre gesendeten Nachrichten gespeichert.

Wenn Sie beim Anzeigen einer Nachricht <**Option.**> drücken, stehen Ihnen folgende Optionen zur Verfügung:

- **Gespräch**: Zum Wählen der ausgewählten Rufnummer.
- **Zu URL wechseln**: Zum Aufrufen der ausgewählten Webseitenadresse.
- **Zu Lesezeichen hinzufügen**: Speichert die ausgewählte Internetadresse in der Favoritenliste und Telefonbuch.
- **Weiterleiten**: Zum Weiterleiten der Nachricht an andere Personen.

- **In Telefon verschieben**/**Auf SIM-Karte verschieben**: Mit diesen Optionen können Sie Nachrichten zwischen USIM/SIM-Karte und Telefonspeicher verschieben.
- **Löschen**: Zum Löschen der Nachricht.
- **Details**: Zum Anzeigen der Nachrichteneigenschaften.

# **Vorlagen** *(Menü 5.7)*

Über dieses Menü können Sie häufig verwendete Nachrichten oder Textpassagen als Vorlagen definieren und nutzen.

## **Textvorlagen** *(Menü 5.7.1)*

Sie können SMS-Vorlagen mit häufig verwendeten Sätzen erstellen, damit Sie diese beim Erstellen einer neuen SMS schnell und einfach abrufen und verwenden können.

## **Erstellen einer Vorlage**

1. Drücken Sie <**Neu hinzu.**>, oder drücken Sie <**Option.**> und wählen **Neu hinzufügen**, wenn bereits eine Vorlage gespeichert ist.

2. Geben Sie eine Nachricht ein und drücken Sie [Mitte].

### **Vorlagenoptionen verwenden**

Wenn Sie beim Anzeigen der Vorlagenliste <**Option.**> drücken, können Sie auf folgende Optionen zugreifen:

- **Senden**: Damit können Sie eine neue SMS, MMS oder E-Mail erstellen und senden.
- **Neu hinzufügen**: Mit dieser Option können Sie eine neue Vorlage hinzufügen.
- **Bearbeiten**: Zum Bearbeiten der ausgewählten Vorlage.
- **Löschen**: Zum Löschen der ausgewählten Vorlage oder aller Vorlagen.

# **MMS-Vorlagen** *(Menü 5.7.2)*

Sie können MMS-Vorlagen erstellen und anschließend zum Erstellen einer neuen MMS verwenden.

### **Erstellen einer Vorlage**

- 1. Drücken Sie <**Neu hinzu.**>, oder drücken Sie <**Option.**> und wählen **Neu hinzufügen**, wenn bereits eine Vorlage gespeichert ist.
- 2. Gehen Sie beim Erstellen einer MMS-Vorlage genauso vor, wie beim Erstellen einer neuen MMS.
- 3. Drücken Sie <**Option.**> und wählen Sie **Als MMS-Vorlage speichern**, um die Vorlage zu speichern.

### **Vorlagenoptionen verwenden**

Wenn Sie beim Anzeigen der Vorlagenliste <**Option.**> drücken, können Sie auf folgende Optionen zugreifen:

- **Anzeigen**: Öffnet die ausgewählte Vorlage.
- **Bearbeiten**: Zum Bearbeiten der Vorlage.
- **Senden**: Zum Erstellen und Senden einer neuen Nachricht.
- **Neu hinzufügen**: Mit dieser Option können Sie eine neue Vorlage hinzufügen.
- **Löschen**: Zum Löschen der ausgewählten Vorlage oder aller Vorlagen.

# **Sprachnachricht** *(Menü 5.8)*

Mit dieser Option können Sie eine Verbindung zur Mailbox herstellen, um Ihre Sprachnachrichten abzuhören.

- 1. Wählen Sie den Servernamen aus.
- 2. Zum Wählen der angezeigten Rufnummer drücken Sie  $[\n\bigwedge]$ .
- Um eine schnelle Verbindung zur Mailbox  $\triangledown$ herzustellen, können Sie auch im Standby-Betrieb [**1**] gedrückt halten.

## **Alle löschen** *(Menü 5.9)*

Mit diesem Menü können Sie alle Nachrichten in den einzelnen Nachrichtenordnern auf einmal löschen.

- 1. Drücken Sie [Mitte], um die zu leerenden Nachrichtenfächer auszuwählen.
- 2. Drücken Sie <**Lösch.**>.
- 3. Drücken Sie <**Ja**>, um den Löschvorgang zu bestätigen.

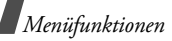

## **Einstellungen** *(Menü 5.0)*

In diesem Menü können Sie verschiedene Optionen für den Messaging-Dienst einrichten.

### **SMS** *(Menü 5.0.1)*

Sie können die SMS-Einstellungen konfigurieren.

• **Einstellungen x** (dabei steht **x** für die Rufnummer des Einstellungsprofils): Hier können Sie die Eigenschaften der Profile einstellen.

**Adress-Zentrum**: Mit dieser Option können Sie die Rufnummer Ihrer SMS-Zentrale speichern oder ändern.

**Verfallsdatum**: Legt fest, wie lange Ihre Nachrichten in der SMS-Zentrale gespeichert werden.

**SMS-Typ**: Zum Festlegen des Standardnachrichtentyps. Das Netz kann die Nachrichten in das ausgewählte Format umwandeln.

**Name**: Geben Sie einen Profilnamen ein.

• **Sendeoptionen**: Zum Senden einer SMS können folgende Optionen gewählt werden:

**Antwortpfad**: Mit dieser Option kann Ihnen der Empfänger über Ihre SMS-Nachrichtenzentrale antworten.

**Zustellungsbericht**: Mit dieser Option legen Sie fest, ob Sie über die erfolgreiche Zustellung Ihrer Nachrichten informiert werden.

**Netzwahl**: Wählen Sie je nach Netz **CS** (GSM) oder **PS** (GPRS).

**Kopie behalten**: Mit dieser Option speichert das Telefon eine Kopie jeder gesendeten Nachricht im Postfach **Gesendete Nachrichten**.

**Zeichenunterstützung**: Wählen Sie einen Zeichentyp aus. Wenn Sie **Automatisch** auswählen, wechselt das Telefon vom GSM-Alphabet zu Unicode, sobald Sie ein Unicode-Zeichen eingeben. Bei Verwendung des Unicode-Zeichensatzes reduziert sich die maximale Anzahl der Zeichen, die Sie eingeben können, ungefähr auf die Hälfte. Wenn dieses Menü nicht angezeigt wird, unterstützt Ihr Telefon bereits die automatische Zeichenverschlüsselung.

#### **MMS** *(Menü 5.0.2)*

Sie können die MMS-Einstellungen konfigurieren.

• **Sendeoptionen**: Zum Senden einer MMS können folgende Optionen gewählt werden:

**Priorität**: Legt den Wichtigkeitsstatus Ihrer Nachrichten fest.

**Gültigkeit**: Legt fest, wie lange Ihre Nachrichten auf dem MMS-Server gespeichert werden.

**Zustellzeit**: Mit dieser Option können Sie eine Zeit festlegen, nach deren Ablauf Ihre Nachrichten gesendet werden sollen.

**Adresse verbergen**: Mit dieser Option verhindern Sie, dass Ihre Adresse auf dem Telefon des Empfängers angezeigt wird.

**Zustellungsbericht**: Mit dieser Option legen Sie fest, ob Sie über die erfolgreiche Zustellung Ihrer Nachrichten informiert werden.

**Bericht lesen**: Damit können Sie eine Lesebestätigung für Ihre Nachrichten anfordern.

**Kopie behalten**: Mit dieser Option speichert das Telefon eine Kopie jeder gesendeten Nachricht im Postfach **Gesendete Nachrichten**.

• **Empfangsoptionen**: Für das Empfangen einer MMS können folgende Optionen gewählt werden:

**Heimatnetz**: Mit dieser Option können Sie festlegen, ob das Telefon neue Nachrichten automatisch abrufen soll, wenn Sie sich innerhalb Ihres Heimatnetzbereichs befinden.

**Fremdnetz**: Mit dieser Option können Sie festlegen, ob das Telefon neue Nachrichten automatisch abrufen soll, wenn Sie sich außerhalb Ihres Heimatnetzbereichs befinden.

Für den Empfang innerhalb eines Heimatnetzes oder im Ausland haben Sie folgende Optionen:

- **Autom. Download**: Das Telefon ruft automatisch Nachrichten vom Server ab.
- **Manuell**: Das Telefon zeigt Benachrichtigungen an. Verwenden Sie die Option **Abrufen**, um neue Nachrichten manuell herunterzuladen.

- **Eingeschränkt**: Das Telefon erhält zuerst eine Benachrichtigung vom Server. Wenn Sie versuchen, Nachrichten herunterzuladen, informiert Sie das Telefon über die zusätzlich anfallenden Gebühren.

**Zustellungsbericht**: Damit können Sie das Netz so einstellen, dass der Absender informiert wird, wenn Ihnen eine Nachricht zugestellt worden ist.

**Bericht lesen**: Hier können Sie festlegen, ob das Telefon eine Lesebestätigung senden soll, wenn Sie eine empfangene Nachricht gelesen haben.

**Anonyme zurückw.**: Nachrichten von anonymen Absendern werden abgewiesen.

- **MMS-Profile**: Wählen Sie das Verbindungsprofil aus, das für MMS verwendet werden soll. Sie können auch ein neues Profil erstellen oder ein vorhandenes Profil bearbeiten.  $\triangleright$  [S. 113](#page-114-0)
- **Nachrichtenklasse**: Für das Erstellen von MMS können folgende Optionen gewählt werden: **Nachrichtenklasse**: Legen Sie die Nachrichtengröße und den entsprechenden Inhaltstyp fest, den Sie hinzufügen möchten.
- - **Video Rich**: Sie können jeden Elementtyp bis zu einer Größe von 300 KB anhängen.
- **Text**: Sie können nur Text bis zu einer Größe von 30 KB anhängen.
- **Image Basic**: Sie können außer Videos jeden Elementtyp bis zu einer Größe von 30 KB anhängen.
- **Image Rich**: Sie können außer Videos jeden Elementtyp bis zu einer Größe von 100 KB anhängen.
- **Video Basic**: Sie können jeden Elementtyp bis zu einer Größe von 100 KB anhängen.

**Erstellmodus**: Zum Auswählen eines MMS-Erstellungsmodus.

- - **Kostenlos**: Sie können jeden Elementtyp ohne Größenbeschränkung anhängen.
- **Eingeschränkt**: Sie können eine Nachricht entsprechend der unter **Nachrichtenklasse** getroffenen Einstellung für Größe und Inhaltstyp erstellen.
- - **Warnung**: Sie können eine Nachricht mit jedem Elementtyp und ohne Größenbeschränkung erstellen, aber Ihr Telefon gibt eine Warnung aus, wenn Sie die maximale Grenze (je nach Element- /Größentyp) überschritten haben.
- **Standardstil**: Damit können Sie die Standardseiteneigenschaften einstellen, zum Beispiel die Seitenanzeigedauer, die Textfarbe, die Schriftart oder die Hintergrundfarbe.

#### **E-Mail** *(Menü 5.0.3)*

Sie können die Standard-E-Mail-Einstellungen konfigurieren.

- $\triangledown$
- Beim Senden und Empfangen von E-Mails können keine E-Mail-Kontoeinstellungen geändert werden.
- **Sendeoptionen**: Zum Senden einer MMS können folgende Optionen gewählt werden:

**Von**: Zum Einstellen des Absendernamens.

**Sendekonto**: Zum Auswählen des E-Mail-Standardkontos.

**Priorität**: Mit dieser Option können Sie die Prioritätsstufe Ihrer E-Mails festlegen.

**Kopie behalten**: Mit dieser Option speichert das Telefon eine Kopie jeder gesendeten E-Mail im Postfach **Gesendete Nachrichten**.

**Sendebestätigung**: Wenn Sie diese Option aktivieren, informiert Sie das Netzwerk über die Zustellung Ihrer E-Mail.

**Lesebestätigung**: Damit können Sie eine Lesebestätigung für Ihre E-Mails anfordern.

**Benutzer-Kontaktdetails hinzufügen**: Ihre Kontaktinformationen werden Ihren E-Mails beigefügt.

**Unterschrift hinzufügen**: Damit können Sie Ihren neuen E-Mails oder allen E-Mails (einschl. Antworten) eine spezielle Kennzeile hinzufügen.

• **Empfangsoptionen**: Zum Empfangen von E-Mails können folgende Optionen gewählt werden:

**Abrufoption**: Damit können Sie festlegen, ob das Telefon nur den E-Mail-Header oder die komplette E-Mail abrufen soll.

**Abweisen, wenn größer als**: Mit dieser Option legen Sie die maximale Größe für eingehende E-Mails fest. Ihr Telefon lehnt alle E-Mails ab, die über dieser Größenbeschränkung liegen.

**Überprüfungsintervall**: Mit dieser Option können Sie festlegen, wie oft Ihr Telefon den Server auf eingegangene E-Mails überprüfen soll. Wenn Sie **Nicht verwenden** auswählen, verwenden Sie die Option **Laden**, um Ihre neuen E-Mails manuell abzurufen.

**Lesebestätigung**: Hier können Sie festlegen, ob das Telefon eine Lesebestätigung senden soll, wenn Sie eine empfangene E-Mail gelesen haben.

**Adresse blockieren**: Zum Festlegen von E-Mail-Adressen, von denen alle E-Mails abgewiesen werden sollen. Sie können die Adressen-Blockierung auch jederzeit rückgängig machen.

**Betreff blockieren**: Zum Festlegen von bestimmten E-Mail-Betreffinhalten, bei denen E-Mails abgewiesen werden sollen. Sie können die Betreffinhaltblockierung auch jederzeit rückgängig machen.

- **E-Mail-Profile**: Wählen Sie das Verbindungsprofil aus, das für E-Mail-Dienste verwendet werden soll. Sie können auch ein neues Profil erstellen oder ein vorhandenes Profil bearbeiten.  $\triangleright$  [S. 113](#page-114-0)
- **E-Mail-Konten**: Mit dieser Option können Sie ein E-Mail-Konto einrichten und zur Verwendung auswählen. Wenn Sie <**Option.**> drücken und **Bearbeiten** wählen, stehen Ihnen folgende Optionen zur Konteneinrichtung zur Verfügung:

**Kontoname**: Geben Sie einen Namen für das ausgewählte Konto ein.

**SMTP-Server**: Geben Sie die IP-Adresse oder den Hostnamen des E-Mail-Ausgangsservers ein.

**SMTP-Anschluss**: Geben Sie die SMTP-Port-Rufnummer ein.

**SSL verwenden**: Zum Aktivieren des SSL (Secured Sockets Layer) Protokolls.

**Abrufservertyp**: Wählen Sie das Protokoll für den E-Mail-Eingangsserver aus. Die übrigen Optionen hängen vom eingestellten Protokolltyp ab.

**Abrufserver**: Geben Sie die IP-Adresse oder den Hostnamen des POP3- oder IMAP4-Servers ein.

**Anschluss abrufen**: Zum Eingeben der POP3 oder IMP4-Portnummer.

**SSL verwenden**: Zum Aktivieren des SSL (Secured Sockets Layer) Protokolls.

**Abrufoption**: (nur für IMAP4-Protokoll) Legen Sie fest, ob das Telefon Nachrichten mit Anhängen abrufen soll oder nicht.

**Abrufanzahl**: (nur für IMAP4-Protokoll) Legen Sie fest, wie viele E-Mail-Header das Telefon auf einmal vom Server abrufen soll.

**Nachrichtenkopie auf Server speichern** Mit dieser Option werden nach dem Abrufen Kopien aller E-Mails auf dem E-Mail-Server hinterlegt.

**Eigene Adresse**: Geben Sie Ihre E-Mail-Adresse ein.

**Benutzername**: Zum Eingeben des POP3- oder IMAP4-Benutzernamens.

**Passwort**: Zum Eingeben des POP3- oder IMAP4- Passworts.

**POP3 vor SMTP**: Damit legen Sie fest, dass beim Senden von E-Mails zuerst eine Verbindung mit dem POP3-Server hergestellt wird und erst dann eine Verbindung mit dem SMTP-Server.

**SMTP-Auth. verwenden**: Damit aktivieren Sie die SMTP-Authentifizierung, bei der sich der Benutzer vor dem Versenden von E-Mails anmelden muss.

**Wie bei POP3**: Damit können Sie die Parameter des POP3-Servers auch für den SMTP-Server verwenden.

**Benutzername**: Geben Sie den SMTP-Benutzernamen ein.

**Passwort**: Geben Sie das SMTP-Passwort ein.

**Sprachnachricht** *(Menü 5.0.4)*

In diesem Menü können Sie die Rufnummer Ihrer Mailbox (Voice-Mail-Server)eingeben.

 $\overline{M}$ 

Bevor Sie Ihre Sprachnachrichten abfragen können, müssen Sie die Rufnummer Ihrer Mailbox eingeben. Die Rufnummer erhalten Sie von Ihrem Netzbetreiber.

#### **Push-Nachricht** *(Menü 5.0.5)*

Sie können die Einstellungen für den Empfang von WAP-Push-Nachrichten vom mobilen Internet-Server ändern.

- **Empfangen**: Mit dieser Option können Sie festlegen, wie Ihr Telefon WAP-Push-Nachrichten empfangen soll.
- **Service-Zentrale**: Legen Sie hier den Server fest, von dem das Telefon WAP-Push-Nachrichten erhalten soll, wenn Sie für die Option **Empfangen** die Einstellung **Optional** gewählt haben.

### **Infomeldungen** *(Menü 5.0.6)*

Sie können die Einstellungen für den Empfang von Infomeldungen ändern.

• **Empfangen**: Damit legen Sie fest, ob Infomeldungen empfangen werden sollen oder nicht.

• **Kanalliste**: Geben Sie die Kanäle an, von denen Sie Infomeldungen erhalten möchten. Um einen neuen Kanal hinzuzufügen, entfernen Sie das Häkchen neben **Alle Kanäle** und drücken Sie <**Option.**>. Wählen Sie **Neu** und geben Sie die Kanal-ID-Informationen ein.

Weitere Einzelheiten teilt Ihnen Ihr Netzbetreiber auf Anfrage mit.

• **Sprache**: Zum Festlegen der Sprache, in der die Infomeldungen angezeigt werden sollen.

## **Speicherstatus** *(Menü 5. )*

In diesem Menü können Sie die Anzahl der Nachrichten in den einzelnen Nachrichtenfächern und den dadurch jeweils belegten Speicherplatz überprüfen.

Sie können auch ein Postfach aufrufen, indem Sie es über dieses Menü aufrufen.

# **Eigene Dateien** *(Menü 6)*

Über das Menü **Eigene Dateien** können Sie auf die im Telefonspeicher abgelegten Bilder, Videos, Musik- und Tondateien und Dokumente zugreifen.

Um dieses Menü aufzurufen, drücken Sie im Standby-Betrieb <**Menü**> und wählen anschließend **Eigene Dateien**.

#### **Tipps zum Digital Rights Management**

Je nach DRM-System (Digital Rights Management) erfordern einige Medienelemente, die Sie aus dem Internet heruntergeladen oder per MMS empfangen haben, einen Lizenzschlüssel, um sie aufrufen zu können. Diesen Schlüssel erhalten Sie auf der Website, der die entsprechenden Inhalte gehören. Verwenden Sie hierfür die Option **Aktivieren**.

Beachten Sie die folgenden Symbole in der Liste:

- **Fig.** : Das Element kann mit einem gültigen Schlüssel weitergeleitet werden.
- : Das Element kann auch ohne einen gültigen Schlüssel weitergeleitet werden.
- **FR**: Das Element kann selbst mit einem gültigen Schlüssel nicht weitergeleitet werden.
- **•** : Das Element kann mit und ohne gültigen Schlüssel nicht weitergeleitet werden.

Ihr Netzbetreiber unterstützt für DRM-Dateien nur den auf der Anzahl basierenden Zugriff, oder unbegrenzten Zugriff.

## <span id="page-76-0"></span>**Bilder**

Dieses Menü zeigt die aufgenommenen Fotos und heruntergeladenen Bilder, die Sie als Nachrichtenanhang empfangen oder von einem PC importiert haben.

# **Bild anzeigen**

- 1. Rollen Sie zu einem Bildordner.
- 2. Wählen Sie ein Bild aus.

## **Bilder als Präsentation anzeigen**

Sie können Ihre Bilder auch als Diashow wiedergeben lassen, wobei alle Bilder aus dem aktuellen Ordner einzeln nacheinander angezeigt werden.

- 1. Wählen Sie einen Bildordner aus.
- 2. Drücken Sie beim Anzeigen eines Bildes <**Option.**> und wählen Sie **Präsentation**.
- 3. Drücken Sie <**Start**>. Die Präsentation beginnt.
- 4. Drücken Sie <**Pause**>, um die Diashow zu beenden.

## <span id="page-77-0"></span>**Bild bearbeiten**

- 1. Wählen Sie ein Foto aus.
- 2. Drücken Sie <**Option.**> und wählen Sie **Bearbeiten**.
- 3. Wenn Sie <**Option.**> drücken, können Sie die Fotoeigenschaften mithilfe der folgenden Bearbeitungsoptionen ändern:
	- **Größe ändern**: Zum Ändern der Bildgröße.
	- **Effekte**: Mit dieser Option können Sie den Farbton des Fotos ändern oder Spezialeffekte einbauen.
	- **Einfügen**: Damit können Sie dem Foto einen dekorativen Rahmen, ein Bild oder einen Text hinzufügen.
- **Drehen**: Damit können Sie das Foto im oder gegen den Uhrzeigersinn drehen.
- **Kippen**: Zum vertikalen oder horizontalen Spiegeln des Fotos.
- 4. Wenn Sie fertig sind, drücken Sie <**Option.**> und wählen **Speichern unter**.
- 5. Geben Sie einen Fotonamen ein und drücken Sie <**Speich.**>.

## **Bild-Optionen verwenden**

Wenn Sie beim Aufrufen eines Bilds <**Option.**> drücken, stehen Ihnen folgende Optionen zur Verfügung:

- **Senden über**: Mit dieser Option können Sie die Datei per MMS, E-Mail oder Bluetooth versenden.
- **Einstellen als**: Mit dieser Option können Sie das Bild als Hintergrundbild für die Displays oder als Anruferkennung für einen Telefonbucheintrag einrichten.
- **Tatsächliche Größe**: Das Bild wird in seiner tatsächlichen Größe angezeigt. Drücken Sie <**Tel. gr.**>, um das Bild an die Displaygröße anzupassen.
- **Präsentation**: Sehen Sie sich alle Bilder in einer Diashow an.
- **Bearbeiten**: Damit können Sie das Bild bearbeiten und anschließend als neue Datei abspeichern.
- **Aktivieren**: Zum Erwerben eines neuen Lizenzschlüssels, wenn der Schlüssel für die ausgewählte DRM-Datei abgelaufen ist.
- **Löschen**: Löscht die ausgewählte Datei.
- **Umbenennen**: Ändern Sie den Namen der Datei.
- **Bluetooth-Sichtbarkeit**: Zum Freigeben der ausgewählten Datei, damit andere Bluetooth-Geräte darauf zugreifen können.
- **Drucken über Bluetooth**: Damit können Sie die Nachricht über einen Bluetooth-kompatiblen Drucker ausdrucken. Einige Drucker sind eventuell nicht mit Ihrem Telefon kompatibel.
- **Sperren**/**Freigabe**: Die Datei vor versehentlichem Löschen schützen oder wieder zum Löschen freigeben.
- **Details**: Zeigt die Dateieigenschaften an.
- **Schlüsselverwaltung**: Zur Verwaltung Ihrer erworbenen Schlüssel.

#### **Bilder drucken**

Sie können Bilder per Bluetooth ausdrucken.

- Einige Bildformate sind möglicherweise nicht mit ⊠ dem von Ihnen verwendeten Drucker kompatibel.
	- Die Druckeinstellungen können je nach dem von Ihnen verwendeten Drucker variieren.
- 1. Wählen Sie ein Bild aus.
- 2. Drücken Sie <**Option.**> und wählen Sie **Drucken über Bluetooth** → eine Druckoption.
	- **Nur Bild**: Dadurch wird nur das Bild ausgedruckt.

- **Mit Rahmen**: Dadurch werden auch die Bildinformationen wie Dateiname, Erstellungsdatum, Erstellungszeit und die Dateieigenschaften ausgedruckt.
- 3. Wählen Sie einen Drucker aus. ▶ [S. 97](#page-98-0)
- 4. Drücken Sie <**Drucken**>, um das Bild zu drucken.

## **Bilder herunterladen**

- 1. Rollen Sie auf den Ordner **Downloads**.
- 2. Wählen Sie **Mehr Fotos**. Sie werden daraufhin mit der dafür voreingestellten Webseite Ihres Netzbetreibers verbunden.
- 3. Suchen Sie nach der gewünschten Datei und folgen Sie den Bildschirmhinweisen, um sie herunterzuladen.

# <span id="page-79-0"></span>**Videos**

Dieses Menü zeigt die Videoclips an, die Sie aufgezeichnet, heruntergeladen, als Nachrichtenanhang empfangen oder von Ihrem Computer importiert haben.

 $\triangledown$ 

 Auf Camcordern oder anderen Geräten aufgenommene Videoclips werden eventuell nicht richtig wiedergegeben.

#### **Videoclip abspielen**

- 1. Rollen Sie auf einen Video-Ordner.
- 2. Wählen Sie einen Videoclip aus. Der Video Player wird geöffnet und spielt das Video ab.  $\triangleright$  [S. 49](#page-50-0)

## **Video-Optionen verwenden**

Wenn Sie bei geöffneter Videoliste <**Option.**> drücken, stehen Ihnen folgende Optionen zur Verfügung:

- **Wiedergeben**: Spielt die ausgewählte Datei ab.
- **Senden über**: Mit dieser Option können Sie die Datei per MMS, E-Mail oder Bluetooth versenden.
- **Verschieben**: Verschiebt die ausgewählte Datei in einen anderen Ordner.
- **Löschen**: Zum Löschen der ausgewählten Datei oder aller Dateien.
- **Umbenennen**: Ändern Sie den Namen der Datei.
- **Ordner erstellen**: Zum Hinzufügen eines neuen Ordners.
- **Bluetooth-Sichtbarkeit**: Damit können Sie die ausgewählte Datei oder alle Dateien im aktuellen Ordner für andere Bluetooth-Geräte freigeben.
- **Sperren**/**Freigabe**: Die Datei vor versehentlichem Löschen schützen oder wieder zum Löschen freigeben.
- **Aktivieren**: Zum Erwerben eines neuen Lizenzschlüssels, wenn der Schlüssel für die ausgewählte DRM-Datei abgelaufen ist.
- **Details**: Zeigt die Dateieigenschaften an.
- **Schlüsselverwaltung**: Zur Verwaltung Ihrer erworbenen Schlüssel.

## **Videoclips herunterladen.**

- 1. Rollen Sie auf den Ordner **Downloads**.
- 2. Wählen Sie **Mehr Videos**. Sie werden daraufhin mit der dafür voreingestellten Webseite Ihres Netzbetreibers verbunden.

3. Suchen Sie nach der gewünschten Datei und folgen Sie den Bildschirmhinweisen, um sie herunterzuladen.

#### **Töne**

Dieses Menü zeigt aufgezeichnete Sprachnachrichten und Audiodateien an, die Sie heruntergeladen, als Nachrichtenanhang empfangen oder von Ihrem PC importiert haben.

#### **Tondatei abspielen**

- Wählen Sie einen Audio-Ordner aus.
- 2. Wählen Sie einen Audioclip aus. Der Music Player öffnet sich und spielt die ausgewählte Datei ab.[S. 46](#page-47-0)

Für Sprachmemos siehe Abschnitt **Sprachmemo aufnehmen.**  $\triangleright$  [S. 51](#page-52-0)

## **Audio-Optionen verwenden**

Wenn Sie bei geöffneter Audiodateiliste <**Option.**> drücken, stehen Ihnen folgende Optionen zur Verfügung:

- **Wiedergabe über**: Damit können Sie die ausgewählte Musikdatei über den Telefonlautsprecher oder ein Blueetooth-Stereo-Headset abspielen.
- **Wiedergeben**: Zum Abspielen des ausgewählten Klingeltons oder Sprachmemos.
- **Senden über**: Mit dieser Option können Sie die Datei per MMS, E-Mail oder Bluetooth versenden.
- **Einstellen als**: Legt den Klingelton als Rufzeichen für Ihre eingehenden Anrufe oder Videogespräche fest oder als Rufzeichen für eingehende Anrufe von einem bestimmten Kontakt aus dem Telefonbuch.
- **Aktivieren**: Zum Erwerben eines neuen Lizenzschlüssels, wenn der Schlüssel für die ausgewählte DRM-Datei abgelaufen ist.
- **Verschieben**: Verschiebt die ausgewählte Datei in einen anderen Ordner.
- **Löschen**: Zum Löschen der ausgewählten Datei oder aller Dateien.
- **Zur Wiedergabeliste hinzufügen**: Mit dieser Option können Sie die ausgewählte Musikdatei zur Wiedergabeliste des Music Player hinzufügen.
- **Umbenennen**: Ändern Sie den Namen der Datei.
- **Ordner erstellen**: Zum Hinzufügen eines neuen Ordners.
- **Bluetooth-Sichtbarkeit**: Damit können Sie die ausgewählte Datei oder alle Dateien im aktuellen Ordner für andere Bluetooth-Geräte freigeben.
- **Sperren**/**Freigabe**: Die Datei vor versehentlichem Löschen schützen oder wieder zum Löschen freigeben.
- **Details**: Zeigt die Dateieigenschaften an.
- **Schlüsselverwaltung**: Zur Verwaltung Ihrer erworbenen Schlüssel.

## **Audiodateien herunterladen**

1. Rollen Sie auf den Ordner **Musik** oder **Klingeltöne**.

- 2. Wählen Sie **Mehr Musik** oder **Mehr Klingeltöne**. Sie werden daraufhin mit der dafür voreingestellten Webseite Ihres Netzbetreibers verbunden.
- 3. Suchen Sie nach der gewünschten Datei und folgen Sie den Bildschirmhinweisen, um sie herunterzuladen.

#### **Spiele & mehr**

Über dieses Menü können Sie die vorinstallierten und heruntergeladenen Java-Anwendungen aufrufen.

#### **Spiel aufrufen**

Wählen Sie ein Spiel aus der Spieleliste aus und folgen Sie den Anweisungen auf dem Display. Der Ablauf kann von Spiel zu Spiel unterschiedlich sein.

#### **Verwenden der Java-Anwendungsoptionen**

Wenn Sie bei geöffneter Anwendungsliste <**Option.**> drücken, können Sie auf folgende Optionen zugreifen:

• **Start**: Startet die ausgewählte Anwendung.

- **Ordner erstellen**: Zum Hinzufügen eines neuen Ordners.
- **Löschen**: Löscht die ausgewählte Anwendung oder alle Anwendungen (mit Ausnahme der vorinstallierten Spiele).
- **Sperren**/**Freigabe**: Damit können Sie die Anwendung vor versehentlichem Löschen schützen oder wieder zum Löschen freigeben.
- **Details**: Zeigt die Eigenschaften der Anwendung an.
- **Einstellungen**: Wählen Sie das Verbindungsprofil aus, das für alle Anwendungen verwendet werden soll, bei denen ein Netzzugriff erforderlich ist. Sie können auch ein neues Profil erstellen oder ein vorhandenes Profil bearbeiten.  $\triangleright$  [S. 113](#page-114-0)

#### **Anwendungen herunterladen**

1. Wählen Sie **Mehr Spiele**. Sie werden daraufhin mit der dafür voreingestellten Webseite Ihres Netzbetreibers verbunden.

2. Suchen Sie nach der gewünschten Datei und folgen Sie den Bildschirmhinweisen, um sie herunterzuladen.

### **Andere Dateien**

In diesem Menü können Sie sich ohne Beeinträchtigung ihrer ursprünglichen Formatierung verschiedene Dokumente und Dateien anzeigen lassen, die im Telefonspeicher abgelegt sind. Die verfügbaren Dateiformate sind HTML, DOC, XLS, PPT, PDF und TXT.

#### **Dokument anzeigen**

- 1. Rollen Sie auf einen Dokumentordner.
- 2. Wählen Sie eine Datei aus. Der Picsel Viewer wird mit dem jeweiligen Dokument geöffnet.
- Es kann passieren, dass der Picsel Viewer  $\triangledown$  manche Dateien nicht richtig anzeigt.
	- Wenn ein Dokument Sprachen enthält, die nicht vom Picsel Viewer unterstützt werden, wird das Dokument eventuell nicht richtig angezeigt.

Mit den folgenden Tasten können Sie das Dokument anzeigen:

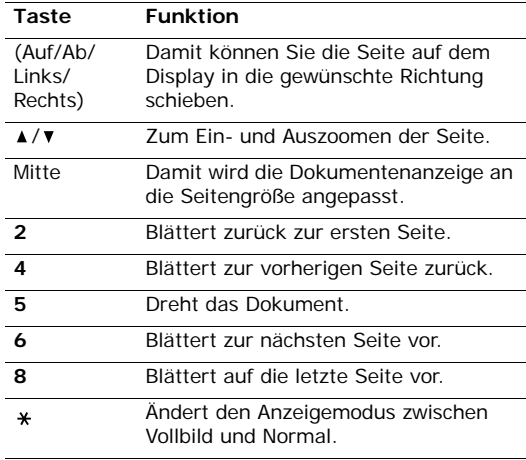

#### **Dokument-Optionen verwenden**

Wenn Sie beim Anzeigen eines Dokuments <**Option.**> drücken, stehen Ihnen folgende Optionen zur Verfügung:

- **Vollbildansicht**/**Normalansicht**: Zum Ändern des Ansichtsmodus.
- **Zoom**: Um ein Motiv ein- oder auszuzoomen.
- **Anpassen an**: Damit wird die Dokumentenanzeige auf die jeweilige Seitengröße, Bildschirmbreite oder -höhe angepasst.
- **Gehe zu**: Zum Blättern innerhalb des Dokuments.
- **Drehen**: Zum Drehen des Dokuments.
- **Bildschirmverschiebung**/**Normale Verschiebung**: Damit können Sie das Dokument beim Verschiebemodus an den Bildschirm anpassen oder dafür den voreingestellten Picsel-Modus verwenden.
- **Media Player einblenden** /**Media Player ausblenden**: Ein- und Ausblenden der Funktionsauswahlleiste im Vollbildmodus.
- **Senden**: Mit dieser Option können Sie die Datei per MMS, E-Mail oder Bluetooth versenden.
- **Löschen**: Löscht die ausgewählte Datei.
- **Umbenennen**: Ändern Sie den Namen der Datei.
- **Bluetooth-Sichtbarkeit**: Zum Freigeben der ausgewählten Datei, damit andere Bluetooth-Geräte darauf zugreifen können.
- **Sperren**/**Freigabe**: Die Datei vor versehentlichem Löschen schützen oder wieder zum Löschen freigeben.
- **Details**: Zeigt die Dateieigenschaften an.
- **Schnellzugriff**: Zeigt einen Überblick über die Tastenfunktionen für den Picsel Viewer an.

## **Speicherstatus**

Damit können Sie den momentan belegten Speicher in den einzelnen Medienordnern überprüfen. Sie können einen Ordner auch über dieses Menü aufrufen.

# **Kalender** *(Menü 7)*

Mit dem **Kalender** behalten Sie Ihre Aufgaben und Termine im Überblick.

Um dieses Menü aufzurufen, drücken Sie im Standby-Betrieb <**Menü**> und wählen **Kalender**.

# **Monatsansicht** *(Menü 7.1)*

In diesem Menü können Sie Ihren Monatskalender aufrufen.

## **Kalenderdaten nachschlagen**

Wenn Sie das Menü **Monatsansicht** auswählen, wird der Kalender in der Monatsansicht angezeigt und das aktuelle Datum blau markiert.

#### **Einen Tag auswählen**

- Drücken Sie [Links] oder [Rechts], um den Cursor tageweise zu bewegen.
- Drücken Sie [Auf] oder [Ab], um den Cursor wochenweise zu bewegen.

• Drücken Sie [Auf], bis das Monatsfeld markiert ist und anschließend [Links] oder [Rechts], um in Monatsschritten zu blättern.

#### **Verwenden der Kalenderoptionen**

Wenn Sie bei geöffnetem Kalender <**Option.**> drücken, stehen Ihnen folgende Optionen zur Verfügung:

- **Anzeigen**: Damit können Sie die gespeicherten Kalendereinträge für das ausgewählte Datum anzeigen.
- **Neu hinzufügen**: Damit können Sie einen neuen Termin oder Geburtstag eingeben.
- **Wochenansicht**: Zeigt Ihren Wochenkalender an.
- **Gehe zu Heute**: Damit gelangen Sie zum aktuellen (heutigen) Datum.
- **Gehe zu Datum**: Damit können Sie ein bestimmtes Datum aufrufen.
- **Löschen**: Damit können Sie die Kalendereinträge für ein ausgewähltes Datum oder alle Kalendereinträge löschen.

#### **Element erstellen**

Sie können Termine und Geburtstage in den Kalender eingeben. Sie können für jedes Datum mehrere Ereignisse speichern.

#### **Neuen Termin eingeben**

- 1. Wählen Sie ein Datum im Kalender aus.
- 2. Drücken Sie <**Option.**> und wählen Sie **Neu hinzufügen** → **Termin**.
- 3. Geben Sie die gewünschten Informationen ein oder ändern Sie die Einstellungen:
	- **Titel**: Geben Sie einen Titel für den Termin ein.
	- **Details**: Geben Sie die Details zum Termin ein.
	- **Start** und **Ende**: Geben Sie den Start- und Endzeitpunkt für den Termin ein.
	- **Startdatum** und **Enddatum**: Geben Sie das Start- und Enddatum für den Termin ein.
	- **Speicherort**: Geben Sie den Ort für den Termin ein.
	- **Alarm**: Stellen Sie einen Alarm für den Eintrag ein.
- **Vorher**: Legen Sie fest, wie lange vorher Sie mit einem Alarm an den Termin erinnert werden möchten.
- **Wiederholen**: Wenn sich der Termin regelmäßig wiederholt, können Sie hier die Wiederholungshäufigkeit festlegen.
- **bis**: Hiermit legen Sie das Enddatum für einen sich wiederholenden Termin fest.
- **Verfallsdatum**: Legt fest, wann das Ereignis aus dem Kalender gelöscht wird.
- 4. Drücken Sie <**Speich.**>, um den Termin zu speichern.

#### **Neuen Geburtstag eingeben**

- 1. Wählen Sie ein Datum im Kalender aus.
- 2. Drücken Sie <**Option.**> und wählen Sie **Neu hinzufügen** → **Geburtstag**.
- 3. Geben Sie die gewünschten Informationen ein oder ändern Sie die Einstellungen:
	- **Anlass**: Geben Sie Informationen zum Geburtstag ein.
	- **Datum**: Geben Sie das Datum ein.

- **Alarm**: Wählen Sie ein Erinnerungssignal für den Geburtstag aus.
- **vor**: Legen Sie fest, wie lange vorher Sie an den Geburtstag erinnert werden möchten.
- **Alarmzeit**: Geben Sie die gewünschte Erinnerungszeit ein.
- **Jedes Jahr wiederholen**: Sie können das Telefon so einstellen, dass Sie jedes Jahr an den betreffenden Geburtstag erinnert werden.
- 4. Drücken Sie <**Speich.**>, um den Geburtstag zu speichern.

# **Eintrag anzeigen**

Wenn mindestens ein Termin eingetragen wurde, erscheint das entsprechende Datum in eckigen Klammern.

- 1. Wählen Sie einen Tag im Kalender aus, um die Einträge für diesen Tag anzuzeigen.
- 2. Wählen Sie einen Eintrag aus, um die Einzelheiten dazu anzuzeigen.

# **Optionen verwenden**

Wenn Sie bei geöffneter Eintragsliste <**Option.**> drücken, können Sie auf folgende Optionen zugreifen:

- **Anzeigen**: Damit können Sie die gespeicherten Kalendereinträge für das ausgewählte Datum anzeigen.
- **Neu hinzufügen**: Damit können Sie einen neuen Termin oder Geburtstag eingeben.
- **Monatl. Ansicht**: Zeigt die Monatsansicht an.
- **Wochenansicht**: Zeigt Ihren Wochenkalender an.
- **Löschen**: Damit löschen Sie den ausgewählten Eintrag oder alle Einträge für den ausgewählten Tag.
- **Senden über**: Mit dieser Option können Sie die Datei per E-Mail oder Bluetooth versenden.

#### **Wochenansicht** *(Menü 7.2)*

Sie können Elemente für die ausgewählte Woche anzeigen. Eine Zelle auf dem Zeitplan weist auf das Vorhandensein von mindestens einem Termin hin. Wählen Sie unter dem gewünschten Datum eine solche Zelle aus.

#### **Tagesansicht** *(Menü 7.3)*

Sie können Elemente für das ausgewählte Datum anzeigen. Die folgenden Symbole können dargestellt werden, um den Ereignistyp anzuzeigen:

- ∣≣l Termin
- Geburtstag

Wenn Sie die Optionen "Wiederholen" und "Alarm" eingestellt haben, werden die Symbole in und angezeigt.

Wählen Sie ein Element aus, um die Einzelheiten dazu anzuzeigen.

#### **Termin** *(Menü 7.4)*

Dieses Menü zeigt Ihre Termine an. Wenn Sie die Optionen "Wiederholen" und "Alarm" eingestellt haben, werden die Symbole ist und angezeigt. Wählen Sie einen Eintrag aus, um dessen Einzelheiten anzuzeigen.

#### **Geburtstag** *(Menü 7.5)*

Dieses Menü zeigt von Ihnen eingegebenen Geburtstage an. Wenn Sie die Optionen "Wiederholen" und "Alarm" eingestellt haben, werden die Symbole  $\blacksquare$  und  $\bigcap$  angezeigt.

Um die Einzelheiten zu einem Geburtstag anzuzeigen, wählen Sie ihn aus.

#### **Verpasste Alarmereignisse** *(Menü 7.6)*

Wenn Sie einen Alarm für einen geplanten Termin oder Geburtstag verpasst haben, zeigt das Telefon eine Benachrichtigung über den versäumten Alarm an.

1. Wählen Sie ein Ereignis aus.

2. Drücken Sie <**Bestät.**>, um das Ereignis zu bestätigen und zu löschen.

## **Speicherstatus** *(Menü 7.7)*

In diesem Menü können Sie die Speicherinformationen für die im Kalender gespeicherten Einträge sowie für Aufgaben und Notizen aufrufen.

# **Kamera** *(Menü 8)*

Mit dem integrierten Kameramodul des Telefons können Sie Fotos aufnehmen und Videos aufzeichnen.

Um dieses Menü aufzurufen, drücken Sie im Standby-Betrieb <**Menü**> und wählen Sie **Kamera**.

- Fotografieren Sie keine Personen ohne ihr ☑ vorheriges Einverständnis.
	- Fotografieren Sie nicht an Orten, an denen das Fotografieren nicht gestattet ist.
	- Fotografieren Sie nicht an Orten, an denen das Fotografieren die Privatsphäre von Personen verletzen könnte.

# <span id="page-89-0"></span>**Bild aufnehmen** *(Menü 8.1)*

Sie können mit dem Telefon in verschiedenen Modi Fotos aufnehmen. Die Kamera nimmt Fotos im JPEG-Format auf.

Wenn Sie in direktem Sonnenlicht oder bei heller  $\triangledown$ Beleuchtung fotografieren, kann die Aufnahme Schatten aufweisen.

# **Fotografieren**

- 1. Rufen Sie das Menü **Bild aufnehmen** auf, um die Kamera einzuschalten und mit dem Display in den Fotoaufnahmemodus zu wechseln. Sie können dafür auch die Taste [ [  $\delta$  ] im Standby-Betrieb gedrückt halten.
- 2. Nehmen Sie die gewünschten Einstellungen vor.
	- Drücken Sie < $\mathbb{R}$ >, um die Kameraoptionen aufzurufen.  $\blacktriangleright$  nächster Abschnitt.
	- Mit Hilfe der Telefontasten können Sie die Kameraeinstellungen ändern oder in einen anderen Modus wechseln.  $\triangleright$  [S. 91](#page-92-0)

3. Drücken Sie [Mitte], um ein Foto aufzunehmen. Das Foto wird automatisch im Ordner **Fotos** gespeichert.

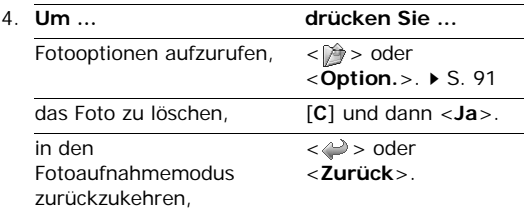

#### **Kameraoptionen im Fotoaufnahmemodus verwenden**

Wenn Sie im Fotoaufnahmemodus < $\Diamond$  > drücken, können Sie auf folgende Optionen zugreifen:

- **Bild aufnehmen**: Nimmt das Foto auf.
- **Aufnahmemodus**: Mit dieser Option können Sie Fotos in den folgenden Modi aufnehmen:

**Einzelaufnahme**: Mit dieser Option können Sie Fotos im normalen Modus aufnehmen. Sie können festlegen, ob die Kamera ein Foto automatisch speichert.

**Serienbild**: Mit dieser Option können Sie eine Fotoserie aufnehmen. Sie können die Anzahl der Fotos auswählen, die die Kamera aufnehmen soll.

**Mosaikaufnahme**: Mit dieser Option können Sie eine Serie von Fotos aufnehmen und in einem Rahmen speichern. Sie können das entsprechende Layout auswählen.

- **Effekte**: Mit dieser Option können Sie den Farbton des Fotos ändern oder einen Spezialeffekt anwenden.
- **Rahmen**: Mit dieser Option können Sie einen dekorativen Rahmen auswählen.
- **Fotolicht**: Legen Sie die Verwendung des Fotolichts fest.
- **Zeitgeber**: Mit dieser Option können Sie eine bestimmte Zeitspanne einstellen, nach deren Ablauf die Kamera das Foto aufnimmt.

- **Zoom**: Zum Einblenden der Zoomsteuerleiste und Ein- und Auszoomen durch Drücken von [Auf] oder  $[Ab]$ .
- **Displayhelligkeit**: Zum Einblenden der Helligkeitssteuerleiste und Anpassen der Displayhelligkeit durch Drücken von [Links] oder [Rechts].
- **Video aufnehmen**: Zum Umschalten in den Videoaufzeichnungsmodus.
- **Benutzerordner**: Zum Aufrufen des Ordners **Fotos**.
- **Einstellungen**: Mit dieser Option können Sie die Standardeinstellungen für das Aufnehmen von Fotos ändern. Drücken Sie [Links] oder [Rechts], um die anderen Einstellungsoptionen zu durchsuchen.

**Größe**: Mit dieser Option können Sie eine Bildgröße auswählen.

**Qualität**: Mit dieser Option können Sie eine Bildqualität auswählen.

**Sucher**: Mit dieser Option können Sie eine Vorschauansicht auswählen.

**Weißausgleich**: Zum Anpassen der Farbbalance des Fotos. Sie können Ihr Foto dadurch wärmer oder kälter wirken lassen.

**Verschlussgeräusch**: Hier können Sie das Geräusch auswählen, das ertönen soll, wenn Sie den Auslöser [Mitte] betätigen.

**Serienaufnahmegeschwindigkeit**: Damit können Sie die Auslösergeschwindigkeit im Serienaufnahmemodus festlegen.

**Zoom-Geräusch**: Zum Ein- und Ausschalten des Toneffekts, der beim Ein- und Auszoomen ertönt.

**Helligkeit-Ton**: Zum Ein- und Ausschalten des Toneffekts, der bei der Helligkeitsanpassung ertönt.

**Standardname**: Mit dieser Option können Sie den Standardpräfix von Dateinamen ändern.

• **Schnellzugriff**: Zeigt einen Überblick über die Tastenfunktionen im Fotoaufnahmemodus an.

#### <span id="page-92-0"></span>**Tastenfeld im Fotoaufnahmemodus verwenden**

Im Fotoaufnahmemodus können Sie die Kameraeinstellungen über das Tastenfeld ändern und anpassen.

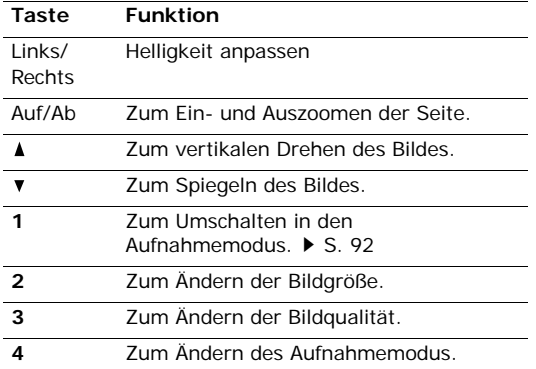

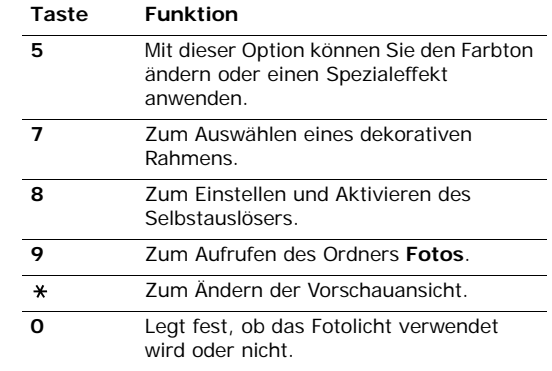

#### <span id="page-92-1"></span>**Foto-Optionen verwenden**

Nachdem Sie ein Foto gespeichert haben, stehen Ihnen durch Drücken von < $\Diamond$  > oder <**Option.**> folgende Optionen zur Verfügung:

• **Senden über**: Mit dieser Option können Sie die Datei per MMS, E-Mail oder Bluetooth versenden. *Menüfunktionen* 

Menüfunktionen

Kamera (Menü 8)

Kamera (Menü 8)

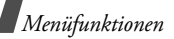

- **Löschen**: Mit dieser Option löschen Sie die Datei.
- **Anzeigen**: Zum Aufrufen eines Serienbilds.
- **Sucher**: Mit dieser Option kehren Sie in den Fotoaufnahmemodus zurück.
- **Einstellen als**: Mit dieser Option können Sie das Foto als Hintergrundbild für die Displays oder als Anruferkennung für einen Telefonbucheintrag einrichten.
- **Foto bearbeiten**: Damit können Sie das Foto mit verschiedenen Hilfsmitteln bearbeiten. ▶ [S. 76](#page-77-0)
- **Umbenennen**: Ändern Sie den Namen der Datei.
- **Benutzerordner**: Zum Aufrufen des Ordners **Fotos.**  $\triangleright$  **[S. 75](#page-76-0).**
- **Sperren**/**Freigabe**: Die Datei vor versehentlichem Löschen schützen oder zum Löschen freigeben.
- **Bluetooth-Sichtbarkeit**: Zum Freigeben der ausgewählten Datei, damit andere Bluetooth-Geräte darauf zugreifen können.
- **Details**: Zeigt die Dateieigenschaften an.

## <span id="page-93-0"></span>**Video aufnehmen** *(Menü 8.2)*

Sie können ein Video aufzeichnen, und es speichern.

#### **Video aufnehmen**

- 1. Rufen Sie das Menü **Video aufnehmen** auf, um die Kamera einzuschalten und mit dem Display in den Aufnahmemodus zu wechseln. Sie können dafür auch die Taste [ [  $\delta$  ] im Standby-Betrieb gedrückt halten und [**1**] drücken.
- 2. Nehmen Sie die gewünschten Einstellungen vor.
	- Drücken Sie < $\mathbb{R}$  >, um die Kameraoptionen aufzurufen.  $\blacktriangleright$  nächster Abschnitt.
	- Mit Hilfe der Telefontasten können Sie die Kameraeinstellungen ändern oder in einen anderen Modus wechseln.  $\triangleright$  [S. 94](#page-95-0)
- 3. Drücken Sie [Mitte], um die Aufnahme zu starten.
- 4. Drücken Sie < | >, um die Aufnahme zu beenden. Das Video wird automatisch im Ordner **Videos** gespeichert.

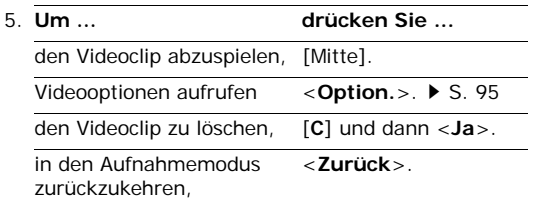

#### **Kameraoptionen im Aufnahmemodus verwenden**

Wenn Sie im Aufnahmemodus < $\hat{p}$ > drücken, können Sie auf folgende Optionen zugreifen:

- **Video aufnehmen**: Damit können Sie ein Video aufzeichnen.
- **Effekte**: Mit dieser Option können Sie den Farbton des Fotos ändern oder einen Spezialeffekt anwenden.
- **Fotolicht**: Legen Sie die Verwendung des Fotolichts fest.
- **Zeitgeber**: Mit dieser Option können Sie eine bestimmte Zeitspanne einstellen, nach deren Ablauf die Kamera mit der Aufnahme beginnt.
- **Zoom**: Zum Einblenden der Zoomsteuerleiste und Ein- und Auszoomen durch Drücken von [Auf] oder  $[Ab]$ .
- **Displayhelligkeit**: Zum Einblenden der Helligkeitssteuerleiste und Anpassen der Displayhelligkeit durch Drücken von [Links] oder [Rechts].
- **Bild aufnehmen**: Mit dieser Option kehren Sie in den Fotoaufnahmemodus zurück.
- **Benutzervideos**: Zum Aufrufen des Ordners **Videos**.
- **Einstellungen**: Mit dieser Option können Sie die Standardeinstellungen für das Aufzeichnen von Videos ändern: Drücken Sie [Links] oder [Rechts], um die folgenden Video-Aufnahmeeinstellungen zu durchsuchen.

**Aufzeichnungsmodus**: Ermöglicht die Auswahl eines der folgenden Videoaufnahmemodi.

Wählen Sie **MMS-Limit**, um ein Video aufzuzeichnen, das als Anhang einer MMS versendet werden kann.

Wählen Sie **Normal**, um ein Video im Rahmen des derzeit verfügbaren Speicherplatzes aufzuzeichnen.

**Größe**: Mit dieser Option können Sie eine Rahmengröße auswählen.

**Qualität**: Zum Ändern der Bildqualität.

**Tonaufnahme**: Mit dieser Option können Sie den Videoclip mit Ton aufzeichnen.

**Helligkeit-Ton**: Zum Ein- und Ausschalten des Toneffekts, der bei der Helligkeitsanpassung ertönt.

**Zoom-Geräusch**: Zum Ein- und Ausschalten des Toneffekts, der beim Ein- und Auszoomen ertönt.

**Weißausgleich**: Zum Anpassen der Farbbalance des Fotos. Sie können Ihr Video dadurch wärmer oder kälter wirken lassen.

**Standardname**: Mit dieser Option können Sie den Standardpräfix von Dateinamen ändern.

• **Schnellzugriff**: Zeigt einen Überblick über die Tastenfunktionen im Aufnahmemodus an.

#### <span id="page-95-0"></span>**Tastenfeld im Aufnahmemodus verwenden**

Im Aufnahmemodus können Sie die Kameraeinstellungen über das Tastenfeld ändern:

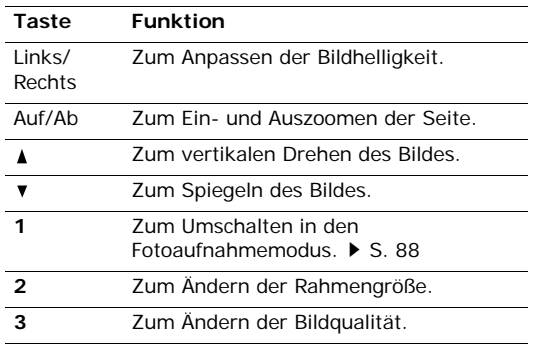

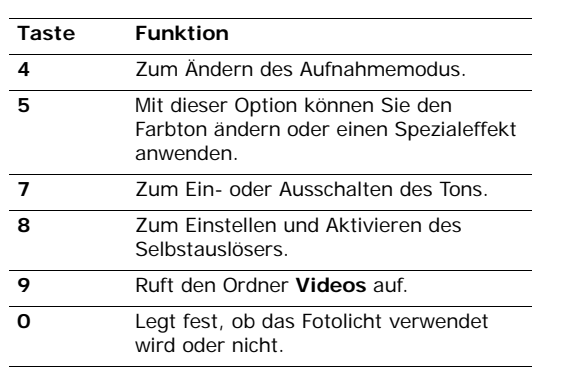

### <span id="page-96-0"></span>**Video-Optionen verwenden**

Nachdem Sie einen Videoclip gespeichert haben, stehen Ihnen durch Drücken von <**Option.**> folgende Optionen zur Verfügung:

• **Wiedergeben**: Spielt den Videoclip ab.

- **Senden über**: Mit dieser Option können Sie die Datei per MMS, E-Mail oder Bluetooth versenden.
- **Löschen**: Mit dieser Option löschen Sie die Datei.
- **Sucher**: Mit dieser Option kehren Sie in den Videoaufzeichnungsmodus zurück.
- **Umbenennen**: Ändern Sie den Namen der Datei.
- **Bluetooth-Sichtbarkeit**: Zum Freigeben der ausgewählten Datei, damit andere Bluetooth-Geräte darauf zugreifen können.
- **Benutzervideos**: Zum Aufrufen des Ordners **Videos.** $\triangleright$  [S. 78](#page-79-0)
- **Sperren**/**Freigabe**: Die Datei vor versehentlichem Löschen schützen oder zum Löschen freigeben.
- **Details**: Zeigt die Dateieigenschaften an.

# **Bluetooth** *(Menü 9)*

Die Bluetooth-Funktion ermöglicht drahtlose Verbindungen und Datenaustausch mit anderen Bluetooth-Geräten sowie Freisprechen und die Fernbedienung des Telefons.

Mit der Bluetooth-Technologie können in einem Umkreis von zehn Metern gebührenfreie drahtlose Verbindungen zwischen allen Bluetooth-kompatiblen Geräten hergestellt werden. Da die Geräte über Funkwellen miteinander kommunizieren, müssen sie sich nicht in Sichtlinie befinden.

- Wenn sich zwischen den Geräten Hindernisse befinden, kann sich die maximal mögliche Entfernung reduzieren.
	- Zum Erreichen einer optimalen Leistung wird empfohlen, die Bluetooth-Funktion beim Verwenden von Multimedia-Funktionen wie Sprachaufzeichnung, Kamera und Media-Player nicht zu verwenden und umgekehrt.
	- Einige Geräte sind eventuell nicht mit Ihrem Telefon kompatibel.

Um dieses Menü aufzurufen, drücken Sie im Standby-Betrieb <**Menü**> und wählen **Bluetooth**.

# **Bluetooth-Funktion einrichten**

Das Menü **Bluetooth** bietet die folgenden Optionen:

- **Aktivierung**: Mit dieser Option können Sie die Bluetooth-Funktion aktivieren oder deaktivieren.
- **Benutzergeräte**: Mit dieser Option können Sie nach kompatiblen Bluetooth-Geräten suchen.
- **Sichtbarkeit des Benutzertelefons**: Damit können Sie festlegen, ob andere Bluetooth-Geräte Ihr Telefon erkennen dürfen oder nicht.
- **Name des Benutzertelefons**: Mit dieser Option können Sie Ihrem Telefon einen Bluetooth-Gerätenamen zuweisen, der auf anderen Geräten angezeigt wird.
- **Sicherer Modus**: Mit dieser Option können Sie festlegen, ob das Telefon Ihre Erlaubnis einholen soll, wenn andere Geräte auf Ihre Daten zugreifen.
- **Bluetooth-Dienste**: Zeigt die verfügbaren Bluetooth-Dienste an.

## <span id="page-98-0"></span>**Bluetooth-Geräte suchen und abstimmen**

- 1. Wählen Sie in den Bluetooth-Einstelloptionen **Benutzergeräte**.
- 2. Wählen Sie **Neue Geräte suchen**.

Nach der Suche wird eine Liste der Geräte angezeigt, zu denen Sie eine Verbindung herstellen können. Die folgenden Symbole zeigen die Art des Geräts an:

- **F** Headset
- **Kfz-Freisprechvorrichtung**
- **B** Computer
- ■ Drucker
- **E** Mobiltelefon
- $\cdot$   $\Box$ <sub>2</sub> PDA
- **In** Unbekanntes Gerät

Die Farbe des Symbols zeigt den Gerätestatus an:

- Grau für nicht abgestimmte Geräte
- Blau für abgestimmte Geräte
- Rot für Geräte, die derzeit mit Ihrem Telefon verbunden sind
- 3. Wählen Sie ein Gerät aus.
- 4. Geben Sie eine Bluetooth-PIN ein und drücken Sie <**OK**>. Dieser Code wird nur einmal benötigt, sodass Sie ihn sich nicht zu merken brauchen. Wenn der Besitzer des anderen Geräts denselben Code eingibt, ist die Abstimmung abgeschlossen.
- Einige Geräte, insbesondere Headsets oder Kfz- $\triangledown$ Freisprecheinrichtungen, haben eine feste Bluetooth-PIN wie **0000**. Ist dies bei dem anderen Gerät der Fall, müssen Sie diesen Code eingeben.

# **Geräteoptionen verwenden**

Wenn Sie beim Anzeigen der Geräteliste <**Option.**> drücken, können Sie auf folgende Optionen zugreifen:

- **Verbinden**: Stellt die Verbindung zu einem Headset oder zu einer Kfz-Freisprechvorrichtung her.
- **Trennen**: Damit beenden Sie die Verbindung zum jeweiligen Gerät.

- **Dateien durchsuchen**: Daten von anderen Geräten suchen und direkt in Ihr Telefon importieren.
- **Dienstliste**: Damit können Sie die Bluetooth-Dienstliste des betreffenden Geräts aufrufen.
- **Umbenennen**: Mit dieser Option können Sie das abgestimmte Gerät umbenennen.
- **Gerät autorisieren**/**Nicht autorisiertes Gerät**: Mit dieser Option können Sie festlegen, ob das Telefon Ihre Erlaubnis einholen soll, wenn andere Geräte versuchen, eine Verbindung zum Telefon herzustellen.
- **Löschen**: Mit dieser Option können Sie ein ausgewähltes Gerät oder alle Geräte aus der Liste entfernen.

## **Daten per Bluetooth senden**

- 1. Aktivieren Sie die Bluetooth-Funktion.
- 2. Wählen Sie die Anwendung aus, in der das Element gespeichert ist, das Sie senden möchten.
- 3. Rollen Sie zu dem gewünschten Element und drücken Sie <**Option.**>.
- 4. Wählen Sie **Visitenkarte senden**/**Senden über** → (**über**) **Bluetooth**.

Das Telefon sucht nach in Reichweite befindlichen kompatiblen Geräten und zeigt eine Liste der verfügbaren Geräte an.

- 5. Wählen Sie ein Gerät aus.
- 6. Geben Sie ggf. die für die Abstimmung erforderliche Bluetooth-PIN ein und drücken Sie <**OK**>.

# **Daten per Bluetooth empfangen**

Um Daten über Bluetooth empfangen zu können, müssen die Bluetooth-Funktion Ihres Telefons und dessen Bluetooth-Sichtbarkeit aktiviert sein.

Wenn ein nicht autorisiertes Bluetooth-Gerät Daten an Ihr Telefon sendet, drücken Sie <**Ja**>, um dem Gerät den Zugriff auf Ihr Telefon zu erlauben.

# **Anwendungen** *(Menü \*)*

Im Menü **Anwendungen** können Sie Ihr Telefon als Taschenrechner, Umrechner, Weltzeituhr und Speicher für Aufgaben und Notizen verwenden.

Um dieses Menü aufzurufen, drücken Sie im Standby-Betrieb <**Menü**> und wählen **Anwendungen**.

# **Rechner** *(Menü \*.1)*

Der Taschenrechner führt die Grundrechenarten Addition, Subtraktion, Multiplikation und Division, aus.

- 1. Geben Sie die erste Zahl ein.
	- Zum Einfügen eines Dezimalpunkts oder einer Klammer drücken Sie <**.()**>
	- Drücken Sie  $[\ast]$  oder  $[\ast]$ , um den Cursor zu bewegen.
- 2. Drücken Sie eine der Navigationstasten, um die gewünschte Rechenfunktion auszuwählen.
- 3. Geben Sie die zweite Zahl ein.
- 4. Drücken Sie [Mitte], um das Ergebnis anzuzeigen.
- 5. Um die Berechnung fortzusetzen, wiederholen Sie den Vorgang ggf. ab Schritt 2.

# **Umrechner** *(Menü \*.2)*

In diesem Menü können Sie allgemeine Umrechnungen durchführen, z.B. für Währungen oder Temperaturwerte.

## **Berechnung ausführen**

- 1. Wählen Sie eine Umrechnung aus.
- 2. Wählen Sie mit [Links] oder [Rechts] die Ausgangseinheit aus und drücken Sie [Ab].
- 3. Geben Sie den umzurechnenden Wert ein und drücken Sie [Ab].
	- Zum Einfügen eines Dezimalzeichens drücken Sie  $[+1]$ .
	- Bei Temperaturumrechnungen können Sie das Vorzeichen einer Zahl durch Drücken von [#] in "über Null" (+) oder "unter Null" (-) ändern.
- 4. Wählen Sie mit [Links] oder [Rechts] die Einheit aus, in die Sie konvertieren möchten.

Der entsprechende Wert für die eingegebene Zahl wird angezeigt.

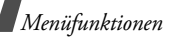

#### **Umrechneroptionen verwenden**

Wenn Sie <**Option.**> drücken, stehen Ihnen folgende Optionen zur Verfügung:

- **Löschen**: Löscht alle aktuellen Werte.
- **Umkehren**: Zum Durchführen einer umgekehrten Umrechnung.
- **Währungsfaktor**: Zeigt die Liste der Währungskurse an.

## **Weltuhr** *(Menü \*.3)*

Über dieses Menü können Sie Ihre Zeitzone einstellen und die aktuelle Uhrzeit in anderen Erdteilen abfragen.

### **Lokale Zeitzone einstellen**

- 1. Drücken Sie auf der Weltkarte [Links] oder [Rechts], um die Stadt anzuzeigen, die in der oberen Zeile angezeigt werden soll ( ). Die Zeitzeile bewegt sich und Uhrzeit und Datum der entsprechenden Zeitzone werden angezeigt.
- 2. Drücken Sie [Mitte], um die Stadt als Ihre lokale Zeitzone zu speichern.

## **Anzeigen der Zeitzone**

- 1. Wechseln Sie von der Weltkarte in die untere Zeile  $(\lceil \cdot \rceil)$ .
- 2. Wählen Sie mit [Links] oder [Rechts] die gewünschte Stadt aus.
- 3. Drücken Sie [Mitte], um die Zeitzone zu speichern.

#### **Sommerzeit einstellen**

- 1. Drücken Sie bei angezeigter Weltkarte <**Option.**> und wählen Sie **Sommerzeit**.
- 2. Drücken Sie [Mitte], um die gewünschte(n) Zeitzone(n) auszuwählen.
- 3. Drücken Sie <**Speich.**>.

# **Aufgabe** *(Menü \*.4)*

Sie können eine Liste mit Ihren zu erledigenden Aufgaben erstellen.

## **Aufgaben eingeben**

1. Drücken Sie <**Option.**> und wählen Sie **Neu hinzufügen**.

- 2. Geben Sie die gewünschten Informationen ein oder ändern Sie die Einstellungen:
	- **Aufgabe**: Geben Sie Informationen zur Aufgabe ein.
	- **Startdatum**: Drücken Sie [Mitte] und geben Sie das Startdatum ein.
	- **Fälligkeitstag**: Drücken Sie [Mitte] und geben Sie das Enddatum ein.
	- **Priorität**: Wählen Sie eine Prioritätsstufe aus.
- 3. Drücken Sie <**Speich.**>, um die Aufgabe zu speichern.

## **Eine Aufgabe anzeigen**

Die rechts stehenden Dreiecke weisen auf die Wichtigkeit der Aufgabe hin. Je niedriger die Zahl im jeweiligen Dreieck ist, desto wichtiger ist die Aufgabe. Wenn die Aufgabe erledigt ist, erscheint in dem Statuskontrollkästchen ein Häkchen.

Wählen Sie eine Aufgabe aus der Liste aus.

### **Aufgabenoptionen verwenden**

Wenn Sie bei geöffneter Aufgabenliste <**Option.**> drücken, können Sie auf folgende Optionen zugreifen:

- **Anzeigen**: Zeigt die ausgewählte Aufgabe an.
- **Neu hinzufügen**: Zum Erstellen einer neuen Aufgabe.
- **Erledigt**/**Zu erledigen**: Ändert den Status der Aufgabe.
- **Löschen**: Zum Löschen der ausgewählten Aufgabe oder aller Aufgaben.
- **Senden über**: Damit können Sie die Aufgabe als Datenanhang per E-Mail oder Bluetooth versenden.

### **Notizen** *(Menü \*.5)*

Sie können eine Liste mit Notizen erstellen.

### **Notiz erstellen**

1. Drücken Sie <**Option.**> und wählen Sie **Neu hinzufügen**.

2. Geben Sie den Inhalt Ihres Memos ein und drücken Sie <**Speich.**>.

## **Notiz anzeigen**

Wählen Sie eine Notiz aus der Liste aus.

## **Notiz-Optionen verwenden**

Wenn Sie beim Anzeigen der Notizliste <**Option.**> drücken, können Sie auf folgende Optionen zugreifen:

- **Anzeigen**: Mit dieser Option können Sie das ausgewählte Memo anzeigen.
- **Neu hinzufügen**: Mit dieser Option wird ein neues Memo hinzugefügt.
- **Löschen**: Zum Löschen des ausgewählten Memos oder aller Memos.
- **Senden über**: Mit dieser Option können Sie das Memo als Datenanhang per per E-Mail oder Bluetooth versenden.

# **SIM AT** *(Menü \*.6)*

Dieses Menü ist verfügbar, wenn Sie eine SIM-AT-Karte verwenden, die SIM Application Tool Kit Menüs unterstützt und dadurch zusätzliche Dienste bereitstellt (z.B. Nachrichten, Wetter, Sport, Entertainment oder Hotelsuche). Die verfügbaren Dienste richten sich nach dem jeweiligen Netzbetreiber. Einzelheiten finden Sie in der Dokumentation zu Ihrer USIM-/SIM-Karte, oder wenden Sie sich an Ihren Netzbetreiber.

# **Alarmereignisse** *(Menü 0)*

Über dieses Menü können Sie einen Alarm einstellen, der zu einer bestimmten Zeit ertönen sollen, damit Sie an wichtige Termine erinnert oder morgens geweckt werden.

Um dieses Menü aufzurufen, drücken Sie im Standby-Betrieb <**Menü**> und wählen **Alarmereignisse**.

#### **Einen Alarm einstellen**

Der Alarmtyp für einen normalen Alarm entspricht den Einstellungen für den Anrufsignaltyp. Weckrufe sind unabhängig von den Toneinstellungen.

- 1. Wählen Sie den Alarmtyp aus.
- 2. Wählen Sie eine Einstellung für jede Alarmoption aus:
	- **Alarm**: Alarm aktivieren.
	- Zeit: Geben Sie die gewünschte Alarmzeit ein.
	- **Wiederholen**: (nur für Weckruf) Hier können Sie eine Wiederholoption festlegen.
	- **Meldeton**: Wählen Sie einen Alarmton aus.
	- **Erinnern**: (nur für Weckruf) Hier können Sie festlegen, dass der Weckruf für 5 Minuten unterbrochen wird.
- 3. Drücken Sie <**Option.**> und wählen Sie **Speichern**, oder drücken Sie <**Speich.**>.

## **Alarm ausschalten**

Wenn die Alarmzeit erreicht ist und der Alarm ausgegeben wird:

- Bei allen Alarmereignissen außer einem Weckruf können Sie eine beliebige Taste drücken, um den Alarm zu beenden.
- Zum Ausschalten eines Weckrufs drücken Sie <**OK**> oder [Mitte].

Drücken Sie eine beliebige Taste, außer <**OK**> und [Mitte], um den Alarm nur vorübergehend auszuschalten, so dass er nach 5 Minuten wieder ertönt. Diesen Vorgang können Sie bis zu fünfmal wiederholen.

### **Einen Alarm deaktivieren**

Wenn Sie einen Alarm nicht länger benötigen, können Sie ihn deaktivieren.

- 1. Wählen Sie den Alarm aus, den Sie deaktivieren möchten.
- 2. Rollen Sie in der Zeile **Alarm** auf **Aus** und drücken Sie [Mitte].

## **Alarm bei ausgeschaltetem Telefon**

#### Wählen Sie in der Alarmanzeige **Einschalten mit Alarm** → **Ein**.

Wenn das Telefon ausgeschaltet und die Alarmereigniszeit erreicht wird, schaltet sich das Telefon automatisch ein und gibt den Alarmton aus.

# **Einstellungen** *(Menu #)*

Im Menü **Einstellungen** können Sie Ihr Telefon mit verschiedenen Optionen individuell an Ihre Vorlieben und Anforderungen anpassen. Sie können das Telefon auch auf die Standardeinstellungen (Grundeinstellungen ab Werk) zurücksetzen.

Um dieses Menü aufzurufen, drücken Sie im Standby-Betrieb <**Menü**> und wählen **Einstellungen**.

#### **Telefon** *(Menü #.1)*

Zahlreiche Funktionen Ihres Telefonsystems können Sie individuell einstellen.

## **Telefonprofile** *(Menü #.1.1)*

Ihr Telefon verfügt über mehrere Tonprofile, mit denen Sie die Toneinstellungen Ihres Telefons rasch an unterschiedliche Umgebungen oder Situationen anpassen können. In diesem Menü können Sie die Eigenschaften des jeweiligen Profils anpassen und das gewünschte Profil aktivieren.

#### **Bestehendes Profil bearbeiten**

- 1. Rollen Sie zum gewünschten Profil.
- 2. Drücken Sie <**Option.**> und wählen Sie **Bearbeiten**.
- 3. Ändern Sie die folgenden Toneinstellungen:
	- **Anrufsignaltyp**: Zum Auswählen des Signaltyps für das Rufzeichen.
	- **Klingelton Sprachanruf**: Damit können Sie einen Klingelton für Ihre eingehenden Anrufe auswählen.
	- **V-Anruf-Rufton**: Damit können Sie einen Klingelton für Ihre eingehenden Videoanrufe auswählen.
- **Klingeltonlautstärke**: Zum Anpassen der Rufzeichenlautstärke.
- **Nachrichten-Alarmtyp**: Zum Auswählen des Signaltyps für das Nachrichtensignal.
- **Nachrichten-Alarmton**: Zur Auswahl eines Signaltons für eingehende Nachrichten.
- **Erneuter Nachrichten-Alarm**: Hier können Sie festlegen, ob das Telefon Sie wiederholt über eine neue Nachricht informieren soll.
- **Telefontöne**: Damit können Sie die verschiedenen Telefontöne ein- und ausschalten.

**Alle**: Zum Aktivieren aller Töne.

**Popup-Signaltöne**: Das Telefon gibt einen Signalton aus, wenn ein Popup-Fenster angezeigt wird.

**Minutenton**: Das Telefon gibt bei ausgehenden Anrufen einmal pro Minute einen Signalton aus, um Sie über die Dauer des Gesprächs zu informieren.

**Verbindungston**: Das Telefon gibt einen Signalton aus, sobald das Telefon die Netzverbindung hergestellt hat.

**Rufendeton**: Das Telefon gibt einen Signalton aus, sobald die angerufene Person Ihren Anruf beendet oder wenn die Verbindung unterbrochen wurde.

**Ein-/Ausschalten**: Das Telefon gibt beim Einschalten und Ausschalten einen Signalton

**Toneffekte**: Damit können Sie festlegen, dass das Telefon einen Signalton ausgibt, wenn Sie die Menüsteuerung oder eine Optionsliste aufrufen.

**Ordner öffnen/schließen**: Das Telefon gibt beim Öffnen und Schließen der Abdeckklappe einen Signalton aus.

**Signale bei Anruf**: Das Telefon informiert Sie beim Empfang einer neuen Nachricht oder wenn während eines Anrufs ein Alarm aktiv wird.

- **Tastentöne**: Zum Auswählen des Tons, der beim Drücken der Tasten ertönen soll.
- **Tastentonlautstärke**: Zum Anpassen der Lautstärke der Tastentöne.
- **Anrufannahme**: (für Profil Pkw) Legen Sie fest, wie Sie einen eingehenden Anruf annehmen wollen.
- 4. Wenn Sie fertig sind, drücken Sie <**Speich.**>.

### **Aktives Profil ändern**

Wählen Sie das gewünschte Profil aus der Profilliste aus.

### **Sprache** *(Menü #.1.2)*

In diesem Menü können Sie Ihre gewünschte Sprache für den Displaytext sowie für den T9- Texteingabemodus auswählen.

## **Schnellzugriff** *(Menü #.1.3)*

Die Navigationstasten können im Standby-Betrieb für den Schnellzugriff auf häufig verwendete Menüs verwendet werden. Über dieses Menü können Sie einer Taste einen Schnellzugriff zuweisen.

#### **So weisen Sie einer Taste eine Schnellzugriffsfunktion zu:**

- 1. Wählen Sie die Taste aus, der Sie eine Schnellzugriffsfunktion zuweisen möchten.
- 2. Wählen Sie das Menü aus, das Sie der Taste zuweisen möchten.
- 3. Drücken Sie <**Speich.**>.

### **Schnellzugriffsoptionen verwenden**

Wenn Sie <**Option.**> drücken, stehen Ihnen folgende Optionen zur Verfügung:

- **Zuweisen**: So weisen Sie einer Taste einen Menüschnellzugriff zu:
- **Ändern**: Mit dieser Option können Sie die für den Schnellzugriff zugewiesene Funktion der ausgewählten Taste ändern.
- **Entfernen**: Deaktiviert die für den Schnellzugriff zugewiesene Funktion der ausgewählten Taste.
- **Alle entfernen**: Deaktiviert alle Schnellzugriffszuordnungen.
### **Uhrzeit & Datum** *(Menü #.1.4)*

Mit diesem Menü können Sie die angezeigte Uhrzeit und das Datum ändern. Bevor Sie Uhrzeit und Datum einstellen, legen Sie im Menü **Weltuhr** Ihre Zeitzone fest  $\triangleright$  S 100

- <span id="page-108-4"></span><span id="page-108-3"></span>• **Datum**: Geben Sie das aktuelle Datum ein.
- **Zeit**: Geben Sie die aktuelle Uhrzeit ein.
- **Zeitformat**: Wählen Sie ein Zeitformat aus. Um im 12-Stundenformat zwischen AM (vormittags) und PM (nachmittags) umzuschalten, drücken Sie [Links] oder [Rechts].
- **Datumsformat**: Wählen Sie ein Datumsformat aus.
- **Sommerzeit**: Damit können Sie die Sommerzeiteinstellung verwenden.
- **Am Sonntag beginnen**: Damit legen Sie fest, dass jede Kalenderwoche sonntags beginnt.

### <span id="page-108-2"></span>**Automatische Wiederwahl** *(Menü #.1.5)*

In diesem Menü können Sie das Telefon so einstellen, dass es nach einem erfolglosen Anrufversuch eine Rufnummer bis zu zehnmal erneut anwählt.

### <span id="page-108-0"></span>**Aktiver Ordner** *(Menü #.1.6)*

In diesem Menü können Sie festlegen, dass Sie eingehende Anrufe durch Öffnen des Telefons annehmen möchten.

### <span id="page-108-1"></span>**Antwort mit jeder Taste** *(Menü #.1.7)*

Diese Option ermöglicht Ihnen das Annehmen eingehender Anrufe mit jeder beliebigen Taste außer [ ] oder <**Abweisen**>.

### **Lautstärketaste bei eingehendem Anruf**  *(Menü #.1.8)*

In diesem Menü legen Sie fest, ob das Telefon das Rufzeichen unterdrückt oder den Anruf abweist, wenn Sie bei einem eingehenden Anruf [  $\angle$  /  $\blacktriangledown$  ] gedrückt halten.

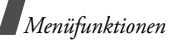

### <span id="page-109-6"></span><span id="page-109-5"></span>**Tastenfeldsperre** *(Menü #.1.9)*

Aktiviert die Tastensperre, um eine versehentliche Betätigung der freiliegenden Tasten bei geschlossenem Telefon zu vermeiden.

### <span id="page-109-8"></span>**Einstellungen zurücksetzeng** *(Menü #.1.0)*

In diesem Menü können Sie die von Ihnen geänderten Telefoneinstellungen zurücksetzen und alle von Ihnen hinzugefügten Daten löschen.

- 1. Geben Sie das Telefonpasswort ein und drücken Sie <**Bestät.**>.
	- Das Telefonpasswort ist werkseitig auf  $\triangledown$ **00000000** eingestellt. Sie können es jederzeit ändern.  $\triangleright$  [S. 116](#page-117-0)
- 2. Drücken Sie <**Ja**>, um das Zurücksetzen zu bestätigen.

### <span id="page-109-1"></span>**Display** *(Menü #.2)*

In diesem Menü können Sie die Einstellungen für das Display und die Displaybeleuchtung ändern.

# **Hauptdisplay** *(Menü #.2.1)*

Mi diesem Menü können Sie die Eigenschaften des Hauptdisplays anpassen.

- <span id="page-109-7"></span><span id="page-109-4"></span><span id="page-109-0"></span>• **Grußmeldung**: Geben Sie den Begrüßungstext ein, der nach dem Einschalten des Telefons für kurze Zeit angezeigt werden soll.
- <span id="page-109-3"></span>• **Hintergrundbild**: Wählen Sie ein Bild zur Anzeige auf dem Hauptdisplay aus.
- <span id="page-109-2"></span>• **Displayhelligkeit**: Sie können die Helligkeit des Displays an unterschiedliche Lichtbedingungen anpassen.

### **LCD-Abdeckung** *(Menü #.2.2)*

In diesem Menü können Sie ein Bild oder einen Text auswählen, das/der auf dem externen Display angezeigt werden soll.

- **Uhr**: einen Uhrentyp auszuwählen.
- **Deckblatt**: Geben Sie den gewünschten Text ein.
- **Hintergrundbild**: Drücken Sie <**Ändern**> und wählen Sie ein Bild aus. Wählen Sie ggf. den Bildausschnitt aus, der angezeigt werden soll.

### <span id="page-110-1"></span>**Displaybeleuchtungsdauer** *(Menü #.2.3)*

Sie können auswählen, wie lange die Beleuchtung des Displays und des Tastenfelds eingeschaltet bleiben soll.

- **Ein:** Legen Sie fest, wie lange die Displaybeleuchtung eingeschaltet bleiben soll.
- **Dimmen**: Legen Sie fest, wie lange das Display nach dem Abschalten der Displaybeleuchtung gedimmt werden soll. Nach einer festlegbaren Zeitspanne schaltet sich das Display aus.

## **Bereitschaftsanzeige** *(Menü #.2.4)*

In diesem Menü können Sie die Bereitschaftsanzeige auf der Vorderseite des Telefons aktivieren oder deaktivieren. Die Bereitschaftsanzeige blinkt im regelmäßigem Abstand, wenn Ihr Netz verfügbar ist.

### <span id="page-110-3"></span>**Wähl-Display** *(Menü #.2.5)*

In diesem Menü können Sie Schriftart, Schriftfarbe und -größe der Ziffern sowie die Hintergrundfarbe des Displays beim Wählen einer Telefonnummer auswählen.

### <span id="page-110-0"></span>**Stil Hauptmenü** *(Menü #.2.6)*

Sie können einen Displaystil für die Anzeige des Hauptmenüs wählen.

### **Nachricht** *(Menü #.3)*

In diesem Menü können Sie die Standardeinstellungen für die Nachrichtenfunktion ändern $\triangleright$  [S. 68](#page-69-0)

### **Anruf** *(Menü #.4)*

Mit diesem Menü können Sie auf die verschiedenen Netzdienste zugreifen. Wenden Sie sich an Ihren Netzbetreiber, um deren Verfügbarkeit festzustellen und sie bei Interesse zu abonnieren.

### <span id="page-110-2"></span>**Eigene Rufnummer anzeigen** *(Menü #.4.1)*

Mit diesem Netzdienst können Sie einstellen, ob Ihre Rufnummer im Telefondisplay der angerufenen Person angezeigt wird. Wenn Sie **Durch Netz** wählen, verwendet das Telefon die vom jeweiligen Netz vorgegebene Standardeinstellung für diese Funktion.

# *Menüfunktionen*

In einigen Netzen ist das Ändern dieser Einstellung nicht möglich.

# <span id="page-111-1"></span>**Umleitungen** *(Menü #.4.2)*

Über diesen Netzdienst können Sie Ihre eingehenden Anrufe an eine andere Rufnummer umleiten.

- 1. Wählen Sie die Anruftypen aus, die umgeleitet werden sollen.
- 2. Wählen Sie eine Umleitungsoption aus:
	- **Immer**: Alle Anrufe werden umgeleitet.
	- **Besetzt**: Anrufe werden umgeleitet, wenn Sie gerade ein Telefongespräch führen.
	- **Keine Antwort**: Ihre Anrufe werden umgeleitet, wenn Sie sie nicht entgegennehmen.
	- **Nicht erreichbar**: Die Anrufe werden umgeleitet, wenn Sie sich in einem Bereich befinden, der von Ihrem Netz nicht abgedeckt wird, oder wenn Ihr Telefon ausgeschaltet ist.
	- **Alle aufheben**: Alle Optionen zum Umleiten von Anrufen werden aufgehoben.
- 3. Geben Sie in der Zeile **Umleiten an** die Rufnummer ein, an die die Anrufe umgeleitet werden sollen.
- 4. Wenn Sie **Keine Antwort** ausgewählt haben, wechseln Sie in die Zeile **Wartezeit** und wählen dort aus, wie lange das Netz warten soll, bevor der Anruf umgeleitet wird.
- 5. Drücken Sie <**Option.**> und wählen Sie **Aktivieren**. Zum Deaktivieren der Anrufumleitung wählen Sie **Deaktivieren**.

# <span id="page-111-0"></span>**Rufsperre** *(Menü #.4.3)*

Mit diesem Netzdienst können Sie Ihre Anrufe individuell beschränken.

- 1. Wählen Sie die Anruftypen aus, die gesperrt werden sollen.
- 2. Wählen Sie eine der folgenden Anrufsperroptionen aus:
	- **Alle abgehenden Anrufe**: Sperrt alle ausgehenden Anrufe.
	- **Abgehende intnationale Anrufe**: Sperrt alle internationalen Anrufe.
- **Abgehende Anrufe außer Heimat**: Sie können nur Rufnummern in dem Land, in dem Sie sich derzeit aufhalten, und in Ihrem Heimatland wählen.
- **Alle eingehenden Anrufe**: Sperrt alle eingehenden Anrufe.
- **Eingehende Anrufe im fremden Netz**: Sperrt alle eingehenden Anrufe, wenn Sie sich außerhalb Ihres Heimatnetzes aufhalten.
- **Alle aufheben**: Hebt alle Anrufsperren auf, so dass Anrufe wieder normal empfangen und getätigt werden können.
- 3. Geben Sie das von Ihrem Netzbetreiber zur Verfügung gestellte Passwort für die Anrufsperre ein.
- 4. Drücken Sie <**Option.**> und wählen Sie **Aktivieren**. Zum Deaktivieren aller Anrufsperren drücken Sie **Deaktivieren**.
- <span id="page-112-1"></span>Sie können das Passwort für die Anrufsperre ändern, ☑ das Sie von Ihrem Netzbetreiber erhalten haben. Drücken Sie innerhalb der Sperroptionsliste <**Option.**> und wählen Sie **Passwort ändern**.

### <span id="page-112-0"></span>**Anklopfen** *(Menü #.4.4)*

Mit diesem Netzdienst werden Sie während eines Gesprächs informiert, wenn ein weiterer Anruf eingeht.

- 1. Wählen Sie die Anruftypen aus, für die die Anklopfoption aktiviert werden soll.
- 2. Drücken Sie <**Option.**> und wählen Sie **Aktiv**ieren. Um die Anklopfoption zu deaktivieren, drücken Sie **Deaktivieren**.

### **Videogespräch-Einstellungen** *(Menü #.4.5)*

In diesem Menü können Sie die Standardeinstellungen für die Videoanruffunktion ändern.

• **Mir anzeigen**: Zum Anpassen der Videokameraeinstellungen bei eingehenden Videogesprächen.

**Optional**: Sie können festlegen, ob die Videokamera jedes Mal eingeschaltet werden soll, wenn Sie ein Videogespräch annehmen.

**Immer**: Die Videokamera wird immer verwendet.

*Menüfunktionen*

• **Wiederholen mit**: Hier können Sie festlegen, wie sich das Telefon nach einem fehlgeschlagenen Videoanruf-Verbindungsaufbauversuch verhalten soll.

**Gespräch**: Das Telefon versucht, die Verbindung als normales Gespräch herzustellen.

**Videoanruf**: Das Telefon versucht, die Verbindung erneut als Videoanruf herzustellen.

**Kamera**: Die Kamera Ihres Telefons schaltet sich ein und aktiviert den Aufzeichnungsmodus, so dass Sie ein Video aufzeichnen und per MMS versenden können.

**Kein**: Das Telefon versucht keinen erneuten Verbindungsaufbau.

### **Telefonbuch** *(Menü #.5)*

In diesem Menü können Sie die Einstellungen für den Gebrauch des Telefonbuchs ändern. ▶ [S. 43](#page-44-0)

### **Netz** *(Menü #.6)*

In diesem Menü können Sie die Netzverbindungseinstellungen anpassen.

#### <span id="page-113-1"></span>**Netz auswählen** *(Menü #.6.1)*

<span id="page-113-2"></span>Mit dem Netzwahldienst können Sie festlegen, ob das Netz, das Sie auf Reisen (außerhalb Ihres Heimatbereichs) verwenden, automatisch oder manuell ausgewählt werden soll.

Sie können ein fremdes Netz nur dann auswählen, wenn eine entsprechende Vereinbarung zwischen den Netzbetreibern besteht.

#### <span id="page-113-0"></span>**Netzmodus** *(Menü #.6.2)*

In diesem Menü können Sie das gewünschte Netz auswählen.

- **Automatisch**: Das Telefon sucht automatisch nach einem verfügbaren Netz.
- **GSM900/1800**: Das Telefon funktioniert in allen kombinierten GSM 900/1800 Netzen.
- **GSM1900**: Das Telefon funktioniert nur in GSM 1900 Netzen. Diese Option ist nur in den USA verfügbar.
- **UMTS**: Das Telefon kann in UMTS (3G) Netzen verwendet werden. In einem UMTS-Netz können Sie höhere Datenübertragungsraten nutzen als bei herkömmlichen Netzen, des weiteren modernste Daten- und Informationsdienste wie z.B. Videogespräche.

### <span id="page-114-1"></span>**Verbindungen** *(Menü #.6.3)*

Über dieses Menü können Sie die Profile, die die Einstellungen für die Verbindung zwischen Telefon und Netz enthalten, erstellen und anpassen. Sie benötigen diese Einstellungen für die Verwendung des Web-Browsers und zum Senden von MMS oder E-Mails.

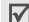

Ihr Telefon ist standardmäßig für die Verbindung mit dem Netz eingerichtet. Wenn Sie diese Einstellungen ändern, ohne den Anweisungen Ihres Netzbetreibers zu folgen, funktionieren die Web-Browser-, MMSund E-Mail-Funktionen unter Umständen nicht mehr richtig.

### <span id="page-114-0"></span>**Profil erstellen**

- 1. Drücken Sie <**Option.**> und wählen Sie **Neu**.
- 2. Profilparameter eingeben:
	- **Profilname**: Geben Sie einen Profilnamen ein.
	- **Zugangsname**: Zum Ändern des Zugangspunktnamens ein, der als Adresse für den GPRS-Netz-Gateway verwendet wird.
	- **Auth-Typ**: Zum Festlegen der anzuwendenden Authentifizierungsmethode.
	- **Benutzerkennung**: Geben Sie die Benutzer-ID ein.
	- **Passwort**: Geben Sie das Kennwort ein.
	- **Protokoll**: Wählen Sie ein Protokoll aus **HTTP**, **WAP** und **Andere** aus.
	- **Home-URL**: Geben Sie die Internetadresse (URL) der Webseite ein, die Sie als Startseite festlegen möchten.
	- **Proxy-Adresse**/**Port**: (nur für HTTP) Hier können Sie den Port und die Adresse für den Proxy-Server einstellen.
	- **Gateway-Adresse**: (nur für WAP) Geben Sie die Gateway-Adresse für den Proxy-Server ein.

*Menüfunktionen*

- **Sichere Verbindung**: (nur für WAP) Zum Aktivieren und Deaktivieren des sicheren Modus.
- **Verweildauer(Sek.)**: Zum Festlegen einer Zeitspanne, die nach dem letzten Datentransfer beginnt und nach deren Ablauf die Netzverbindung automatisch getrennt wird.
- **Weitere Einstellungen**: Hier stehen Ihnen folgende Optionen zur Verfügung:

**Statische IP**: Hier können Sie festlegen, ob Sie eine IP-Adresse manuell eingeben möchten; siehe auch die Option IP lokales Telefon. Wenn Sie möchten, dass der Server die IP-Adresse automatisch zuweist, entfernen Sie das Häkchen.

**IP lokales Telefon**: Geben Sie die IP-Adresse ein, die Sie von Ihrem Netzbetreiber erhalten haben, wenn Sie die Option Statische IP aktiviert haben.

**Statische DNS**: Hier können Sie festlegen, ob Sie die DNS-Adresse (für den Domain Name Server) manuell eingeben möchten; siehe auch die Option **Server1**/**2**.

Wenn Sie möchten, dass der Server die DNS-Adresse automatisch zuweist, entfernen Sie das Häkchen.

**Server1**/**2**: Geben Sie die Adressen der Domännamenserver (DNS) ein.

**Verkehrsklasse**: Wählen Sie die Verkehrsklasse aus.

3. Drücken Sie <**Speich.**>, um das Profil zu speichern.

### **Profiloptionen verwenden**

Wenn Sie bei geöffneter Profilliste <**Option.**> drücken, können Sie auf folgende Optionen zugreifen:

- **Anzeigen**: Zum Bearbeiten der Eigenschaften des ausgewählten Profils.
- **Bearbeiten**: Zum Bearbeiten des ausgewählten Profils.
- **Neu**: Zum Hinzufügen eines neuen Profils.
- **Umbenennen**: Damit können Sie den Profilnamen ändern.
- **Löschen**: Zum Löschen des Profils.

#### **Browser-Einstellungen** *(Menü #.6.4)*

In diesem Menü können Sie ein Verbindungsprofil einrichten, das für den Internetzugriff verwendet wird. Sie können auch ein neues Profil erstellen oder ein vorhandenes Profil bearbeiten. $\triangleright$  [S. 113](#page-114-0)

### **Streaming-Einstellungen** *(Menü #.6.5)*

In diesem Menü können Sie ein Verbindungsprofil aktivieren, das zum Zugriff auf den Streaming-Server verwendet wird. Sie können auch ein neues Profil erstellen oder ein vorhandenes Profil bearbeiten.  $\blacktriangleright$  S. 113

# <span id="page-116-0"></span>**Sicherheit** *(Menü #.7)*

In diesem Menü können Sie Ihr Telefon und die dazugehörige USIM/SIM-Karte durch mehrere Zugriffscodes vor unberechtigter Verwendung schützen.

Wenn Sie dreimal hintereinander einen falschen PIN-/ PIN2-Code eingeben, wird die USIM/SIM-Karte gesperrt. Zum Entsperren müssen Sie Ihren PUK/ PUK2 (PIN Unblocking Key = PIN-Freigabeschlüssel) eingeben. Diese Codes erhalten Sie von Ihrem Netzbetreiber.

### <span id="page-116-2"></span>**Telefonsperre** *(Menü #.7.1)*

Mit diesem Menü können Sie das Telefon gegen unbefugte Zugriffe sperren. Wenn Sie diese Funktion aktivieren, müssen Sie nach jedem Einschalten des Telefons ein vier- bis achtstelliges Telefonpasswort eingeben.

Das Telefonpasswort ist werkseitig auf **00000000** eingestellt. Um das Telefonpasswort zu ändern, gehen Sie ins Menü **Telefonpasswort ändern**.

### <span id="page-116-1"></span>**SIM-Sperre** *(Menü #.7.2)*

Wenn die SIM-Sperre aktiviert ist, funktioniert Ihr Telefon nur mit der aktuellen USIM/SIM-Karte, wenn Sie ihr einen SIM-Sperrcode zuweisen. Wenn Sie eine andere USIM/SIM-Karte verwenden möchten, müssen Sie zuvor den USIM/SIM-Sperrcode eingeben.

# **PIN-Sperre** *(Menü #.7.3)*

Die 4- bis 8-stellige PIN (Persönliche

Identifizierungsnummer) schützt Ihre USIM/SIM-Karte vor unbefugter Verwendung. Wenn diese Funktion aktiviert wird, müssen Sie nach jedem Einschalten des Telefons Ihre PIN eingeben.

*Menüfunktionen*

### <span id="page-117-1"></span>**FDN-Modus** *(Menü #.7.4)*

Wenn Ihre USIM/SIM-Karte den FDN-Modus (Fixed Dial Number - Fester Rufnummernkreis) unterstützt, können Sie Ihre ausgehenden Anrufe auf einen bestimmten Rufnummernkreis beschränken. Wenn diese Funktion aktiviert ist, können Sie nur die auf der USIM/SIM-Karte gespeicherten Rufnummern wählen.

### <span id="page-117-6"></span><span id="page-117-2"></span><span id="page-117-0"></span>**Telefonpasswort ändern** *(Menü #.7.5)*

In diesem Menü können Sie Ihr Telefonpasswort ändern.

### <span id="page-117-7"></span><span id="page-117-5"></span>**Vertraulich sperren** *(Menü #.7.6)*

In diesem Menü können Sie den Zugriff auf Nachrichten, Mediendateien, Anruflisten oder Telefonbucheinträge sperren. Wenn eine Sperroption aktiviert ist, müssen Sie jedes Mal das Telefonpasswort eingeben, wenn Sie ein gesperrtes Element aufrufen möchten.

### <span id="page-117-3"></span>**PIN-Code ändern** *(Menü #.7.7)*

In diesem Menü können Sie Ihre PIN ändern. Die Option "PIN prüfen" muss aktiviert sein, damit Sie diese Funktion nutzen können.

### <span id="page-117-4"></span>**PIN2-Code ändern** *(Menü #.7.8)*

Wenn Ihre USIM/SIM-Karte diese Funktion unterstützt, können Sie mit dieser Funktion Ihre aktuelle PIN2 ändern.

### **Speicherstatus** *(Menü #.8)*

Über dieses Menü können Sie prüfen, wie viel Speicherplatz für das Speichern von Daten wie Nachrichten, Mediendateien, Dokumente, Kalendereinträge und Telefonbucheinträge verwendet wird.

### **Schlüsselverwaltung** *(Menü #.9)*

Mit diesem Menü können Sie die Lizenzschlüssel verwalten, die Sie zum Aktivieren von durch DRM-Systeme gesperrten Medieninhalten erworben haben.

Wenn Sie <**Option.**> drücken, stehen Ihnen folgende Optionen zur Verfügung:

- **Anzeigen**: Mit dieser Option wird das zugehörige Element geöffnet.
- **Löschen**: Löscht den ausgewählten Lizenzschlüssel.
- **Gehe zu Meine Nachrichten**: Ruft die Nachricht auf, die den Medieninhalt enthält.
- **Zu Eigene Dateien wechseln**: Zum Aufrufen des zugehörigen Ordners.
- **Details**: Zeigt die Eigenschaften des Lizenzschlüssels an.

# <span id="page-118-0"></span>*Probleme lösen*

#### *Fehlersuche und Maßnahmen*

Bevor Sie sich an den Kundendienst wenden, führen Sie bitte die folgenden einfachen Überprüfungsschritte aus. Sie können sich so Zeit und Kosten für einen unnötigen Anruf sparen.

#### **Beim Einschalten des Telefons wird eine der folgenden Meldungen angezeigt:**

"Bitte SIM Karte einlegen"

• Vergewissern Sie sich, dass die SIM-Karte richtig eingesetzt wurde.

"Telefonsperre"

• Die automatische Sperre wurde aktiviert. Sie müssen das Passwort des Telefons eingeben, bevor Sie das Telefon benutzen können.

"PIN-Sperre"

• Sie verwenden Ihr Telefon zum ersten Mal. Sie müssen die Persönliche Identifizierungsnummer (PIN) eingeben, die Sie für Ihre SIM-Karte erhalten haben.

*Probleme lösen*

• Die Option "PIN-Sperre" ist aktiviert. Bei jedem Einschalten des Telefons muss die PIN eingegeben werden. Sie müssen Ihre PIN eingeben und können die Funktion dann über die Menüoption **PIN-Sperre** deaktivieren.

"PUK-Sperre"

• Der PIN-Code wurde dreimal hintereinander falsch eingegeben und das Telefon ist nun gesperrt. Geben Sie den von Ihrem Netzbetreiber zur Verfügung gestellten PUK-Code ein.

### **Die Meldung "Kein Netz", "Netzfehler" oder "Offen" wird angezeigt.**

- Die Verbindung zum Netz ist verloren gegangen. Sie befinden sich evtl. in einem schwachen Netzversorgungsbereich. Ändern Sie Ihren Standort und versuchen Sie es erneut.
- Sie versuchen, auf eine Option zuzugreifen, die Sie noch nicht bei Ihrem Netzbetreiber gebucht haben. Einzelheiten teilt Ihnen Ihr Netzbetreiber mit.

### **Sie haben eine Rufnummer eingegeben, aber sie wurde nicht gewählt.**

- Überprüfen Sie, ob Sie zuvor  $[\n\gamma]$  gedrückt haben.
- Vergewissern Sie sich, dass Sie auf das richtige Mobiltelefonnetz zugegriffen haben.
- Vergewissern Sie sich, dass Sie die Sperroption für eingehende Anrufe nicht aktiviert haben.

# **Ein Anrufer kann Sie nicht erreichen.**

- Überprüfen Sie, ob das Telefon eingeschaltet ist. ( $\lceil \mathcal{L} \rceil$  länger als eine Sekunde gedrückt halten.)
- Vergewissern Sie sich, dass Sie auf das richtige Mobiltelefonnetz zugegriffen haben.
- Vergewissern Sie sich, dass Sie die Sperroption für eingehende Anrufe nicht aktiviert haben.

### **Ihr Gesprächspartner kann Sie nicht hören.**

- Überprüfen Sie, ob Sie das Mikrofon eingeschaltet haben.
- Halten Sie das Telefon wirklich dicht genug an den Mund? Das Mikrofon befindet sich unten am Telefon.

#### **Das Telefon gibt einen Signalton aus und "Akku schwach" blinkt im Display.**

• Die Akkuladung ist zu schwach. Wechseln Sie den Akku aus bzw. laden Sie ihn auf.

#### **Die Tonqualität des Anrufs ist schlecht.**

- Überprüfen Sie das Signalstärkensymbol auf dem Display (  $\mathcal{F}_{\text{null}}$  ). Die Anzahl der Balken zeigt an, ob das Netzversorgungssignal stark (Tull) oder schwach  $(\mathcal{V}_u)$  ist.
- Versuchen Sie ein stärkeres Signal zu erhalten, indem Sie die Position des Telefons ändern. Befinden Sie sich in einem Gebäude, begeben Sie sich in Fensternähe.

#### **Beim Abrufen eines Eintrags aus dem Telefonbuch wird keine Rufnummer gewählt.**

- Verwenden Sie die Funktion "Kontakt suchen" und überprüfen Sie, ob die Rufnummer richtig gespeichert wurde.
- Falls erforderlich, speichern Sie die Rufnummer neu.

#### **Der Akku wird nicht richtig aufgeladen oder das Telefon schaltet sich manchmal von selbst aus.**

• Säubern Sie die Kontakte sowohl am Telefon als auch am Akku mit einem weichen Tuch.

#### **Falls die oben stehenden Hinweise Ihr Problem nicht lösen, notieren Sie folgende Informationen.**

- Die Modell- und Seriennummer Ihres Telefons
- Ihre Garantiedetails
- Eine klare Beschreibung des Problems
- Wenden Sie sich anschließend an Ihren Fachhändler oder den Samsung-Kundendienst.

Samsung-Hotline (für allgemeine Infos):

Tel. 0180-5 12 12 13 (EUR 0,12/Min.)

Fax 0180-5 12 12 14

# <span id="page-121-0"></span>*Hinweise zu Sicherheit und Gesundheit*

# **Informationen zur SAR-Zertifizierung**

Dieses Telefonmodell entspricht den EU-Anforderungen bezüglich der Belastung durch Funkfrequenzen.

Ihr Mobiltelefon ist ein Funksender und -empfänger. Es wurde so konzipiert und hergestellt, dass die vom Rat der EU empfohlenen Grenzwerte für die Belastung durch HF-Energie nicht überschritten werden. Diese Grenzwerte sind Bestandteil der umfassenden Richtlinien und geben die maximal zulässige Belastung durch HF-Energie vor.

Die Richtlinien wurden von unabhängigen wissenschaftlichen Organisationen durch regelmäßige Auswertung wissenschaftlicher Untersuchungen entwickelt. Die Grenzwerte beinhalten eine große Sicherheitsmarge, damit die Sicherheit aller Personen unabhängig von deren Alter und Gesundheitszustand garantiert ist.

Der Belastungsstandard für Mobiltelefone verwendet eine Messeinheit, die als SAR (Spezifische Absorptionsrate) bekannt ist. Die vom Rat der EU empfohlene SAR-Grenze beträgt 2,0 W/kg.

Als höchste Sendeleistung wurde für dieses Telefonmodell ein SAR-Wert von 0,768 W/kg ermittelt.

SAR-Tests werden unter Verwendung der Standard-Betriebspositionen mit einem Telefon durchgeführt, das mit seiner höchsten zugelassenen Leistung in allen getesteten Frequenzbereichen sendet. Da der SAR-Wert bei der höchsten zulässigen Sendeleistung ermittelt wird, kann der tatsächliche SAR-Wert des Telefons im Betrieb weit unterhalb des Maximalwertes liegen. Dies ist deshalb der Fall, weil das Telefon so konzipiert ist, dass es immer nur die Sendeleistung erbringt, die benötigt wird, um eine Verbindung zum Netz herstellen zu können.

<sup>\*</sup> Die SAR-Grenze für Mobiltelefone beträgt 2,0 Watt/Kilogramm (W/kg), gemittelt über zehn Gramm Körpergewebe. Die Grenze beinhaltet eine große Sicherheitsmarge, um zusätzlichen Schutz zu bieten und Abweichungen bei den Messungen Rechnung zu tragen. Die SAR-Werte können je nach den Anforderungen der einzelnen Länder und dem verwendeten Frequenzbereich unterschiedlich sein.

Je näher Sie sich also an einer Netz-Basisstation befinden, desto geringer ist die Leistungsabgabe des Telefons.

Bevor ein neues Telefon für den Verkauf freigegeben wird, muss die Einhaltung der europäischen Richtlinie hinsichtlich Funkanlagen und

Telekommunikationsendeinrichtungen nachgewiesen werden. Diese Richtlinie beinhaltet als eine ihrer wichtigsten Anforderungen den Schutz der Gesundheit und Sicherheit des Anwenders und aller anderen Personen.

### <span id="page-122-0"></span>**Vorsichtsmaßnahmen bei Verwendung von Akkus**

- Verwenden Sie nie beschädigte Ladegeräte oder Akkus.
- Verwenden Sie den Akku nur für den vorgesehenen Zweck.
- Wenn Sie das Telefon in der Nähe einer Netz-Basisstation verwenden, braucht es weniger Strom. Die einzelnen Sprech- und Standby-Zeiten sind in hohem Maße von der Signalstärke im Netz und den vom Netzbetreiber verwendeten Parametern abhängig.
- Die Akkuladezeit hängt von der verbleibenden Akkuladung und dem Typ des Akkus und des Ladegeräts ab. Der Akku kann geladen und entladen werden, doch lässt seine Leistung im Laufe der Zeit allmählich nach. Wird die Betriebszeit (Sprech- und Standby-Zeit) merklich geringer, ist es Zeit, einen neuen Akku zu kaufen.
- Wird ein voll geladener Akku längere Zeit nicht benutzt, entlädt er sich.
- Verwenden Sie nur von SAMSUNG zugelassene Akkus und Ladegeräte. Trennen Sie das Ladegerät vom Netz, wenn Sie es nicht verwenden. Lassen Sie einen Akku nie länger als einen Tag am Ladegerät; ein Überladen verkürzt die Lebensdauer des Akkus.
- Extreme Temperaturen beeinträchtigen die Ladekapazität Ihres Akkus: Vor dem Laden kann ein Abkühlen oder Aufwärmen des Akkus erforderlich sein.
- Lassen Sie den Akku nicht an heißen oder kalten Plätzen (zum Beispiel im Sommer wie auch im Winter im Auto) liegen, da dadurch die Kapazität und damit die Lebensdauer des Akkus verkürzt wird. Versuchen Sie möglichst, den Akku stets bei Raumtemperatur aufzubewahren.

# *Hinweise zu Sicherheit und Gesundheit*

Ein Telefon mit einem zu heißen oder zu kalten Akku kann vorübergehend nicht funktionieren, selbst wenn der Akku voll geladen ist. Lithium-Ionen-Akkus sind besonders anfällig für Temperaturen unter 0 °C.

- Schließen Sie den Akku nicht kurz. Unbeabsichtigtes Kurzschließen kann vorkommen, wenn ein Metallgegenstand (Münze, Büroklammer oder Stift) den Plus- und Minuspol des Akkus (Metallstreifen auf der Rückseite des Akkus) direkt verbindet, zum Beispiel, wenn Sie einen Ersatzakku in der Hosentasche oder in einer Tasche tragen. Bei einem Kurzschluss der Kontakte kann der Akku oder das Objekt, das den Kurzschluss erzeugt, beschädigt werden.
- Entsorgen Sie verbrauchte Akkus entsprechend den geltenden Bestimmungen. Akkus gehören nicht in den Hausmüll. Werfen Sie Akkus nie ins Feuer. Sie können alte Akkus bei den Sammelstellen in Ihrer Gemeinde oder überall dort abgeben, wo Akkus der betreffenden Art verkauft werden.

# <span id="page-123-0"></span>**Sicherheit im Straßenverkehr**

Ihr Mobiltelefon bietet Ihnen die Möglichkeit, nahezu überall und zu jeder Zeit telefonieren zu können. Aber die Vorteile, die ein Mobiltelefon bietet, sind auch mit einer großen Verantwortung verbunden, der sich jeder Anwender bewusst sein muss.

Denken Sie daran, dass die Sicherheit im Straßenverkehr immer Vorrang hat! Wenn Sie Ihr Mobiltelefon in einem Kraftfahrzeug verwenden, müssen Sie die Vorschriften beachten, die dafür in der jeweiligen Region oder dem jeweiligen Land gelten.

# **Betriebsumgebung**

Beachten Sie in bestimmten Bereichen geltende Sonderbestimmungen und schalten Sie Ihr Telefon immer aus, wenn seine Verwendung verboten ist oder wenn es Interferenzen und Gefahren verursachen kann (zum Beispiel in Krankenhäusern).

Wenn Sie das Telefon oder ein Zubehörteil an ein anderes Gerät anschließen, lesen Sie die Sicherheitsanweisungen in der zugehörigen Bedienungsanleitung. Schließen Sie keine nicht kompatiblen Geräte an.

Wie bei anderen mobilen Funkgeräten wird empfohlen, das Gerät für zufrieden stellenden Betrieb und aus Gründen der persönlichen Sicherheit nur in der normalen Betriebsposition zu verwenden (mit über die Schulter zeigender Antenne ans Ohr gehalten).

### **Elektronische Geräte**

Die meisten modernen elektronischen Geräte sind gegenüber Funkfrequenzsignalen abgeschirmt. Einige elektronische Geräte sind jedoch eventuell nicht gegen die von Ihrem Mobiltelefon abgegebenen Funkfrequenzsignale abgeschirmt. Wenden Sie sich an den Hersteller, um Alternativen herauszufinden.

### **Herzschrittmacher**

Die Hersteller von Herzschrittmachern empfehlen, dass ein Mindestabstand von 15 cm zwischen einem Mobiltelefon und einem Herzschrittmacher eingehalten werden sollte, um mögliche Störungen beim Herzschrittmacher zu vermeiden. Diese Empfehlungen entsprechen den unabhängigen Untersuchungen und Empfehlungen der Forschungsgruppe Wireless Technology Research (WTR).

Wenn Sie glauben, dass Ihr Herzschrittmacher gestört wird, schalten Sie das Telefon sofort aus.

### **Hörgeräte**

In manchen Fällen können digitale Funktelefone bei bestimmten Hörgeräten Störungen verursachen. Sollten solche Störungen auftreten, wenden Sie sich an den Hersteller Ihres Hörgeräts, um Alternativen herauszufinden.

### **Sonstige medizinische Geräte**

Wenn Sie ein anderes medizinisches Gerät benutzen, wenden Sie sich an den Hersteller dieses Geräts, um herauszufinden, ob es gegen externe Funkfrequenzeinstrahlung abgeschirmt ist.

Ihr Arzt wird Ihnen beim Erhalt dieser Informationen helfen.

Schalten Sie das Telefon in medizinischen Einrichtungen aus, wenn Sie durch in diesen Bereichen ausgehängte Bestimmungen dazu aufgefordert werden.

*Hinweise zu Sicherheit und Gesundheit*

### **Fahrzeuge**

Funkfrequenzsignale können schlecht installierte oder nicht ausreichend abgeschirmte elektronische Geräte bei Kraftfahrzeugen stören. Überprüfen Sie dies für Ihr Fahrzeug mit dem Hersteller oder seinem Händler.

Sie sollten sich auch mit den Herstellern von Geräten in Verbindung setzen, die in Ihr Fahrzeug eingebaut wurden.

### **Besondere Einrichtungen**

Schalten Sie das Telefon in allen Einrichtungen aus, in denen Sie durch ausgehängte Hinweise dazu aufgefordert werden.

### **Explosionsgefährdete Bereiche**

Schalten Sie das Telefon in explosionsgefährdeten Bereichen aus und beachten Sie alle Hinweisschilder und Anweisungen. Funken in solchen Bereichen können zu einer Explosion oder einem Brand führen, die Verletzungen oder den Tod zur Folge haben können.

Schalten Sie das Telefon immer aus, wenn Sie sich an einer Zapfsäule (Tankstelle) befinden. In Tanklagern (Zonen der Kraftstofflagerung und -verteilung), Chemiewerken oder in der Nähe von Sprengstoffen ist es erforderlich, bestimmte Einschränkungen beim Betrieb von Funkgeräten zu beachten.

Explosionsgefährdete Bereiche sind nicht immer eindeutig gekennzeichnet. Dazu gehören das Unterdeck bei Booten, Transport- oder Lagereinrichtungen für Chemikalien, mit Flüssiggas (wie Propan oder Butan) betriebene Fahrzeuge, Bereiche, in denen die Luft Chemikalien oder Partikel wie Körner, Staub oder Metallstaub enthält, sowie in allen anderen Bereichen, in denen Sie normalerweise den Motor Ihres Fahrzeugs ausschalten müssten.

### <span id="page-125-0"></span>**Notrufe**

Dieses Telefon verwendet wie andere Mobiltelefone Funksignale, GSM- und Leitungsnetze sowie benutzerprogrammierte Funktionen, mit denen eine Verbindung nicht unter allen Bedingungen garantiert werden kann. Sie sollten sich daher für wichtige Kommunikationen (zum Beispiel ärztlicher Notruf) nicht allein darauf verlassen.

Denken Sie daran, dass das Telefon zum Senden oder Empfangen von Anrufen eingeschaltet und in einem Bereich mit hinreichender Signalstärke befindlich sein muss. Notrufe sind nicht immer in allen GSM-Netzen oder bei Verwendung bestimmter Netzdienste und/oder Telefonfunktionen möglich. Auskünfte erteilt Ihnen der jeweilige örtliche Netzbetreiber.

Um einen Notruf durchzuführen, gehen Sie wie folgt vor:

- 1. Wenn das Telefon ausgeschaltet ist, schalten Sie es ein.
- 2. Geben Sie die am jeweiligen Standort gültige Notrufnummer (z.B. 112) ein. Notrufnummern sind von Land zu Land unterschiedlich.
- 3. Drücken Sie die Taste  $[ \nabla ]$ .

Wenn bestimmte Funktionen eingeschaltet sind (Tastensperre, Rufbeschränkungen usw.), müssen Sie diese Funktionen eventuell erst ausschalten, bevor Sie den Notruf durchführen können. Informationen finden Sie in diesem Dokument und erhalten Sie bei Ihrem Netzbetreiber.

#### **Sonstige Hinweise zu Sicherheit und Gesundheit**

- Das Telefon sollte in Fahrzeugen nur von Fachleuten installiert oder gewartet werden. Falsche Installation oder Wartung kann gefährlich sein und etwaige für das Gerät bestehende Garantien ungültig machen.
- Überprüfen Sie regelmäßig die korrekte Installation und Funktionsweise Ihres Mobiltelefons im Fahrzeug.
- Lagern und transportieren Sie entzündliche Flüssigkeiten, Gase oder Sprengstoffe nicht am selben Platz wie das Telefon, seine Teile oder sein Zubehör.
- Denken Sie bei Fahrzeugen, die mit einem Airbag ausgestattet sind, daran, dass sich ein Airbag mit großer Kraft aufbläst. Platzieren Sie keine Gegenstände, wie eingebaute oder portable Telefone, im Bereich oberhalb des Airbags oder im Entfaltungsbereich des Airbags. Ist ein Gerät nicht richtig installiert und der Airbag wird ausgelöst, kann dies zu schweren Verletzungen führen.
- Schalten Sie Ihr Mobiltelefon in Flugzeugen stets aus. Die Verwendung von Mobiltelefonen in Flugzeugen ist rechtswidrig und kann für den Betrieb des Flugzeugs gefährlich sein oder das GSM-Netz unterbrechen.

# *Hinweise zu Sicherheit und Gesundheit*

• Die Nichtbeachtung dieser Vorschriften steht unter Strafe. Der Zuwiderhandelnde kann von Mobiltelefondiensten ausgeschlossen werden.

# <span id="page-127-0"></span>**Pflege und Wartung**

Ihr Telefon ist das Ergebnis hervorragender Konzeptionsund Fertigungsarbeit und sollte pfleglich behandelt werden. Die folgenden Empfehlungen sollen Ihnen dabei helfen, die Garantieauflagen zu erfüllen und viele Jahre Freude an diesem Produkt zu haben.

- Achten Sie darauf, dass das Telefon einschließlich Zubehör nicht in die Hände von Kleinkindern gelangt. Die Kinder könnten diese Teile versehentlich beschädigen oder an Kleinteilen ersticken.
- Vermeiden Sie den Kontakt mit Wasser. Niederschläge, Feuchtigkeit und mineralhaltige Flüssigkeiten führen zur Korrosion der elektronischen Schaltungen.
- Fassen Sie das Telefon nicht mit nassen Händen an. Sie setzen sich der Gefahr eines Stromschlags aus oder könnten das Telefon beschädigen.
- Verwenden oder lagern Sie das Telefon nicht an staubigen, verschmutzten Orten, da die Komponenten beschädigt werden könnten.
- Lagern Sie das Telefon nicht an sehr heißen Orten. Hohe Temperaturen können die Lebensdauer elektronischer Komponenten verkürzen, Akkus beschädigen und zum Verwerfen oder Schmelzen von Kunststoffteilen führen.
- Lagern Sie das Telefon nicht an sehr kalten Orten. Wenn sich das Telefon auf normale Temperatur erwärmt, kann sich im Telefon Feuchtigkeit bilden, die schädlich für elektronische Schaltungen ist.
- Achten Sie darauf, dass das Telefon nicht herunterfällt oder heftigen Stößen ausgesetzt wird. Grobe Behandlung ist für die internen Komponenten schädlich.
- Verwenden Sie zur Reinigung des Telefons keine scharfen Chemikalien, Reiniger oder Lösungsmittel. Wischen Sie das Telefon mit einem weichen, mit mildem Seifenwasser befeuchteten Tuch ab.
- Malen Sie das Telefon nicht an. Farbe kann die beweglichen Teile des Geräts verkleben und einen einwandfreien Betrieb beinträchtigen.
- Legen Sie das Telefon nicht auf einem Wärmeerzeuger, wie beispielsweise einem Mikrowellengerät, einem Ofen oder einem Heizkörper, ab. Das Telefon kann dadurch überhitzen und explodieren!
- Wenn das Telefon oder die Batterie nass wird, ändert das Etikett, das einen Wasserschaden im Telefon anzeigt, seine Farbe. In diesem Fall werden Telefonreparaturen nicht mehr von der Garantie des Herstellers gedeckt, selbst wenn die Garantiezeit für Ihr Telefon nicht abgelaufen ist.
- Wenn Ihr Telefon mit einem Handy- oder Fotolicht ausgestattet ist, richten Sie dieses nicht auf die Augen anderer Menschen oder Lebewesen. Sonst könnten die Augen verletzt werden.
- Verwenden Sie nur die mitgelieferte Antenne oder eine zugelassene Ersatzantenne. Nicht zugelassene Antennen oder Modifikationen am Zubehör können das Telefon beschädigen und zu einer Verletzung der geltenden Bestimmungen für Hochfrequenzgeräte führen.
- Falls das Telefon oder sein Zubehör nicht richtig funktioniert, wenden Sie sich an Ihren Fachhändler. Die dortigen Mitarbeiter können Ihnen helfen und bei Bedarf für die Reparatur des Telefons sorgen.

# *Index*

#### **A**

[ABC-Modus, Texteingabe • 27](#page-28-0) Akku [Anzeige schwacher](#page-9-0)  Ladung • 8 [laden • 7](#page-8-0) Akkus [Vorsichtsmaßnahmen](#page-122-0)  • 121 [Aktivklappe • 107](#page-108-0) [Alarm • 102](#page-103-0) [Anklopfen • 111](#page-112-0) Anrufe [abweisen • 30](#page-31-0) [anklopfen • 111](#page-112-0) [beantworten • 30](#page-31-1) [halten • 31](#page-32-0) [sperren • 110](#page-111-0) [tätigen • 29](#page-30-0) [umleiten • 110](#page-111-1) [Wahlwiederholung • 29](#page-30-1) [weiterleiten • 33](#page-34-0) [Anrufergruppen • 42](#page-43-0) [Anrufkosten • 37](#page-38-0)

#### Anrufliste

[empfangen • 36](#page-37-0) [gewählt • 36](#page-37-1) [unbeantwortet • 36](#page-37-2) [Antwort mit jeder Taste • 107](#page-108-1) [Anzeige schwacher Akkuladung](#page-9-0)  • 8 Aufnahme [Sprachmemos • 51](#page-52-0) [Videos • 92](#page-93-0) Automatische [Wahlwiederholung • 107](#page-108-2)

#### **B**

[Bandauswahl • 112](#page-113-0) Beantworten [Anruf • 30](#page-31-2) [zweiten Anruf • 32](#page-33-0) [Begrüßungsmeldung • 108](#page-109-0) [Bilder, heruntergeladene • 75](#page-76-0) Bluetooth [Einstellungen • 96](#page-97-0) [Empfangen, Daten • 98](#page-99-0)

[Senden, Daten • 98](#page-99-1)

# **C**

[CB-Infomeldungen \(Cell](#page-63-0)  [Broadcast\) • 62,](#page-63-0) [74](#page-75-0)

#### **D**

[Datum, einstellen • 107](#page-108-3) **Display** [Anordnung • 10](#page-11-0) [Displaybeleuchtung,](#page-110-0)  einstellen • 109 [Einstellungen • 108](#page-109-1) [Helligkeit • 108](#page-109-2) [Sprache • 106](#page-107-0) [Symbole • 10](#page-11-1) [Displaybeleuchtungsdauer,](#page-110-1)  einstellen • 109 [DMFV-Töne, senden • 33](#page-34-1) [Dokumente • 82](#page-83-0) [DRM \(Digital Rights](#page-76-1)  Management) • 75

#### **E**

[Eigene Dateien • 75](#page-76-2) Ein-/Ausschalten [Mikrofon • 33](#page-34-2) [Telefon • 8](#page-9-1)

[Ein-/Ausschaltton • 105](#page-106-0) E-Mails [anzeigen • 63](#page-64-0) [Einstellung • 71](#page-72-0) [erstellen/senden • 59](#page-60-0) [löschen • 64](#page-65-0) [Empfangene Anrufe • 36](#page-37-0) Empfangene Nachrichten [E-Mail • 63](#page-64-0) [MMS/SMS • 60](#page-61-0)

#### **F**

FDN-Modus (Fester [Nummernkreis\) • 116](#page-117-1) [File Viewer • 82](#page-83-1) Fotos [anzeigen • 75](#page-76-3) [aufnehmen • 88](#page-89-0) [bearbeiten • 76](#page-77-0) [drucken • 77](#page-78-0) [Frequenzbereich, auswählen](#page-113-0)  • 112

#### **G**

[Gesendete Nachrichten • 65](#page-66-0) [Gesprächszeit • 38](#page-39-0)

Index 129*Index* 

[Gewählte Rufnummern • 36](#page-37-1)

#### **H**

[Halten, Anruf • 31](#page-32-1) [Hintergrundbild • 108](#page-109-3) Hinweiston [Eingehende Anrufe • 104](#page-105-0) [Nachrichten • 105](#page-106-1)

#### **I**

[Infomeldungen • 62,](#page-63-0) [74](#page-75-1) [Internationale Anrufe • 29](#page-30-2) [Internet • 52](#page-53-0)

#### **J**

[Java-Anwendungen • 81](#page-82-0)

#### **K**

[Kalender • 84](#page-85-0) Kamera [Fotos • 88](#page-89-0) [Videos • 92](#page-93-1) [Klappenton • 105](#page-106-2) [Konferenzschaltung • 33](#page-34-3) [Kurzwahl • 44](#page-45-0)

Lautsprecher- und [Freisprechfunktion • 32](#page-33-1) [Letzte Nummer, wiederholen](#page-30-1)  • 29 Löschen [Anrufliste • 35](#page-36-0) [E-Mail • 64](#page-65-1) [Ereignisse • 84,](#page-85-1) [86](#page-87-0) [MMS • 62,](#page-63-1) [66,](#page-67-0) [67](#page-68-0) [SMS • 61,](#page-62-0) [67](#page-68-1) [Telefonbuch • 39](#page-40-0)

#### **M**

**L**

[Minutenerinnerung • 105](#page-106-3) MMS-Nachrichten [anzeigen • 60](#page-61-1) [Einstellung • 69](#page-70-0) [erstellen/senden • 57](#page-58-0) [löschen • 62](#page-63-2) [Modus ohne Signaltöne • 15](#page-16-0) Multimedia [Dateien • 75](#page-76-4) [player • 45](#page-46-0) [Music Player • 46](#page-47-0)

#### **N**

Nachrichten [Begrüßung • 108](#page-109-4) [E-Mail • 59,](#page-60-1) [63](#page-64-1) [Infomeldungen • 62,](#page-63-0) [74](#page-75-1) [Konfiguration • 62](#page-63-3) [MMS • 57,](#page-58-1) [62](#page-63-4) [SMS • 56,](#page-57-0) [61](#page-62-1) [WAP-Push • 62,](#page-63-5) [74](#page-75-2) Nachrichten erstellen [E-Mail • 59](#page-60-2) [SMS • 56](#page-57-1) [Nachrichtenton • 105](#page-106-4) Namen [eingeben • 26](#page-27-0) [suchen • 39](#page-40-1) [Netzwahl • 112](#page-113-1) [Notrufe • 124](#page-125-0) Nummern [speichern • 40](#page-41-0) [suchen • 39](#page-40-2) **P** Passwort [Anrufsperre • 111](#page-112-1)

[Telefon • 116](#page-117-2) [PIN, ändern • 116](#page-117-3)

[PIN2, ändern • 116](#page-117-4) Posteingang, Nachrichten [E-Mail • 63](#page-64-0) [MMS/SMS • 60](#page-61-2) [Probleme, lösen • 117](#page-118-0) [Profile • 104](#page-105-1)

#### **R**

[Rechner • 99](#page-100-0) [Roaming • 112](#page-113-2) [Rufnummernanzeige • 109](#page-110-2)

#### **S**

[Schnellzugriff • 106](#page-107-1) [Sicherheit im Straßenverkehr](#page-123-0)   $• 122$ [Sicherheit und Gesundheit](#page-121-0)   $• 120$ [Sicherheit, Anrufe • 115](#page-116-0) SIM-Karte [einsetzen • 7](#page-8-1) [sperren • 115](#page-116-1) SMS-Nachrichten [anzeigen • 60](#page-61-1) [Einstellung • 68](#page-69-1) [erstellen/senden • 56](#page-57-2) [löschen • 61](#page-62-2)

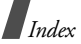

**Speicherstatus** [Dateimanager • 83](#page-84-0) [heruntergeladene](#page-84-0)  Elemente • 83 [Nachrichten • 74](#page-75-3) [Telefonbuch • 45](#page-46-1) Sperren [Medieninhalte • 116](#page-117-5) [SIM-Karte • 115](#page-116-1) [Tasten Klappe • 108](#page-109-5) [Telefon • 115](#page-116-2) [Sperren, Anrufe • 110](#page-111-0) [Spiele • 81](#page-82-1) Sprachaufzeichnung [abspielen • 51](#page-52-1) [aufzeichnen • 51](#page-52-0) [Sprache, auswählen • 106](#page-107-2) [Sprachnachricht • 73](#page-74-0) [Symbole, Beschreibung • 10](#page-11-2)

#### **T**

[T9-Modus, Texteingabe • 26](#page-27-1) [Tastensperre • 108](#page-109-6) Tastentöne [auswählen • 106](#page-107-3) [Lautstärke • 105](#page-106-5)

#### Telefon

[auspacken • 6](#page-7-0) [Display • 10](#page-11-3) [ein-/ausschalten • 8](#page-9-2) [Passwort • 116](#page-117-6) [Pflege und Wartung • 126](#page-127-0) [sperren • 115](#page-116-2) [Symbole • 10](#page-11-3) [zurücksetzen • 108](#page-109-7) [Telefon zurücksetzen • 108](#page-109-8) Telefonbuch [Einstellung • 43](#page-44-1) [finden • 39](#page-40-2) [hinzufügen • 40](#page-41-1) [Kurzwahl • 44](#page-45-0) [löschen • 39](#page-40-3) [Optionen • 39](#page-40-4) [Text, eingeben • 26](#page-27-0) [Töne, heruntergeladene • 79](#page-80-0) [Tonprofile • 104](#page-105-1)

#### **U**

[Umleiten, Anrufe • 110](#page-111-1) [Umrechner • 99](#page-100-1) [Unbeantwortete Anrufe • 36](#page-37-2)

#### **V**

[Verbindungseinstellungen](#page-114-1)  • 113 [Verbindungston • 105](#page-106-6) [Versäumte Alarmereignisse](#page-88-0)  • 87 [Vertraulich • 116](#page-117-7) [Video Player • 49](#page-50-0) Videoanrufe [beantworten • 34](#page-35-0) [Optionen • 34](#page-35-1) [tätigen • 34](#page-35-2) Videos [abspielen • 78](#page-79-0) [aufzeichnen • 92](#page-93-2) [Visitenkarte • 42](#page-43-1) [Vorlagen, Nachricht • 66](#page-67-1)

#### **W**

[Wählanzeige, einrichten • 109](#page-110-3) Wahlwiederholung [automatisch • 107](#page-108-2) [manuell • 29](#page-30-1) [WAP-Push-Nachrichten • 62,](#page-63-6)  [74](#page-75-4)

Web-Browser [abrufen • 52](#page-53-0) [Favoriten • 54](#page-55-0) [Weltzeit • 100](#page-101-1)

#### **Z**

[Zeichen, eingeben • 26](#page-27-0) [Zeit, einstellen • 107](#page-108-4)

# **Konformitätserklärung (Funkanlagen und Telekommunikationsendeinrichtungen)**

#### *Für folgendes Produkt:*

GSM900/GSM1800/GSM1900/WCDMA mit BluetoothDigitales Mobiltelefon

(Produktbeschreibung)

SGH-Z510(Modellname)

#### *Hergestellt von:*

Samsung Electronics Co., Ltd, 94-1 Imsoo-Dong, Gumi City, Kyung Buk, Korea, 730-350

(Name des Werks, Adresse\*)

**wird die Konformität mit den folgenden Normen und/oder anderen normgebenden Dokumenten bescheinigt:**

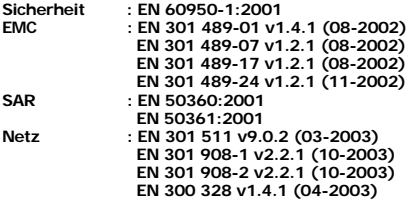

**Hiermit erklären wir, dass [alle wesentlichen Funktestreihen ausgeführt wurden und dass] das oben genannte Produkt allen wesentlichen Anforderungen der Richtlinie 1999/5/EC entspricht.**

**Das in Abschnitt 10 genannte Verfahren für die Feststellung der Konformität, das im Anhang [IV] der Richtlinie 1999/5/EC beschrieben wird, wurde unter Beteiligung der benannten Stelle(n) durchgeführt:**

**BABT, Balfour House, Churchfield Road,** Walton-on-Thames, Surrey, KT12 2TD, UK<sub>C</sub>CCO168 **Kennzeichen: 0168**

**Die technische Dokumentation wird unter folgender Anschrift geführt:**

Samsung Electronics QA Lab.

**und kann auf Anfrage eingesehen werden.** *(Vertreter in der EU)*

> Samsung Electronics Euro QA Lab.  $X \in \mathit{panc}$ Blackbushe Business Park, Saxony Way, Yateley, Hampshire, GU46 6GG, UّK<br>2005.11.18 Yong-Sang Park / S. Manager

(Ort und Datum) (Name und Unterschrift der/des Bevollmächtigten)

\* Dies ist nicht die Adresse der Samsung-Kundendienstzentrale. Die Adresse und Telefonnummer der Samsung-Kundendienstzentrale finden Sie auf Ihrer Garantiekarte oder erhalten Sie bei dem Händler, bei dem Sie Ihr Telefon erworben haben.

- \* Je nach installierter Software bzw. je nach Netzanbieter können einige Beschreibungen in diesem Handbuch von Ihrem Telefon abweichen.
- \* Je nach Land kann Ihr Telefon und/oder sein Zubehör anders aussehen, als es auf den Abbildungen in diesem Handbuch dargestellt wird.

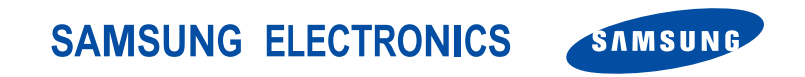

World Wide Web http://www.samsungmobile.com http://www.samsung.de

Printed in Korea Code No.: GH68-09209A German. 03/2006. Rev. 1.0